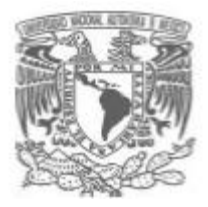

# **UNIVERSIDAD NACIONAL AUTÓNOMA DE MÉXICO**

## **FACULTAD DE ESTUDIOS SUPERIORES "ARAGÓN"**

## **Ingeniería en computación**

"SISTEMA DE INFORMACIÓN ADMINISTRATIVA DEL PERSONAL ACADÉMICO DE LA FACULTAD DE DERECHO."

## **TRABAJO ESCRITO**

EN LA MODALIDAD DE CASO PRÁCTICO

PARA OBTENER EL TÍTULO DE:

**INGENIERO EN COMPUTACIÓN**

PRESENTA:

# **CAROLINA HERNÁNDEZ GARAY**

ASESOR: MTRA. SILVIA VEGA MUYTOY

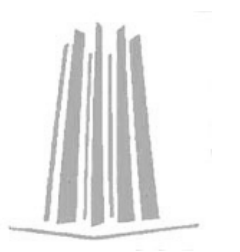

México, 2012

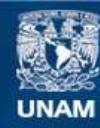

Universidad Nacional Autónoma de México

**UNAM – Dirección General de Bibliotecas Tesis Digitales Restricciones de uso**

### **DERECHOS RESERVADOS © PROHIBIDA SU REPRODUCCIÓN TOTAL O PARCIAL**

Todo el material contenido en esta tesis esta protegido por la Ley Federal del Derecho de Autor (LFDA) de los Estados Unidos Mexicanos (México).

**Biblioteca Central** 

Dirección General de Bibliotecas de la UNAM

El uso de imágenes, fragmentos de videos, y demás material que sea objeto de protección de los derechos de autor, será exclusivamente para fines educativos e informativos y deberá citar la fuente donde la obtuvo mencionando el autor o autores. Cualquier uso distinto como el lucro, reproducción, edición o modificación, será perseguido y sancionado por el respectivo titular de los Derechos de Autor.

# ÍNDICE

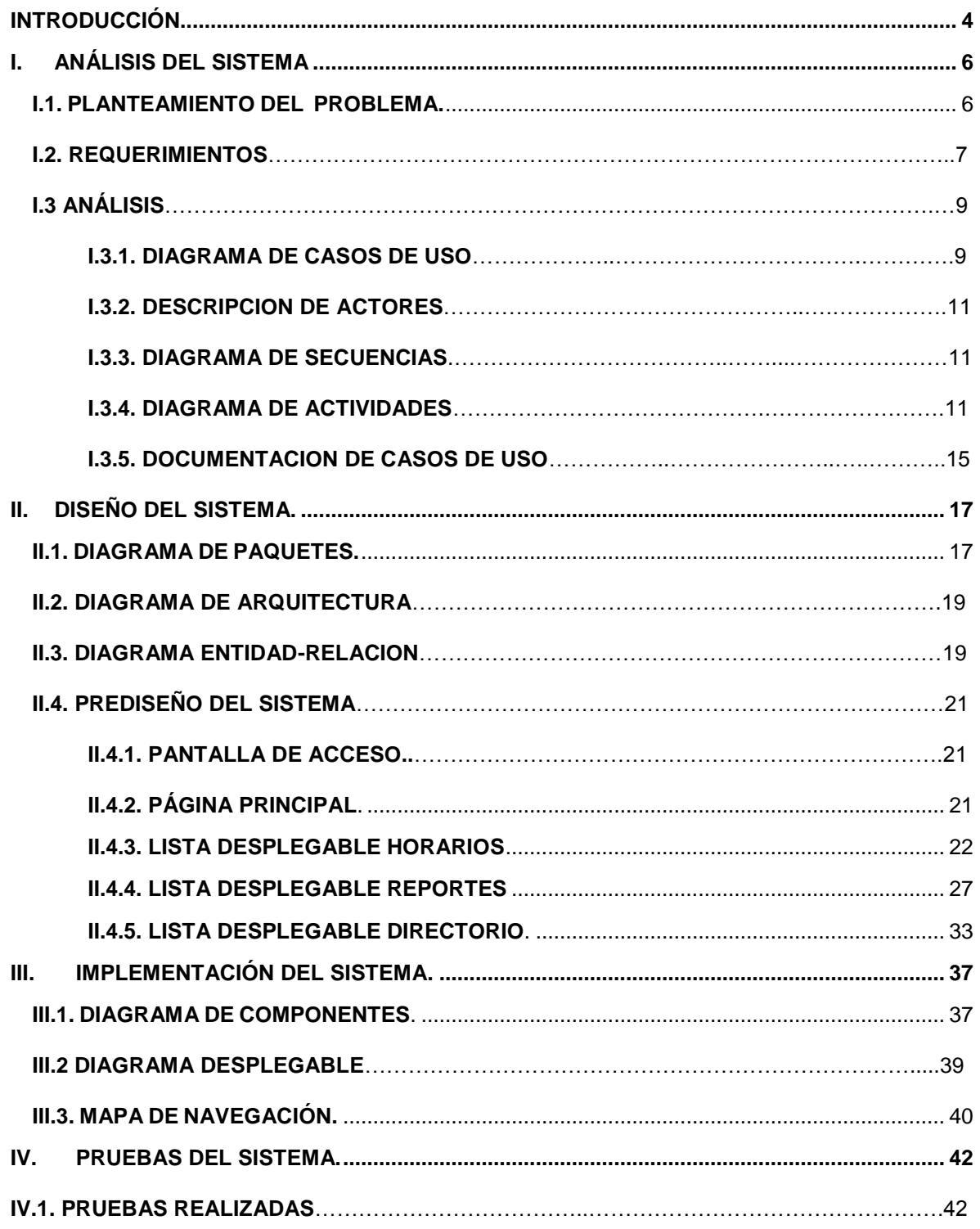

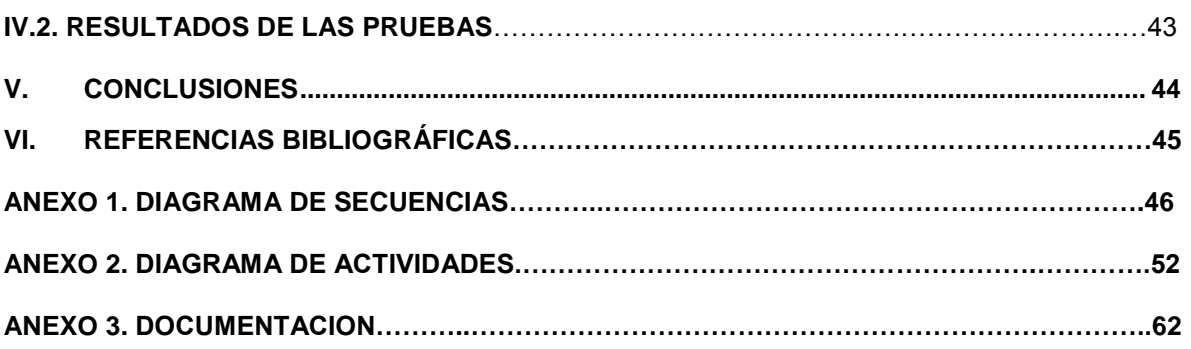

# **INTRODUCCIÓN**

<span id="page-4-0"></span>La evolución de la computación ha dado origen a diversos medios para acceder a la información, siendo este punto clave tanto en los negocios, gobierno y ámbito académico.

El manejo de la información aún en nuestros días se maneja y se almacena en papel o documentos electrónicos, restringiendo el uso y acceso sólo a las personas que lo generaron o a las que se les proporciono físicamente o en medios electrónicos, dicho proceso coloca a la información insegura, inconsistente y sin validez.

La necesidad de manipular la información de una forma segura, verídica y correcta, pero sobretodo accederla desde distintitos lugares por varias personas, pero que no haya cambio en la integridad de ésta.

La creación de un medio de información es un aspecto indispensable en nuestros días y es por ello que se requiere de nuevas técnicas que faciliten la consulta, proceso y manejo de la misma. El internet es una buena opción y uno de los medios de comunicación más utilizados en la actualidad, ya que proporciona información mundial y concisa de cualquier tema.

De aquí surge la necesidad de diseñar y desarrollar páginas, sitios o portales Web que faciliten la comunicación y muestran la información de forma fácil y entendible para el usuario.

Pero sobretodo que la información que se requiere obtener por el usuario este organizada, centralizada y sea segura.

El sistema de información SIAFD (Sistema de información Administrativa del Personal Académico de la Facultad de Derecho) que fue creado contiene las bases suficientes para cubrir las necesidades que se plantean con respecto al tratado y control de la información, siendo está el material más importante en el departamento del Personal Académico.

El SIAFD ofrece información centralizada, segura y verídica en una base de datos robusta. Su diseño sencillo e intuitivo permite al usuario crear, cambiar, borrar y consultar la información del departamento de personal académico, que se genera a partir de los horarios escolares de las tres divisiones de la Facultad de Derecho. Para acceder al SIAFD sólo se debe contar con una computadora con internet y una cuenta.

Para la construcción del SIAFD se tomaron aspectos importantes como son la seguridad, diseño, soporte y tecnología. Además que el sistema debía cumplir con objetivos particulares que se describen a continuación:

- Implementar un sistema con el cual pueda interactuar el usuario por medio de internet.
- Mantener el servidor que lo aloja en condiciones adecuadas para que el sistema trabaje de forma eficiente.
- Diseñar un ambiente adecuado para que los usuarios no tengan problemas para identificar  $\bullet$ la información.
- Realizar un sistema 100% parametrizable con la finalidad de que pueda ser reutilizable por otras facultades que se interesen en él y puedan con ello adaptarlo fácilmente a sus necesidades.
- Utilizar el Lenguaje de Modelado Unificado (UML) como base para desarrollar software de calidad.
- Realizar un portal seguro bajo plataforma Unix.

.

# **I. ANÁLISIS DEL SISTEMA**

<span id="page-6-0"></span>En el área Administrativa de la Facultad de Derecho, la mayoría de los procesos que se manejan son complejos y dinámicos, aunados a la diversidad de procedimientos, criterios y terminología empleada no permiten tener una uniformidad en el área, ya que cada semestre se almacena información equivoca de los procesos y de los empleados con los que cuenta.

# **I.1. PLANTEAMIENTO DEL PROBLEMA.**

<span id="page-6-1"></span>Para que los procesos puedan llevarse a cabo depende de la generación de horarios de cada semestre, el cual se crea en cada división de la facultad en hojas de cálculo las cuales por varios años se han reutilizado dependiendo si el semestre lectivo es par o impar. Este problema trae como consecuencia una inconsistencia de información entre las tres divisiones y un gran trabajo al generar el banco de horas que se entrega a DGAPA.

Al no tener un sistema que genere los horarios de las tres divisiones de la facultad, los procesos y procedimientos se corrompen y la información que se presenta no es precisa, veraz y oportuna.

Para comprender el problema más de cerca se creó el banco de horas del semestre 2007-02 de la forma como se ha venido haciendo estos años, dicho ejercicio arrojo lo siguiente:

- Los nombres de los profesores no estaban normalizados, en cada división tenía el mismo nombre escrito de forma distinta.
- Los grupos no tenían asignados salón.
- Las claves y nombres de las asignaturas de cada plan de estudios tenían inconsistencias o se asignaban a planes diferentes a los que pertenecían, no sabíamos su equivalencia en otros planes de estudio.
- Dos o más grupos ocupaban un mismo salón.
- No era fácil deducir si un profesor de carrera de tiempo completo que debe cumplir con impartir 4 horas a la semana de clase, como lo estipula el EPA estuviera cubriendo este número de horas. También no se sabía si al crear los horarios, los profesores que se debían tomar en cuenta en primera instancia eran los profesores de carrera de tiempo completo.
- No se contaba con la información oficial del grado académico de cada profesor.
- No se tenía el conocimiento si un profesor estaba en sabático.
- No se tenía el conocimiento de quienes era los profesores pagados por Honorarios.

El tiempo estimado en terminar el ejercicio fue de un mes participando dos personas.

Aunque en cada facultad se cuenta con un sistema llamado SIP, la información que proporciona este sistema no es manipulable ya que sólo puede ser consultada.

Otras tareas que realizaron posteriormente fueron:

- Calcular años de antigüedad de la plantilla académica para entregarles reconocimientos.
- Uso de material semestral del personal de mantenimiento.
- Creación de etiquetas para las invitaciones para el día del profesor y Año nuevo.
- Análisis de ocupación de salones del semestre.

Lo que hizo más notorio que era necesario un sistema que pudiera automatizar toda la información que se maneja en el área administrativa, entregando diferentes reportes.

# **I.2. REQUERIMIENTOS.**

El sistema tendrá por nombre SIAFD (Sistema de información Administrativa del Personal Académico de la Facultad de Derecho).

#### **Información**

- Contar con una sección con acceso restringido para cada división, de tal forma que cada responsable se haga cargo de capturar sus horarios.
- Contar con una interfaz gráfica que permita capturar los horarios de cada división, seleccionado el periodo lectivo, el plan, la asignatura y el número de grupos a ingresar, posteriormente elegir un horario, salón y profesor de tal manera que se puedan validar estos datos para evitar pérdida de tiempo y cometer errores en las asignaciones.
- Tener una interfaz gráfica que al seleccionar periodo lectivo, plan y asignatura, de la oportunidad de hacer cambios de datos en el horario o borrar el registro, al hacer algún cambio de datos se deberán valida de igual forma que la captura de horarios.

#### **Presentación de informes como:**

- Directorio general de la plantilla académica
- Directorio por semestre de la plantilla académica enfatizando las asignaturas que en periodos lectivos pasados impartió cada académico.
- Horario del periodo lectivo en curso con opción a descargarlo en formato xls.
- Ocupación de salones, para saber que grupos están haciendo uso de un mismo salón a la misma hora.
- Años de antigüedad de los docentes, con la finalidad de reconocimiento o jubilación.
- Horas de clase impartidas por semestre.
- Reporte de tareas ejecutadas en el sistema.

La información presentada este normalizada y sea verídica.

#### **Apariencia y estilo**

Las interfaces del sistema, deberá cumplir los siguientes requerimientos:

*Interfaces intuitivas*: que permita a los usuarios comprender el funcionamiento del sistema.

*Diseño sencillo:* es decir que cuente con elementos gráficos simples y una clara distribución de la información, se debe tomar en cuenta que hay equipos aún en la facultad con monitores que cuentan con resoluciones de 800 X 600.

*Interfaces de carga ligera:* es decir que puedan ser visualizadas rápidamente por los usuarios.

#### **Desempeño**

Mantenerse en línea los 365 días del año las 24 horas del día.

Garantizar la integridad, seguridad y consistencia de la información.

Contar con la capacidad de procesamiento, almacenamiento y memoria y memoria adecuados al volumen de información manejado.

#### **Uso**

Se deberá considerar en todo momento la importación de información del sistema SIP que alimenta en gran parte nuestra tabla de empleados.

Indicar los campos requeridos tanto al realizar una consulta, como en la captura de la información.

En el caso de donde se requiera captura de información, realizar las validaciones pertinentes, es decir, indicar si un dato es correcto o incorrecto.

#### **Seguridad**

Se implementará diversas medidas de seguridad tanto para el servidor como para la base de datos, que garantice el acceso controlado y autorizado de los administradores.

Contar con un control de acceso de los usuarios finales que garantice la confidencialidad, integridad y consistencia de la información.

#### **Servidor y Software**

Solaris sparc 10

S.O UNIX Solaris v 5.10

- Manejador de base de datos MYSQL 5
- Servidor de servicios web Apache 2
- Lenguaje de programación PHP 5
- Cifrado SSL (Secure Socket Layer).
- HTML
- AJAX
- XAJAX
- DBDesigner 4
- **StarUML**
- Photoshop CS2
- Flash 2008
- **SSH**
- Editplus 2

La distribución de la información se maneja será centralizada y la arquitectura se manejará en internet web 3 capas.

# **I.3. ANÁLISIS.**

Una vez que se ha planteado el problema y los requerimientos, se decidió que se realizaría el análisis con UML (Lenguaje de Modelado Unificado), utilizando la herramienta *starUML y* así también se tendría al sistema documentado.

## **I.3.1 Diagrama de de Caso de uso.**

El diagrama de Casos de uso ejemplifica la funcionalidad completa del sistema, basándose en el planteamiento de los requerimientos. El modelo de Casos de uso es una especificación completa de todas las formas posibles de utilizar un sistema.

El diagrama cuenta con los siguientes elementos:

*Actor* es un usuario del sistema, que necesita o usa algunos de los casos de uso. Se representa mediante un personaje, acompañado de un nombre significativo, si es necesario.

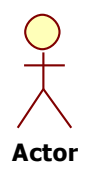

*Caso de Uso* representado por una elipse, tiene un nombre que indica su funcionalidad, éste interactúa con el actor.

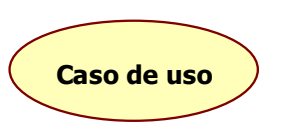

*Relación* entre un actor y un caso de uso, denota la participación del actor en el caso de uso determinado

Al representar de esta forma el sistema permite una fácil comunicación entre los expertos en el dominio del problema y el usuario final.

El diagrama de Casos de Uso que se muestra a continuación hace referencia a todas las necesidades que el sistema tiene que cubrir con respecto a los requerimientos, como se muestra en la siguiente figura 1.1.

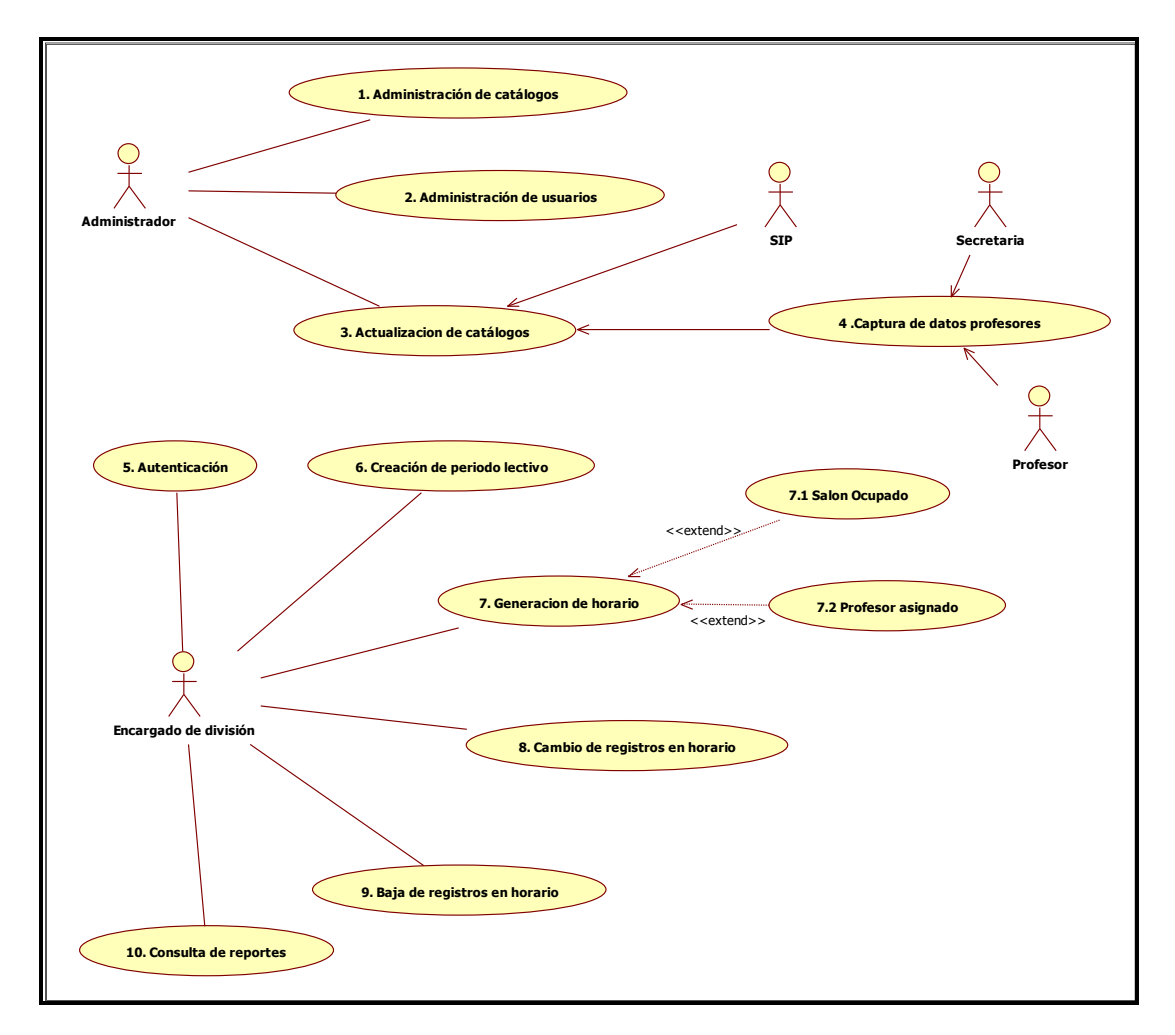

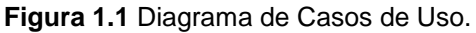

## **I.3.2. Descripción de Actores**

- *Administrador:* es la persona encargada de administrar los catálogos en la base datos y el sistema en el servidor.
- *Encargado de División:* es la persona que tendrá acceso exclusivamente a información de la división a la que pertenece y podrá capturar, cambiar y borrar los registros del Horario del presente periodo lectivo.
- *SIP:* es el sistema de personal de la UNAM que alimenta en gran medida la base de datos del SIAFD.
- *Secretaria:* Es la persona que captura o actualiza la información de los docentes de la facultad.
- *Profesor:* Esla persona que proporciona sus datos personales para tener actualizado la información en la base de datos.

## **I.3.3. Diagrama de Secuencias**

El Diagrama de Secuencias forma parte del modelado dinámico del sistema y muestra las interacciones de objetos ordenados en una secuencia de tiempo. Es útil para observar la vida de los objetos de un sistema, identifica llamadas a realizar o posibles errores del diseño que trunquen el flujo de información.

Dicho diagrama se basa en el Diagrama de Casos de Uso y ayuda a elaborar la documentación en su apartado *Flujo principal,* que más adelante se explicara.

En el Diagrama de Secuencias puede ser modelado de uno o varios casos de uso, dependiendo si el objeto que se quiere estudiar con respecto a su comportamiento está involucrado en varios casos de uso.

El diagrama cuenta con los siguientes elementos para su elaboración:

• *Objeto* se representa con rectángulos y el nombre dentro del rectángulo debe ir subrayado. Las líneas de vida se representan con líneas de guiones descendentes.

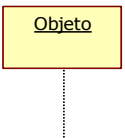

- *Barras de activación* muestra el periodo de tiempo en el cual el objeto se encuentra desarrollando alguna operación, bien sea por sí mismo o por medio de otro objeto. Se denota como un rectángulo delgado sobre la línea de vida del objeto.
	-
- *Mensajes* el envío de mensajes entre objetos se denota mediante una línea sólida dirigida, desde el objeto que emite el mensaje hacia el objeto que lo ejecuta.

En la figura 1.2 se muestra un ejemplo del Diagrama de Secuencias.

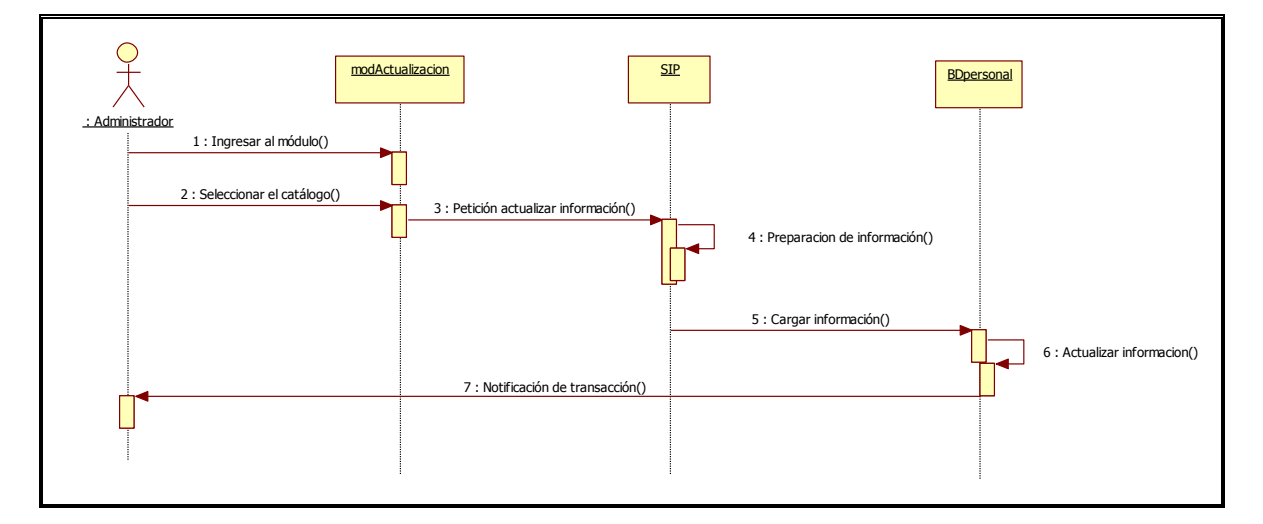

**Fig. 1.2** Diagrama de Secuencias perteneciente al Caso de Uso

En el anexo 1 se muestran los diagramas de secuencias que se realizaron para la elaboración del SIAFD.

### **I.3.4. Diagrama de Actividades.**

El Diagrama de Actividades muestra de forma específica que actividades se van coordinando para completar una operación del sistema.

Los Diagramas de Actividades también se basan en el Diagrama de Casos de Uso y ayudan a elaborar la documentación en sus apartados *Flujo alternos* y *Flujos de excepción,* que más adelante se explicaran. Da un panorama tan amplio que este diagrama puede ser tan simple o complejo como se quiera especificar, también se puede observar que actividades está desempeñando cada actor involucrado en este proceso.

El diagrama cuenta con los siguientes elementos:

*Actividad* es la acción a realizar.

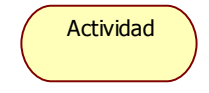

- $\bullet$ *Barra de sincronización* permite iniciar sincronizaciones una vez que se han realizado actividades concurrentes.
- *Decisión* es un punto en el cual se pueden seguir alternativas distintas de acuerdo al resultado de la actividad anterior

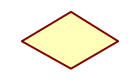

- *Estado Inicial* introducido cuando se crea un objeto, es obligatorio y sólo un estado inicial es permitido. El cual se representa con un círculo sólido.
	-
- *Estado Final* indica el final de vida de un objeto, es proporcional y puede existir más de uno, es representado con un ojo.
- Swimlane es línea vertical que separa el diagrama en zonas, cada zona representa una clase, persona o departamento en particular.

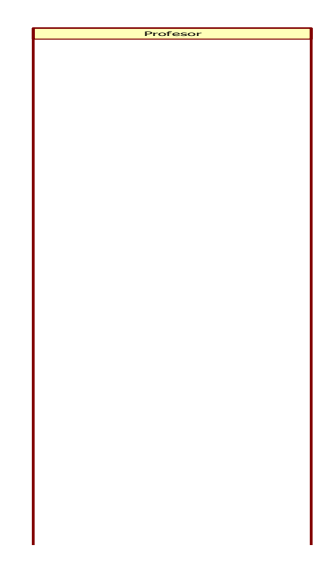

En la figura 1.3 se muestra un ejemplo del Diagrama de Actividades.

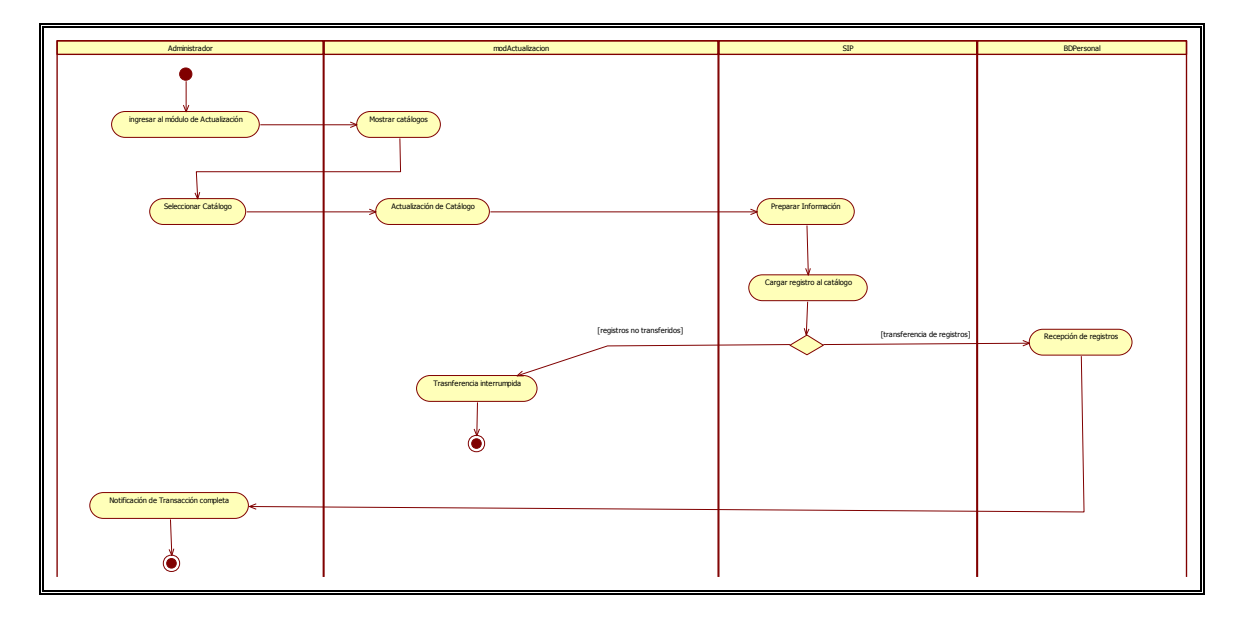

**Fig. 1.3** Diagrama de Actividades perteneciente al Caso de Uso

En el anexo 2 se muestran los Diagramas de Actividades que se realizaron para la elaboración del SIAFD.

## **I.3.5. Documentación de Casos de Uso.**

En la documentación de Casos de Uso se debe describir sólo los eventos que pertenecen al caso de uso, y no lo que pasa en otros casos de uso.

- Se debe utilizar un lenguaje comprensible para el cliente.
- Evitar terminología vaga como "por ejemplo", "etc.".

Deberá describir:

- Cómo y cuándo inicia y termina el caso de uso.
- Cuándo interactúa el caso de uso con los actores.
- Qué información se intercambia entre un actor y el caso de uso.
- No describe los detalles de la interfaz de usuario, describe las acciones.

La documentación puede estar en muchos formatos y puede excluir algunos apartados, los apartados más comunes son los siguientes:

## • **Breve Descripción**

El propósito es explicar en pocas líneas lo que realiza el Caso de Uso.

### • **Pre-condiciones**

Requisitos necesarios para que el Caso de Uso se lleve a cabo

### • **Flujo Principal**

Secuencia de acciones que se dan normalmente y el Diagrama de Secuencias es de gran ayuda.

## • **Flujos Alternos**

Secuencias de acciones que detallan las alternativas del Caso de Uso y el Diagrama de Actividades ayuda a detectar los flujos alternos.

### • **Flujos de Excepción**

Eventos extraordinarios que pueden llegar a ocurrir durante el proceso normal del Caso de Uso.

## • **Post-condiciones**

Requisitos que deben cumplirse posteriormente ya que posiblemente éstos sirvan para iniciar otro Caso de Uso.

En la figura 1.4 se muestra un ejemplo del formato de la documentación que ocupare para describir los Casos de Uso del sistema SIAFD.

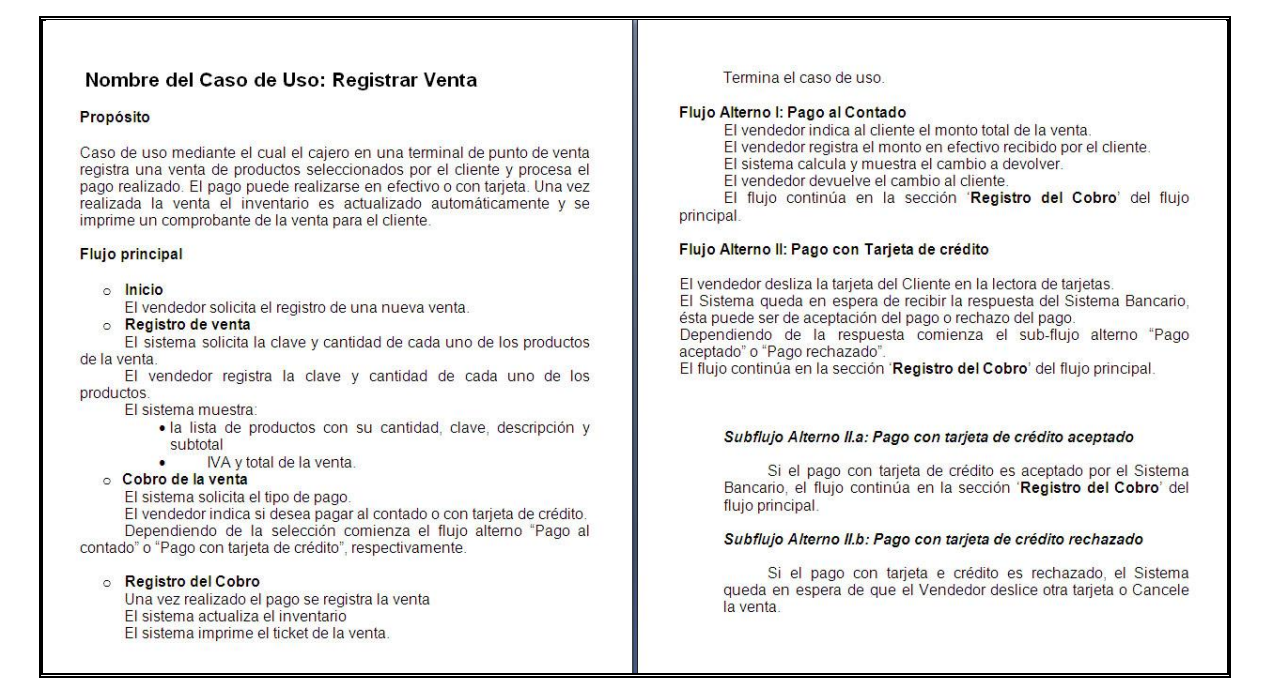

**Fig. 1.4** Documentación del Caso de Uso

En el anexo 3 se muestran la Documentación de los Casos de Uso que se realizaron para la elaboración del SIAFD.

Al terminar con el análisis del sistema se estableció la arquitectura del sistema, la forma de trabajo y el software que se iba a utilizar, para cumplir con los objetivos que se plantearon en un inicio con los requerimientos.

# **II. DISEÑO DEL SISTEMA.**

<span id="page-17-0"></span>El primer paso para elaborar el diseño fue establecer el formato de la información que contendrá SIAFD.

Posteriormente se hizo un prototipo del sistema con respecto al análisis del capítulo anterior (Diagrama de Casos de uso, Secuencia y Actividades), para ello se considero el tipo de navegación, la distribución de la información, el color la tipografía, la ubicación de los botones y de la ligas, así como la traducción de la información a XHTML, crear y reunir las imágenes que se utilizaron. Todo esto se llevo a cabo hasta que se logro la satisfacción del solicitante.

Así también se diseño el modelo entidad- relación de la base de datos, la cual albergará toda la información del sistema.

En base al diseño, se pretende encontrar mejor la forma para que el sistema cumpla con todos los requisitos.

## **II.1. DIAGRAMA DE PAQUETES.**

<span id="page-17-1"></span>El diagrama de paquetes permite analizar y organizar los elementos en grupos. Los elementos estructurales y los elementos de comportamiento pueden agruparse en paquetes. Se visualizan como carpetas.

Los paquetes ofrecen un mecanismo general para la organización del sistema.

En la figura 2.1 se representa gráficamente como:

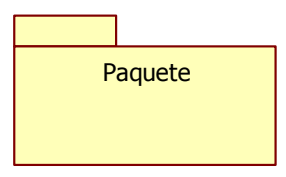

**Fig. 2.1** Cada paquete corresponde a un subsistema del sistema.

Un paquete puede contener otros paquetes, sin límite de anidados pero cada elemento pertenece a un solo paquete.

En la figura 2.2 se muestran una de las Relaciones de Paquetes:

Los paquetes se relacionan unos a otros usando una relación de dependencia.

- Si una clase en un paquete se comunica con otra clase en otro paquete entonces se agrega una relación de dependencia en el nivel de paquete.
- Los diagramas de clase se evalúan para determinar relaciones de paquetes.
- Un paquete agrupa componentes que están lógicamente relacionados.
- Cada componente en el sistema debe estar dentro de un solo paquete en el nivel más alto.

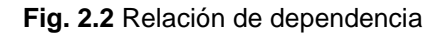

—≫

En la figura 2.3 se muestra el diagrama de paquetes del SIAFD.

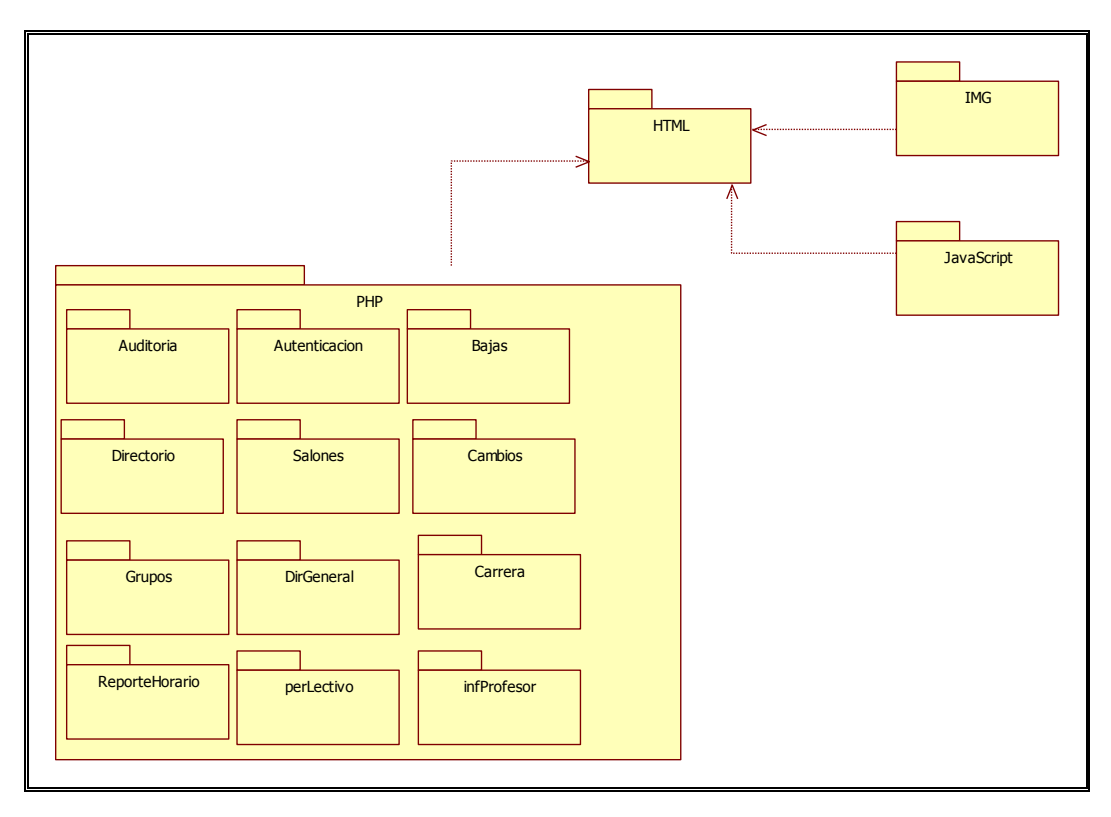

**Fig. 2.3** Diagrama de paquetes.

## **II.2. DIAGRAMA DE ARQUITECTURA.**

El Diagrama de arquitectura muestra la relación física que existe entre los usuarios, el desarrollador, el hardware (Servidores) y las bases de datos. La figura 2.4 que se muestra a continuación presenta el diagrama de Arquitectura.

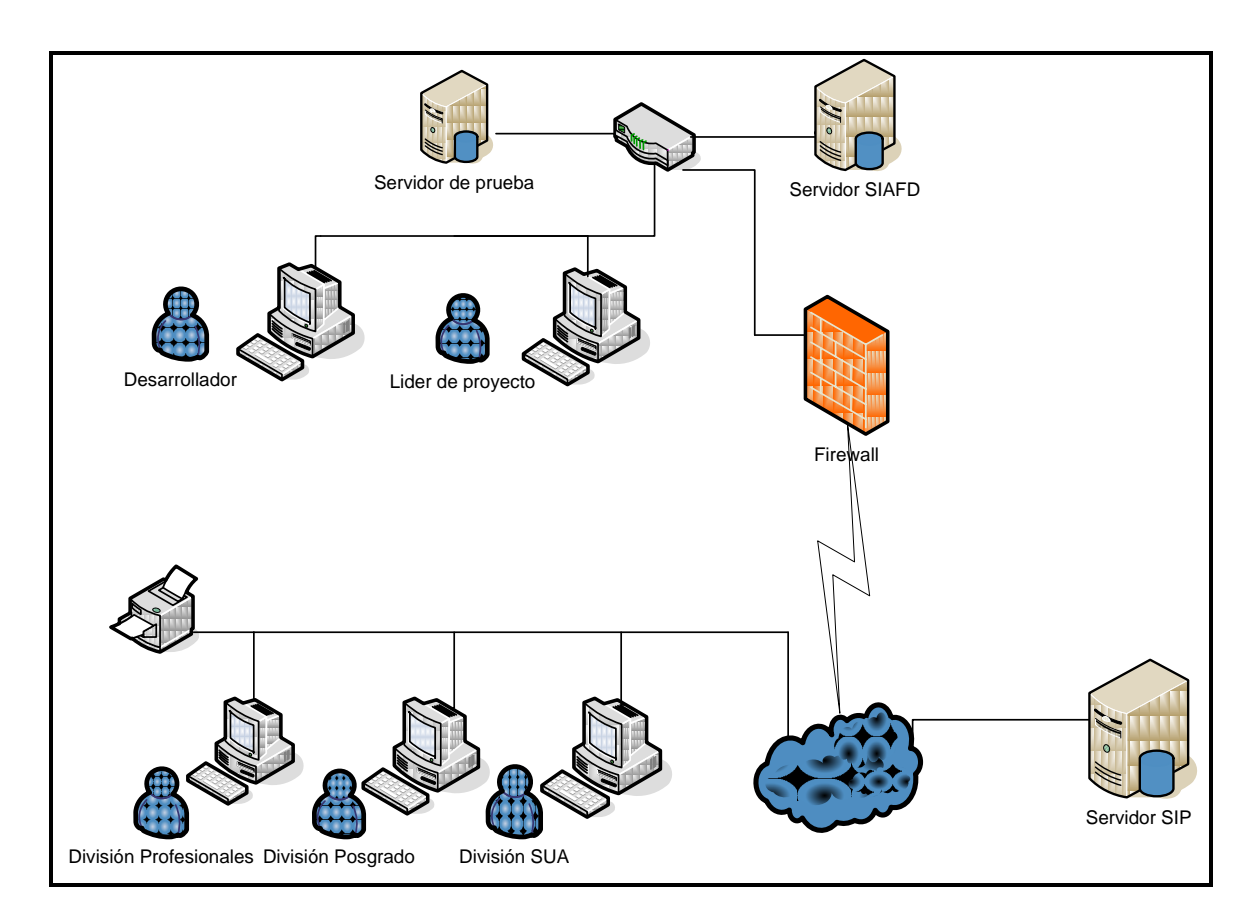

**Fig. 2.4** Diagrama de Arquitectura.

Con dicho diagrama se puede interpretar de manera más sencilla la forma de trabajo del sistema y a que usuarios finales están haciendo uso del sistema, así como fluye la comunicación en red de los servidores y equipos.

# **II.3. DIAGRAMA ENTIDAD-RELACIÓN**

El diagrama de E-R (entidad relación) que se muestra en la figura 2.5 la estructura de los datos, así como su relación entre ellos. El diseñar la estructura de una base de datos es una parte primordial para el funcionamiento de cualquier sistema de información.

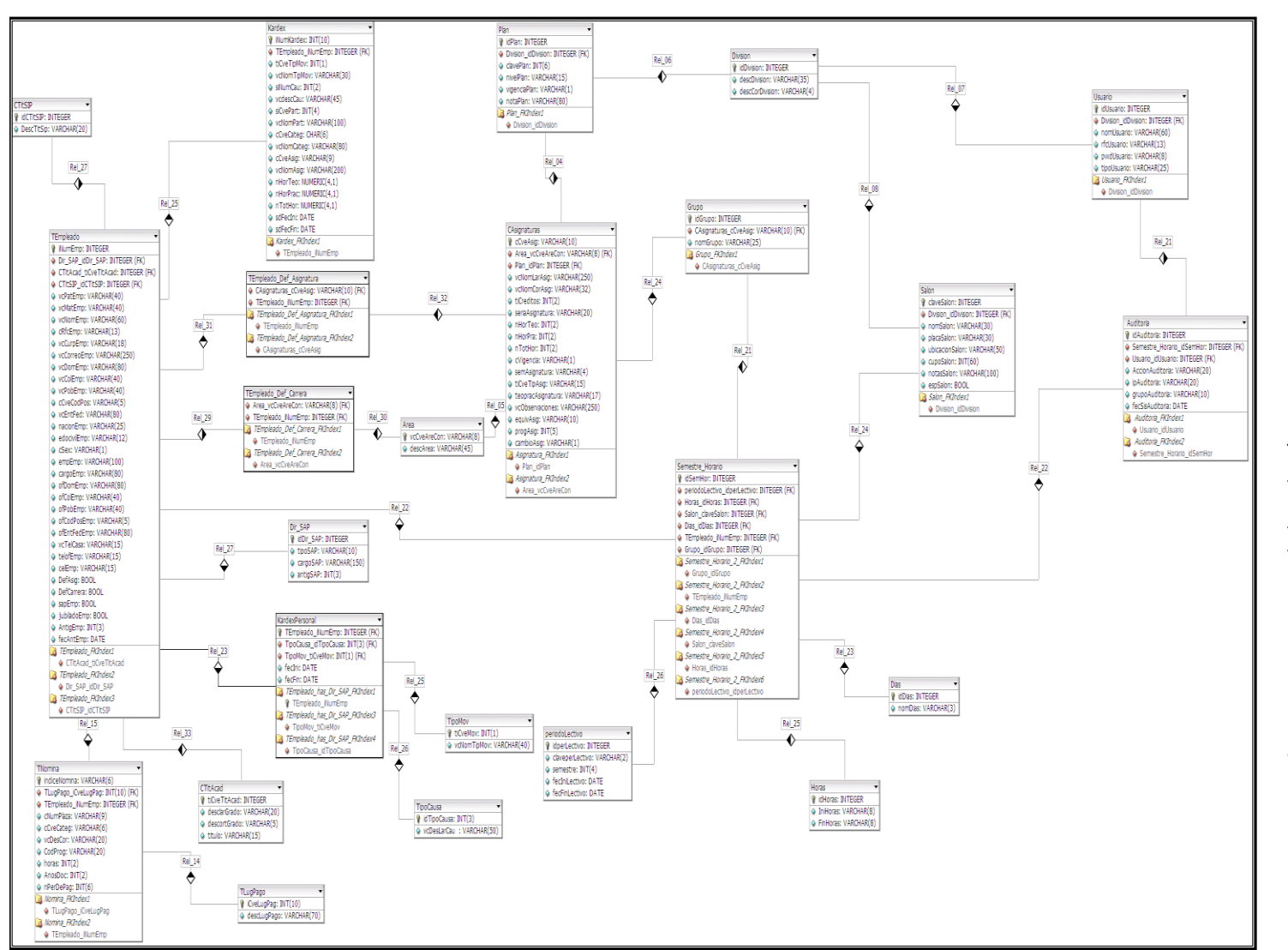

Relación **Fig. 2.5** Diagrama Entidad - Relación $\mathbf{r}$ Entidad Diagrama ທ  $\dot{\mathsf{r}}$ 은

# **II.4. PREDISEÑO DEL SISTEMA.**

Por medio del navegador se puede acceder a las pantallas de SIAFD a través de la dirección electrónica [http://siafd.derecho.unam.mx](http://siafd.derecho.unam.mx/) .

#### **II.4.1. Pantalla de Acceso.**

Permite a los encargados de división acceder al SIAFD, es necesario proporcionar su cuenta o cuentas dependiendo el número de encargados de división. Como se muestra en la figura 2.6.

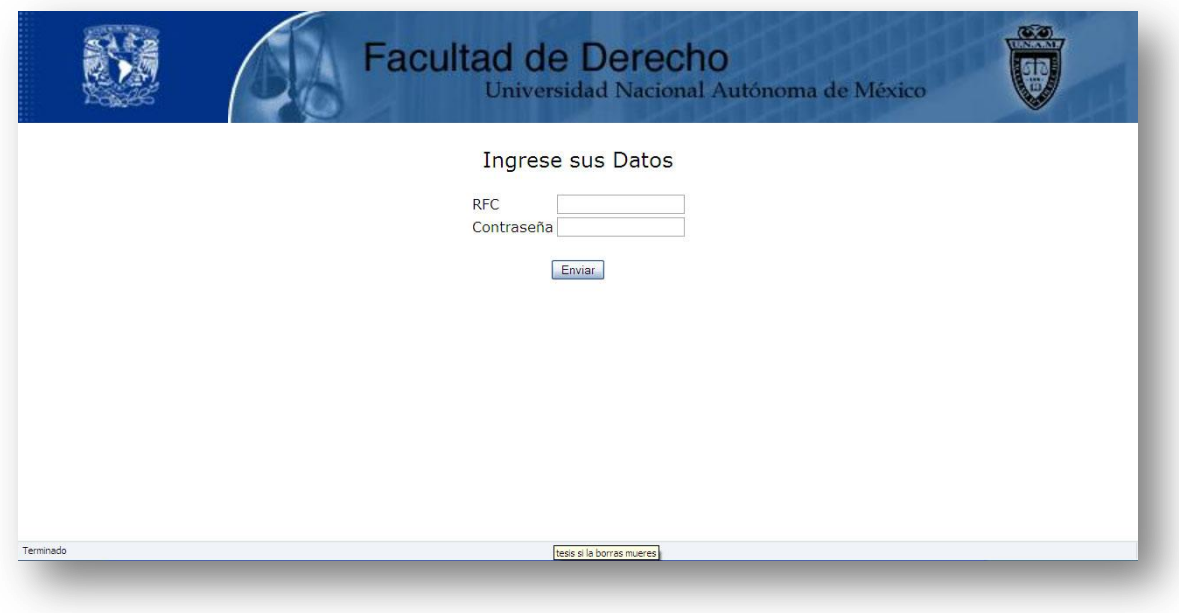

**Fig. 2.6** Pantalla de acceso.

Para entrar, será necesario que el usuario.

- 1. Ingrese su RFC que previamente habrá proporcionado para regístralo en el sistema.
- 2. Ingrese su Contraseña asignada.
- 3. Presione el botón enviar para acceder al entorno.

Si tanto el RFC y Contraseña son correctos el sistema presentará la siguiente pantalla, en caso contrario negará su acceso.

## <span id="page-21-0"></span>**II.4.2. Página principal.**

La página principal muestra la estructura con la cual interactuaran los encargados de las divisiones. Como se muestra en la figura 2.7.

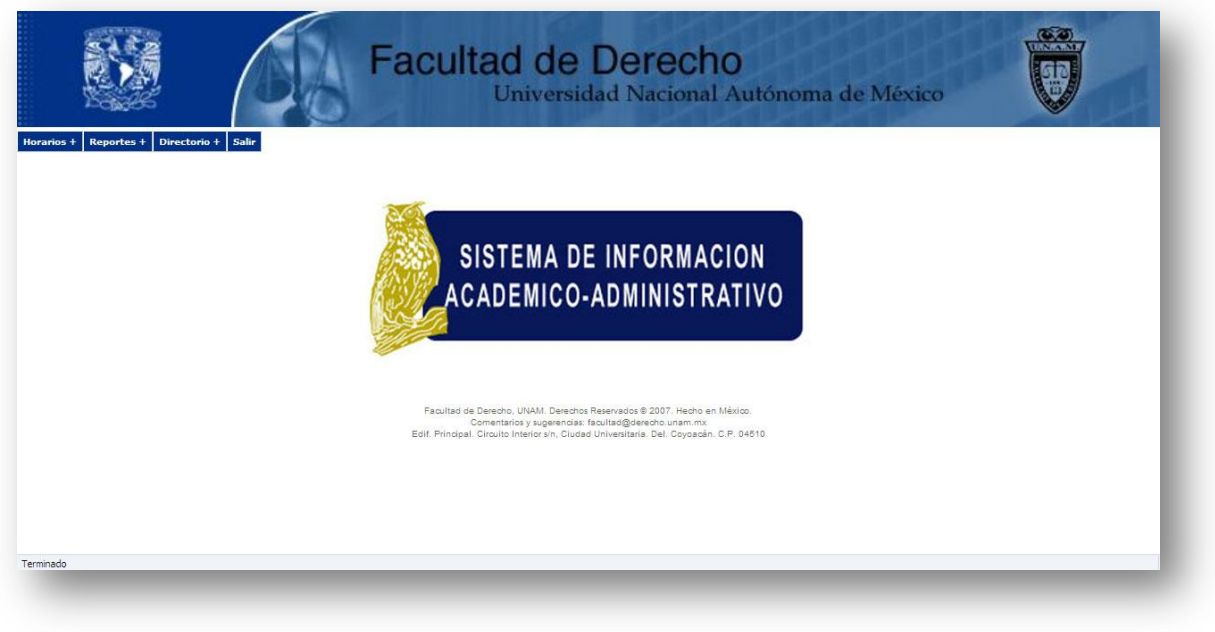

**Fig. 2.7** Pantalla Principal

- 1. Encabezado: se muestra el logo oficial de la UNAM en el extremo superior izquierdo y el logo oficial de la facultad de derecho posicionado en el extremo superior derecho.
- 2. Menú Principal: en la parte superior y muestra una lista de botones desplegables con opciones que ejecutan una acción en el sistema.
- 3. Presentación: En esta área de entrada, muestra el logo del sistema, así como los resultados que arroje el sistema.

## <span id="page-22-0"></span>**II.4.3. Lista desplegable Horarios**

Tiene como objetivo generar el horario del periodo lectivo de la facultad de derecho, así como se podrá realizar cambios de los grupos dados de alta y también se podrán eliminar.

#### **Altas**

Para generar el horario del periodo lectivo se podrá dar de alta de dos formas:

- Plantilla
- Nuevo Horario

A continuación se describe en qué consiste cada una.

*Plantilla*

En la figura 2.8 se muestra que la opción plantilla permite generar el horario automáticamente tomando de referencia un periodo lectivo parecido, es decir, que si este periodo lectivo es par, buscara el último periodo lectivo para que se registre en el sistema y hará una copia idéntica pero con la clave del nuevo periodo lectivo. Para que pueda hacer la validación del periodo lectivo el encargado de la división deberá primero dar de alta el periodo lectivo que se trabajará en el semestre. Cabe mencionar que el registro del periodo lectivo lo puede hacer cualquier encargado de la división pero una vez dado de alta no se puede volver a dar de alta por otro encargado.

Dicha opción se contemplo principalmente, por que como se venía realizando el proceso de generación de horarios, las personas encargadas sólo copiaban el archivo de Excel pasado y sólo cambiaba algunos rubros y esto les ahorraba tiempo, sin embargo seguían arrastrando los errores pasados.

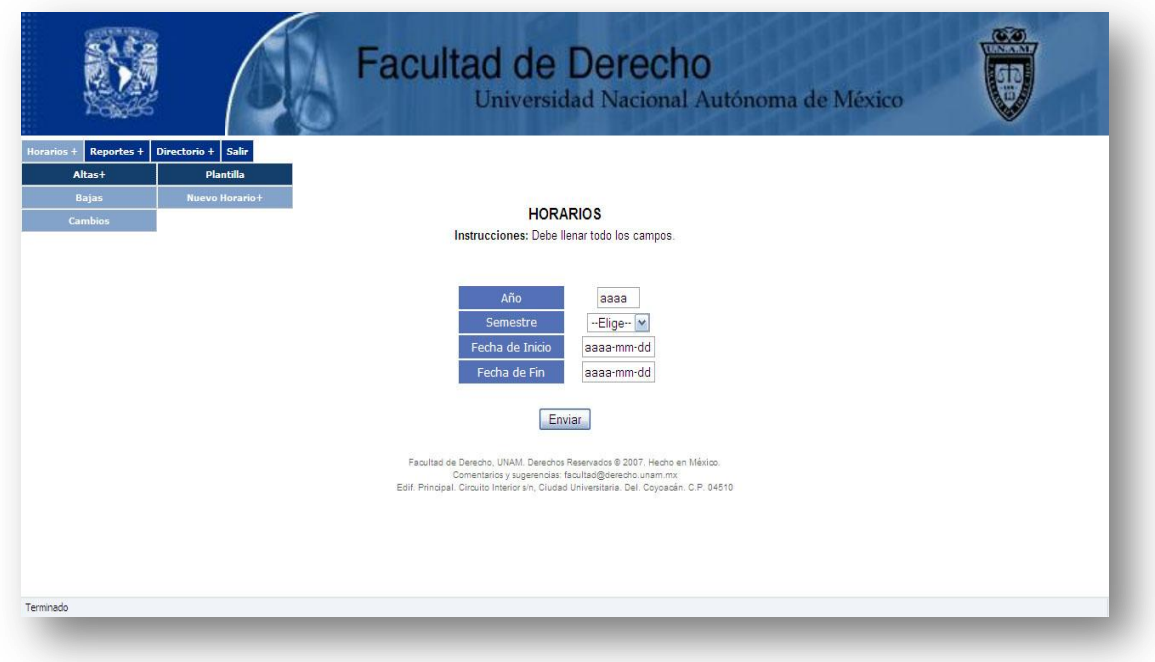

**Fig. 2.8** Generación de Horarios por plantilla

#### *Nuevo Horario*

Esta opción permite generar el horario nuevo, para ello se debe primero realizar lo siguiente:

 $\checkmark$  Registrar Horario: Dar de alta el periodo lectivo que se trabajara en el semestre, tal como se muestra en la figura 2.9.

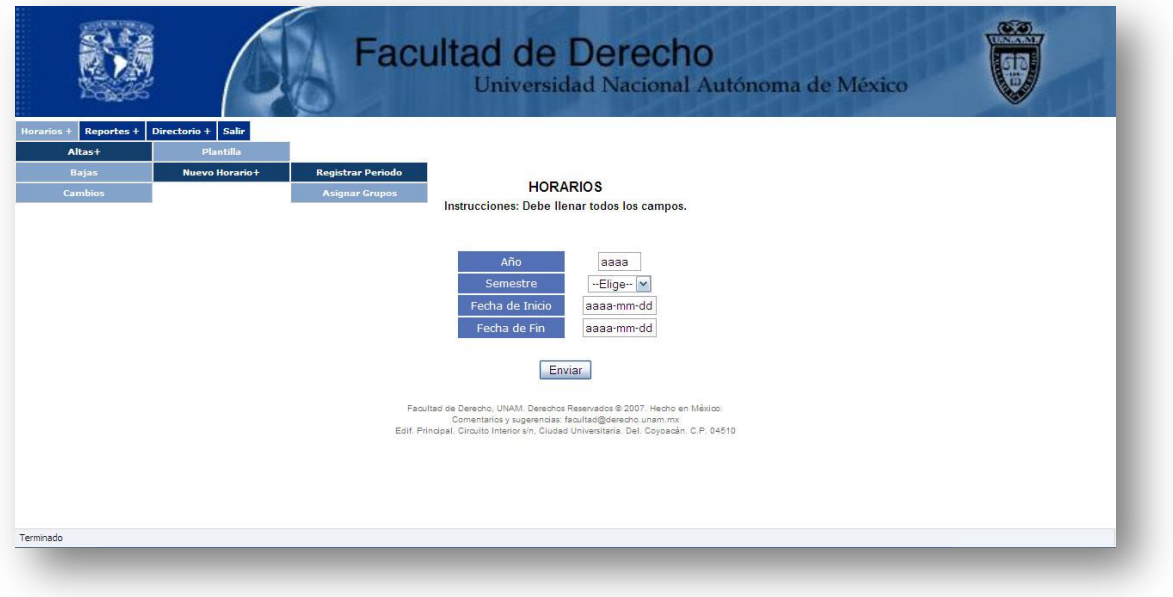

**Fig. 2.9** Creación del periodo lectivo

 Asignar Grupos: Aquí se debe llenar los rubros solicitados indicando el número de grupos que dará de alta, como se muestra en la figura 2.10.

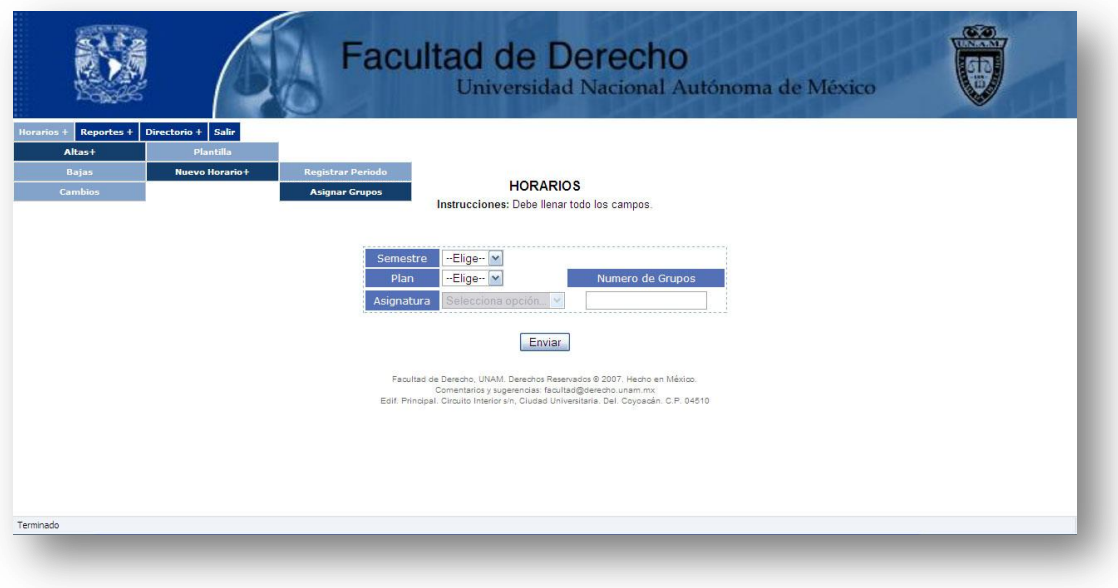

**Fig. 2.10** Creación de grupos

En la figura 2.11 se muestra que posteriormente se enlista el número de grupos, con opción de elegir día, salón, profesor, horario y estos rubros se podrán comprobar su disponibilidad para poder guardar dichas opciones.

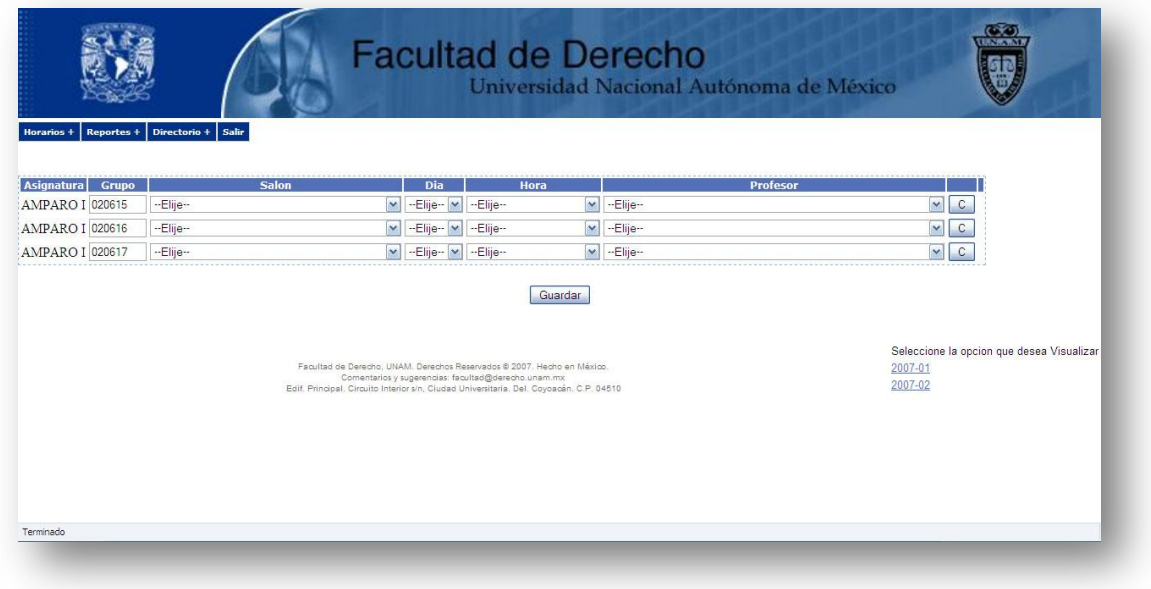

**Fig. 2.11** Asignación de datos.

#### **Cambios**

Esta opción permite al encargado de la división realizar cambios de horario, salón, profesor y días, esto sólo seleccionando el semestre, el plan y la asignatura como se muestra en la figura 2.12 y después desplegará una lista de opciones, donde el usuario elegirá la opción que necesita cambiar, comprobando si es factible el cambio propuesto, como se puede observar en la figura 2.13.

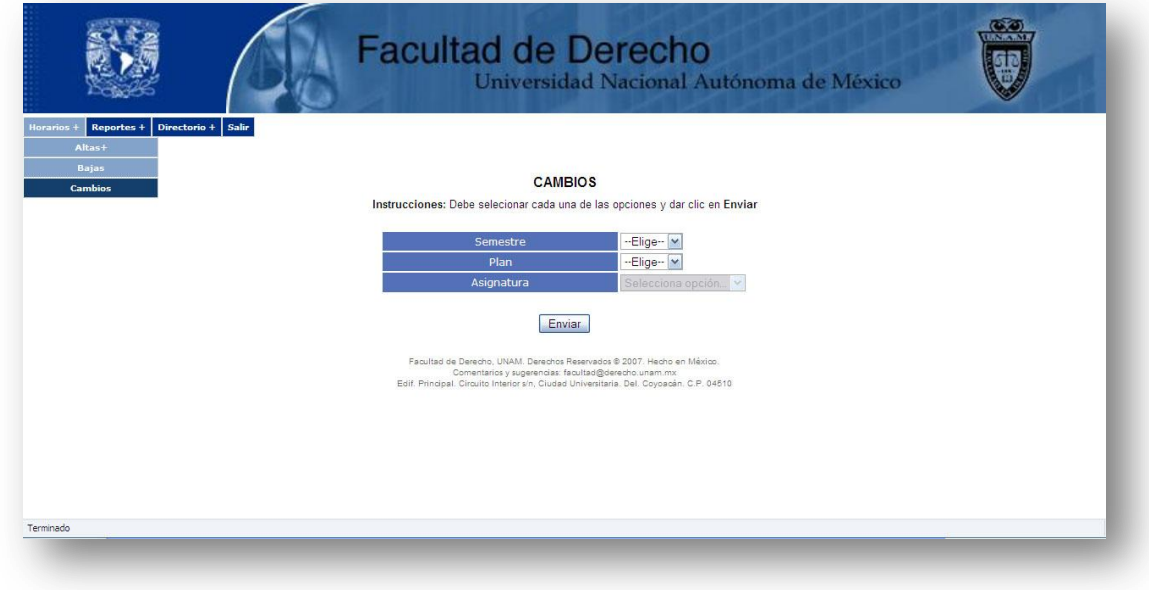

**Fig. 2.12** Selección de rubros para realizar cambios.

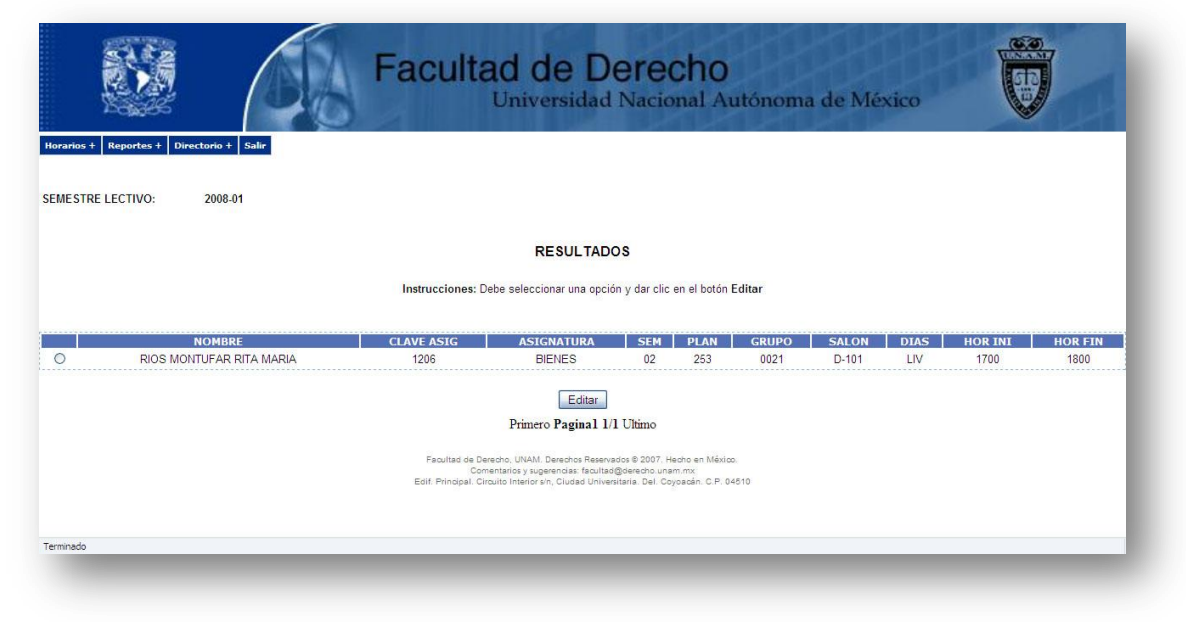

**Fig. 2.13** Seleccionar el registro a cambiar.

#### **Bajas**

Esta opción permite al encargado de la división borra el registro de un horario dado de alta, se selecciona el semestre, el plan y la asignatura como se muestra en la figura 2.14 que al dar enviar desplegará una lista de opciones, después elegirá la opción que necesita eliminar, como en la figura 2.15.

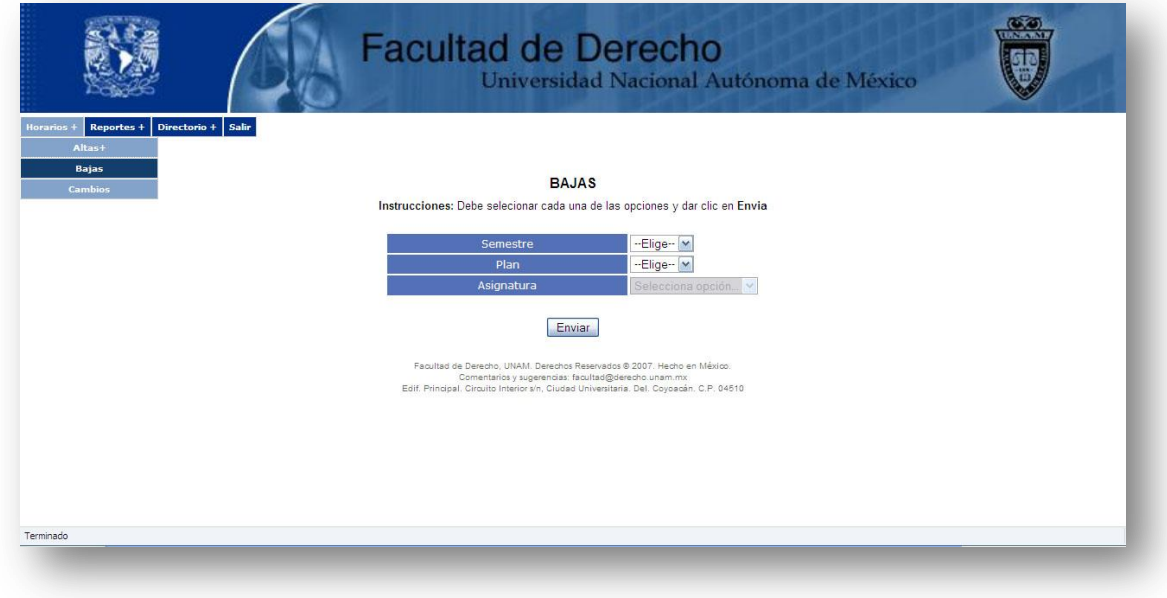

**Fig. 2.14** Selección de rubros para eliminar un registro.

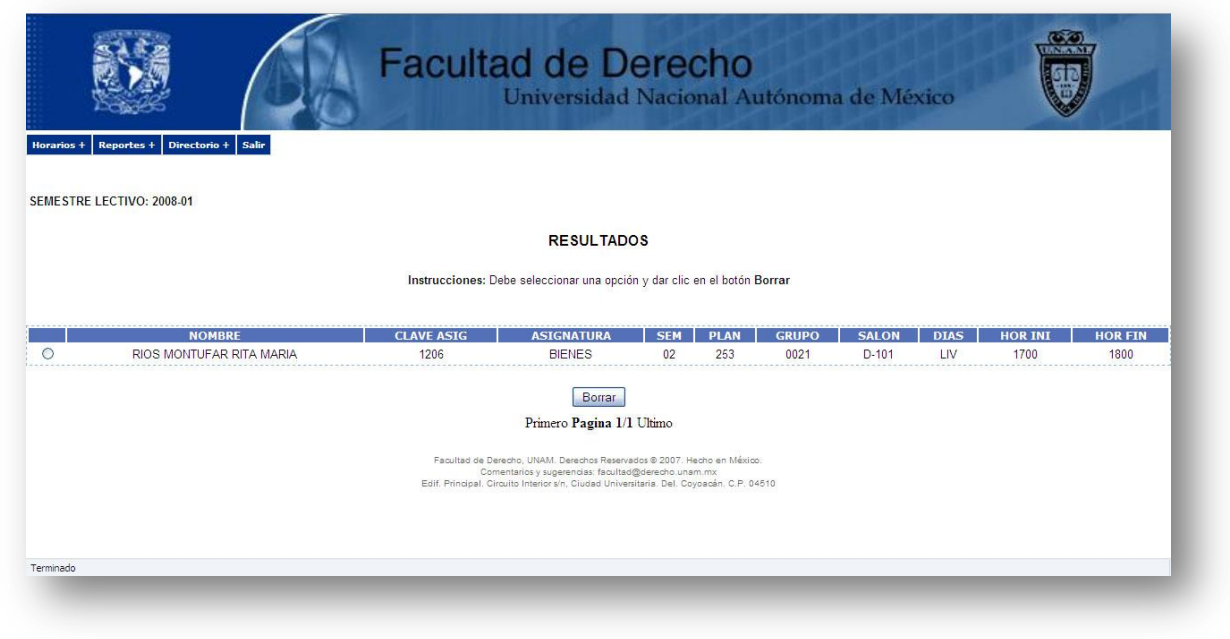

**Fig. 2.15** Selección del registro a eliminar.

# <span id="page-27-0"></span>**II.4.4. Lista desplegable Reportes**

Tiene como objetivo mostrar informes del sistema SIAFD conforme a lo capturado.

#### **Auditoria**

En la figura 2.16 se muestra el informe de las acciones realizadas en el sistema y por quién fue hecho. Sólo se debe seleccionar el periodo lectivo y mostrará los registros, como en la figura 2.17.

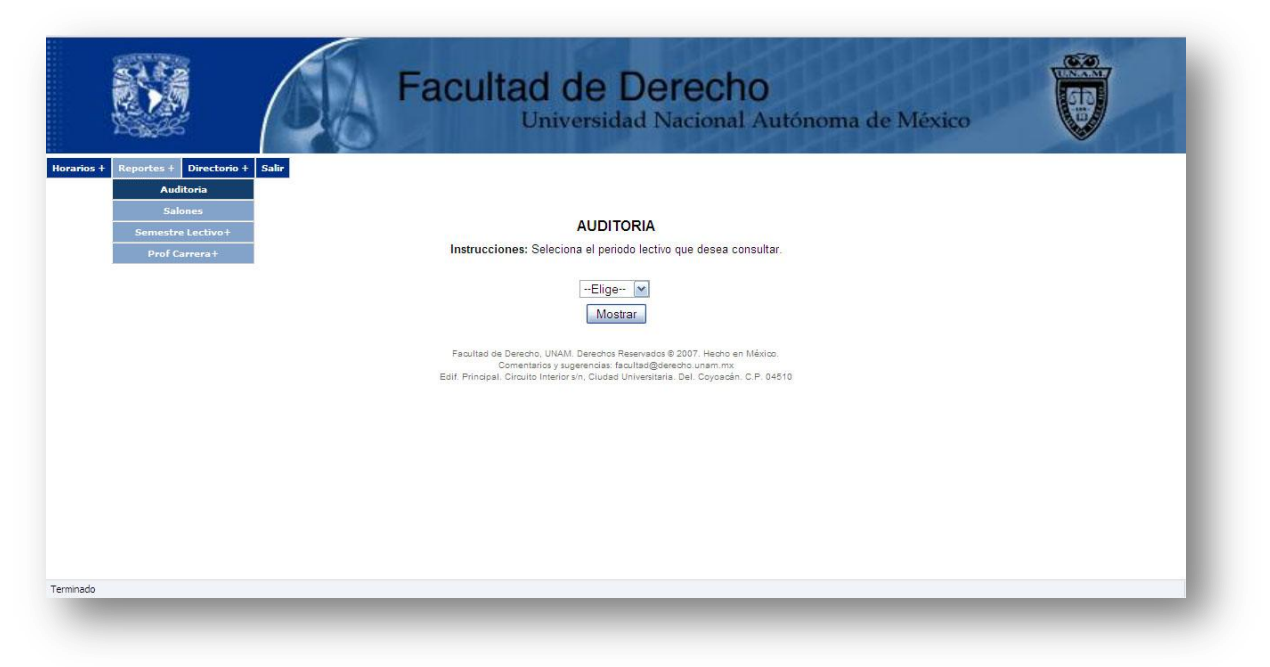

**Fig. 2.16** Selección del periodo lectivo

| Directorio + Salir<br>Reportes + |                                                                                            | Universidad Nacional Autónoma de México |                                       |  |
|----------------------------------|--------------------------------------------------------------------------------------------|-----------------------------------------|---------------------------------------|--|
|                                  |                                                                                            |                                         |                                       |  |
|                                  | <b>RESULTADOS</b>                                                                          |                                         |                                       |  |
| <b>Usuario</b>                   | <b>Division</b><br><b>Accion</b>                                                           | ID                                      | <b>Grupo Grupo Eliminados FEC/HOR</b> |  |
|                                  | HERNANDEZ GARAY CAROLINA DIVISION DE ESTUDIOS PROFESIONALES actualizo 132 248 183 212 0001 |                                         | 2009-03-25                            |  |
|                                  | HERNANDEZ GARAY CAROLINA DIVISION DE ESTUDIOS PROFESIONALES actualizo 132.248.183.212 0001 |                                         | 2009-03-25                            |  |
| LOPEZ BUENDIA GERARDO            | DIVISION DE ESTUDIOS PROFESIONALES quardo                                                  | 132.248.183.212.0001                    | 2009-02-17                            |  |
| LOPEZ BUENDIA GERARDO            | DIVISION DE ESTUDIOS PROFESIONALES quardo                                                  | 132.248.183.212 0002                    | 2009-02-17                            |  |
| LOPEZ BUENDIA GERARDO            | DIVISION DE ESTUDIOS PROFESIONALES guardo                                                  | 132.248.183.212 0005                    | 2009-02-17                            |  |
| LOPEZ BUENDIA GERARDO            | DIVISION DE ESTUDIOS PROFESIONALES guardo                                                  | 132.248.183.212 0016                    | 2009-02-17                            |  |
| LOPEZ BUENDIA GERARDO            | DIVISION DE ESTUDIOS PROFESIONALES guardo                                                  | 132.248.183.212 0021                    | 2009-02-17                            |  |
| LOPEZ BUENDIA GERARDO            | DIVISION DE ESTUDIOS PROFESIONALES quardo                                                  | 132.248.183.212 0023                    | 2009-02-17                            |  |
| LOPEZ BUENDIA GERARDO            | DIVISION DE ESTUDIOS PROFESIONALES quardo                                                  | 132.248.183.212 0024                    | 2009-02-17                            |  |
| LOPEZ BUENDIA GERARDO            | DIVISION DE ESTUDIOS PROFESIONALES quardo                                                  | 132.248.183.212 0026                    | 2009-02-17                            |  |
| LOPEZ BUENDIA GERARDO            | DIVISION DE ESTUDIOS PROFESIONALES guardo                                                  | 132 248 183 212 0001                    | 2009-02-17                            |  |
| LOPEZ BUENDIA GERARDO            | DIVISION DE ESTUDIOS PROFESIONALES quardo                                                  | 132 248 183 212 0002                    | 2009-02-17                            |  |
| LOPEZ BUENDIA GERARDO            | DIVISION DE ESTUDIOS PROFESIONALES quardo                                                  | 132.248.183.212.0004                    | 2009-02-17                            |  |
| LOPEZ BUENDIA GERARDO            | DIVISION DE ESTUDIOS PROFESIONALES guardo                                                  | 132.248.183.212 0005                    | 2009-02-17                            |  |
| LOPEZ BUENDIA GERARDO            | DIVISION DE ESTUDIOS PROFESIONALES quardo                                                  | 132.248.183.212 0006                    | 2009-02-17                            |  |
|                                  | Primero Pagina 1/124 Siguiente Ultimo                                                      |                                         |                                       |  |
|                                  |                                                                                            |                                         |                                       |  |

**Fig. 2.17** Mostrar registros

#### **Salones**

En la figura 2.18 se observa el informe de ocupación de salones. Se debe seleccionar el periodo lectivo y el salón.

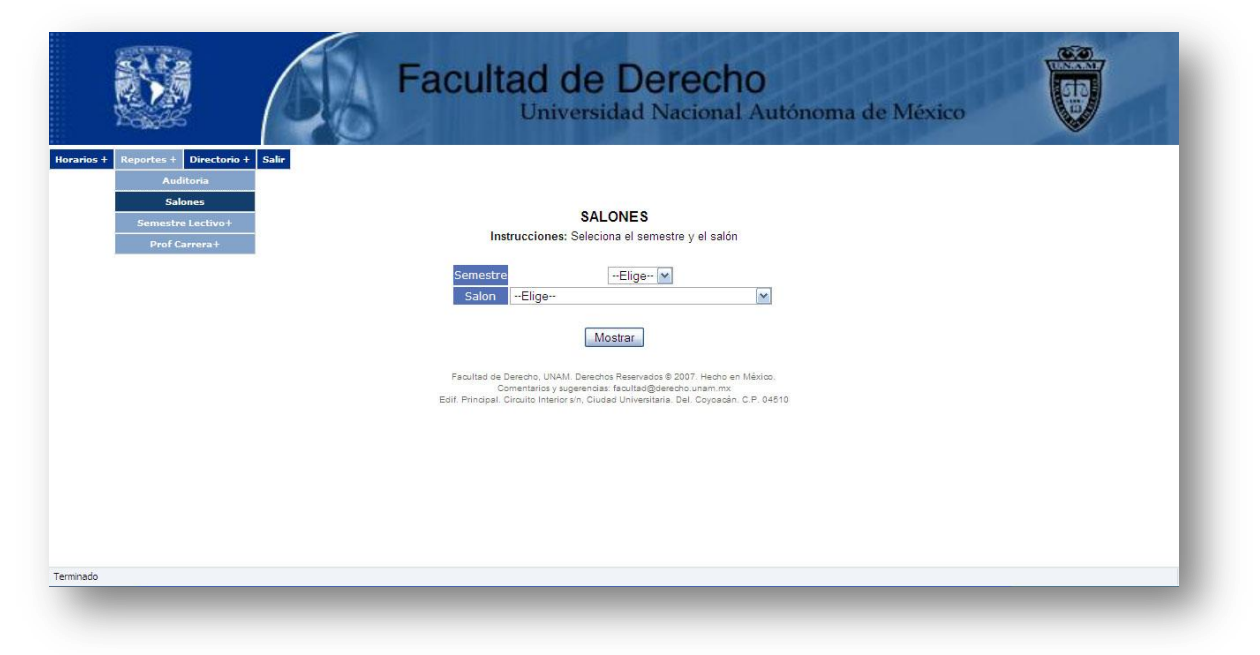

**Fig. 2.18** Selección de semestre y salón

En la figura 2.19 se muestra como se presenta la ocupación de un salón, teniendo de cabecera los días y en cada día los grupos con sus horarios.

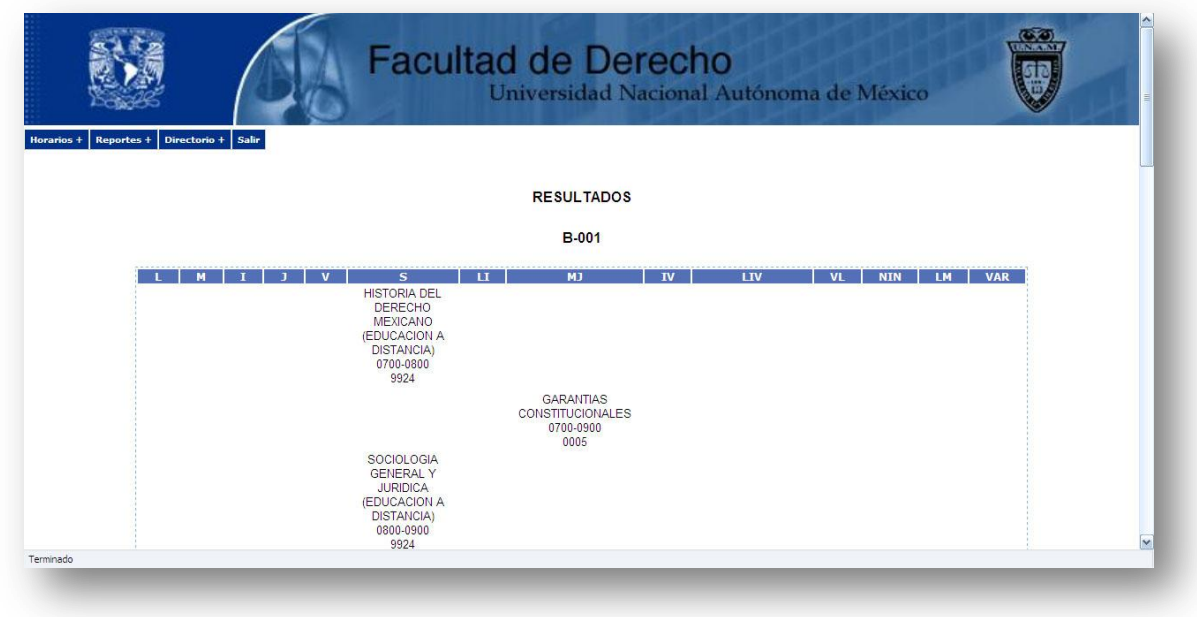

**Fig. 2.19** Ocupación de salones

#### **Semestre lectivo**

El reporte semestre lectivo que se muestra en la figura 2.20 es un informe del horario generado el cual puede mostrase de dos formas.

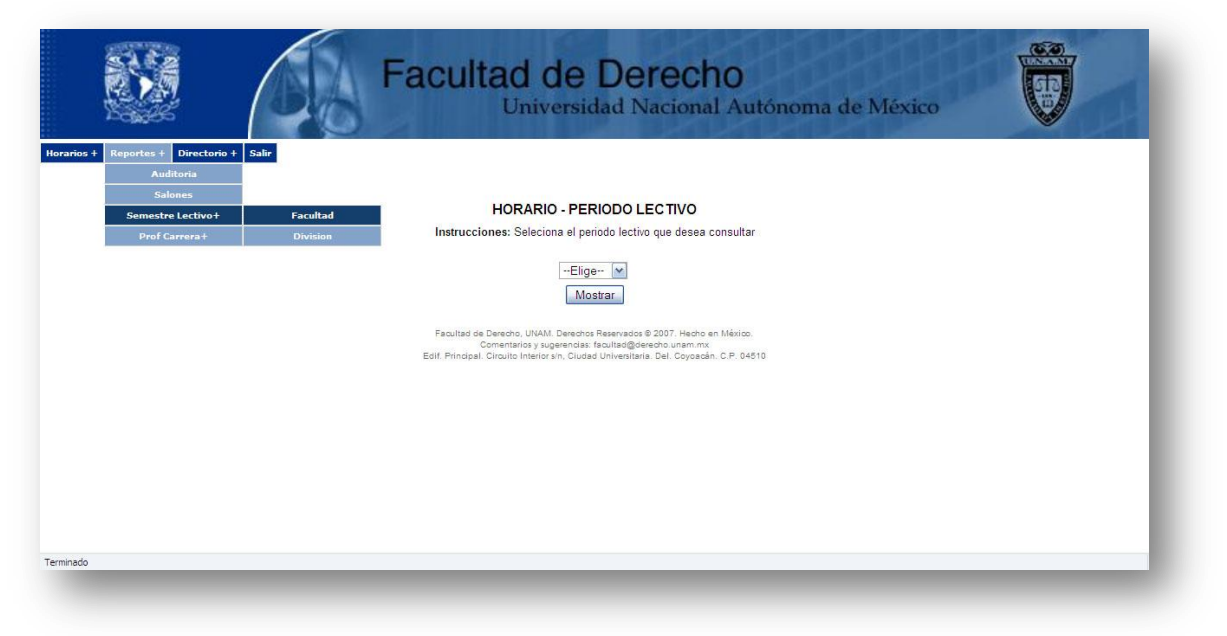

**Fig. 2.20** Reporte de Semestre lectivo

En la primera opción llamada *Facultad* que se muestra en la figura 2.21, el reporte despliega la información del horario generado de las tres divisiones, si estas están ya creadas.

|              |                           |               |                    |                 | <b>Facultad de Derecho</b>                 |              | Universidad Nacional Autónoma de México                               |                 |                                |             |              |            |                            |                                             |                                 |      |                   |                          |
|--------------|---------------------------|---------------|--------------------|-----------------|--------------------------------------------|--------------|-----------------------------------------------------------------------|-----------------|--------------------------------|-------------|--------------|------------|----------------------------|---------------------------------------------|---------------------------------|------|-------------------|--------------------------|
| Horarios +   | <b>Reportes +</b>         |               | Directorio + Salir |                 |                                            |              | UNIVERSIDAD NACIONAL AUTONOMA DE MEXICO<br><b>FACULTAD DE DERECHO</b> |                 |                                |             |              |            |                            | Si desea bajar el Horario en Excel Dar clic |                                 |      |                   |                          |
|              |                           |               |                    |                 |                                            |              |                                                                       |                 |                                |             |              |            |                            |                                             | Ultima actualizacion 2009-05-20 |      |                   |                          |
|              | SEMESTRE LECTIVO: 2009-02 |               |                    |                 |                                            | <b>CLAVE</b> |                                                                       |                 |                                |             | <b>HOR</b>   | <b>HOR</b> |                            |                                             |                                 |      |                   |                          |
|              | <b>RFC</b>                | <b>TITULO</b> | <b>PATERNO</b>     | <b>MATERNO</b>  | <b>NOMBRE</b>                              | <b>ASIG</b>  | <b>ASIGNATURA</b>                                                     | <b>SEM</b>      | <b>AREA</b>                    | <b>PLAN</b> | <b>PRAC</b>  | <b>TEO</b> | <b>HOR</b><br><b>TOTAL</b> |                                             | <b>GRUPO SALON DIAS</b>         |      | <b>HOR</b><br>INI | <b>HOR</b><br><b>FIN</b> |
|              | 137493 AESA6612282S2      | DR.           | <b>ACEVEDO</b>     | <b>SERRANO</b>  | <b>ARTURO</b>                              | 1212         | <b>ACTO JURIDICO Y</b><br>PERSONAS                                    | 02              | <b>DERECHO</b><br>CIVIL        | 1138        | $\Omega$     |            |                            | $000^{\circ}$                               | $C - 107$                       | MJ   | 0900              | 1100                     |
|              | 161740 FOMG731009UJ8      | <b>LIC</b>    | <b>FLORES</b>      | <b>MADRIGAL</b> | <b>GEORGINA ALICIA</b>                     | 1212         | ACTO JURIDICO Y<br>PERSONAS                                           | 02              | <b>DERECHO</b><br><b>CIVIL</b> | 1138        | $\mathbf{0}$ |            | $\Delta$                   | 0002                                        | $D-112$                         | 1IV  | 1100              | 1220                     |
|              | 101242 7AFR650104469      | <b>DRA</b>    | <b>ZANOLLI</b>     | <b>FABILA</b>   | <b>BETTY LUISA DE</b><br>MARIA AUXILIADORA | 1212         | ACTO JURIDICO Y<br>PERSONAS                                           | 02 <sup>o</sup> | <b>DERECHO</b><br>CIVIL        | 1138        | $\mathbf{0}$ |            | $\overline{A}$             | 0005                                        | $C - 007$                       | 1 IV | 0940              | 1100                     |
| <b>TJDOR</b> | 11755 HUGM311129QB2       | TIC.          | <b>HURTADO</b>     | GONZALEZ        | MOISES                                     | 1212         | ACTO JURIDICO Y<br>PERSONAS                                           | 02 <sup>2</sup> | DERECHO<br>CIVIL               | 1138        |              |            |                            | 0016                                        | $E - 102$                       |      | 1300              | 1500                     |

**Fig. 2.21** Reporte de las tres divisiones

En la segunda opción llamada *División* que se visualiza en la figura 2.22, sólo mostrara al encargado el informe de su división correspondiente.

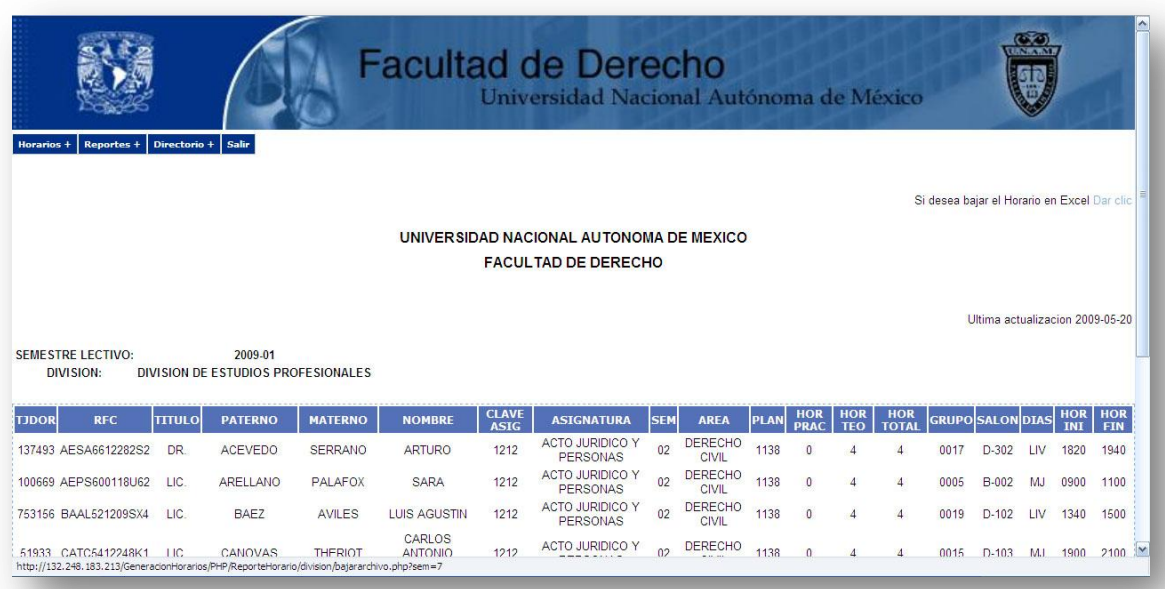

#### **Fig. 2.22** Reporte de división

En ambos reportes tienen la opción de descargarlos en formato Excel para su fácil manipulación.

#### **Profesores de Carrera**

El reporte de profesores de carrera que se muestra en la figura 2.23 da como resultado un informe sobre este tipo de profesores que son importantes para la facultad ya que están obligados a dar 4 hrs de clase y son los primeros profesores que se utilizan en la asignación de grupos, el sistema arroja dos tipos de informe:

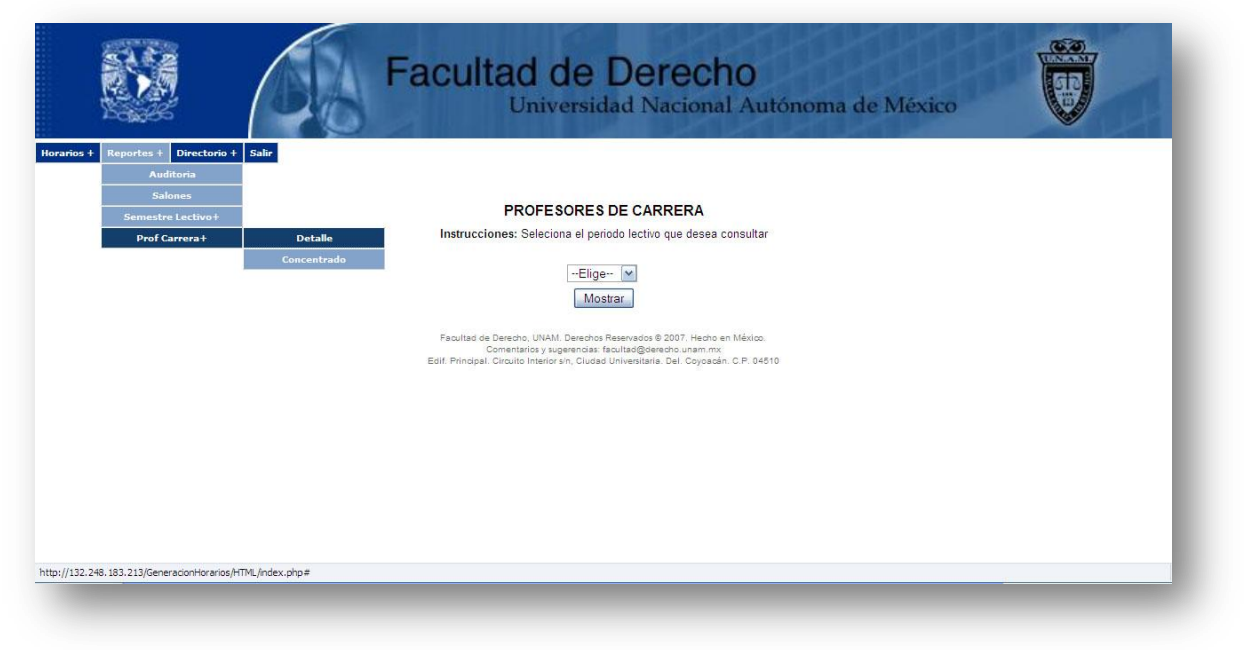

**Fig. 2.23** Reporte de Profesores de Carrera.

*Detalle*: que se muestra en la figura 2.24 el cual mostrará información confidencial  $\bullet$ del profesor con respecto a su plaza.

| Horarios +           | Reportes +    | Directorio +             | Salir           |                |                                   |                   | UNIVERSIDAD NACIONAL AUTONOMA DE MEXICO<br><b>FACULTAD DE DERECHO</b> |      |              |           |                |      |                                   | Si desea bajar el Horario en Excel Dar clic |
|----------------------|---------------|--------------------------|-----------------|----------------|-----------------------------------|-------------------|-----------------------------------------------------------------------|------|--------------|-----------|----------------|------|-----------------------------------|---------------------------------------------|
|                      |               |                          |                 |                |                                   |                   |                                                                       |      |              |           |                |      |                                   |                                             |
|                      |               |                          |                 |                |                                   |                   |                                                                       |      |              |           |                |      |                                   |                                             |
|                      |               |                          |                 |                |                                   |                   |                                                                       |      |              |           |                |      |                                   |                                             |
| SEMESTRE LECTIVO:    |               | 2009-02                  |                 |                |                                   |                   |                                                                       |      |              |           |                |      |                                   |                                             |
| <b>TJDOR</b>         | <b>RFC</b>    | <b>TITULO</b>            | <b>PATERNO</b>  | <b>MATERNO</b> | <b>NOMBRE</b>                     | <b>CLAVE ASIG</b> | <b>ASIGNATURA</b>                                                     | PLAN | <b>GRUPO</b> |           |                |      | <b>SALON DIAS HOR INI HOR FIN</b> | <b>CODIGO</b>                               |
| 86059 AAAP580416FN7  |               | LIC.                     | <b>ALMAZAN</b>  | <b>ALANIZ</b>  | PABLO ROBERTO                     | 1612              | CONTRATOS MERCANTILES                                                 | 1138 | 0011         | $D-308$   | LIV            | 0700 | 0820                              | 10-02-414-01-121-09                         |
| 86059                | AAAP580416FN7 | LIC.                     | <b>ALMAZAN</b>  | ALANIZ         | PABLO ROBERTO                     | 1517              | TITULOS Y OPERACIONES DE CREDITO 1138                                 |      | 0001         | $C-101$   | M.             | 0700 | 0900                              | 10-02-414-01-121-09                         |
| 51959                | AURI520219NG5 | LIC.                     |                 |                | AMUCHATEGUI REQUENA IRMA GRISELDA | 1313              | DELITOS EN PARTICULAR                                                 | 1138 | 0002         | $C-108$   | M.             | 0900 | 1100                              | 10-02-414-01-121-09                         |
| 51959                | AURI520219NG5 | LIC.                     |                 |                | AMUCHATEGUI REQUENA IRMA GRISELDA | 2061              | <b>CRIMINOLOGIA</b>                                                   | 1138 | 1105         | $D-202$   | <b>TIV</b>     | 1100 | 1220                              | 10-02-414-01-121-09                         |
| 51959                | AURI520219NG5 | LIC.                     |                 |                | AMUCHATEGULREQUENA IRMA GRISELDA  | 1307-ED           | DELITOS EN PARTICULAR I                                               | 891  | 9922         | $C - 006$ | S              | 0800 | 0900                              | 10-02-414-01-121-09                         |
| A0744                | AFGC3201077W1 | DR.                      | ARELLANO        | GARCIA         | CARLOS                            | 1614              | DERECHO INTERNACIONAL PRIVADO I                                       | 1138 | 0001         | $D-102$   | <b>TIV</b>     | 0700 | 0820                              | 10-02-414-01-121-09                         |
| 40744                | AFGC3201077W1 | DR.                      | ARFI LANO       | GARCIA         | CARLOS                            | 1614              | DERECHO INTERNACIONAL PRIVADO I                                       | 1138 | 0002         | $D-102$   | 1 <sup>N</sup> | 0820 | 0940                              | 10-02-414-01-121-09                         |
|                      | AFGC3201077W1 | DR.                      | ARFI LANO       | GARCIA         | CARLOS                            | 41190             | LEGISLACION SOBRE INVERSION EXTR 3034                                 |      | F023         | 14        | M.             | 0700 | 0830                              | 10-02-414-01-121-09                         |
| 100669 AEPS600118U62 |               | LIC.                     | <b>ARELLANO</b> | PAI AFOX       | <b>SARA</b>                       | 1616              | <b>FAMILIA Y SUCESIONES</b>                                           | 1138 | 0003         | $B-001$   | M.             | 0900 | 1100                              | 10-02-414-01-121-09                         |
| 100669 AEPS600118U62 |               | $\overline{\phantom{a}}$ | ARFII ANO       | PALAFOX        | <b>SARA</b>                       | 1616              | <b>FAMILIA Y SUCESIONES</b>                                           | 1138 | 0013         | B-003     | M.             | 1100 | 1300                              | 10-02-414-01-121-09                         |
| Terminado            |               |                          |                 |                |                                   |                   |                                                                       |      |              |           |                |      |                                   |                                             |

**Fig. 2.24** Reporte de Profesor de Carrera a detalle

*Concentrado*: que se puede observar en la figura 2.25, el cual mostrará el número de grupos que se le asignaron y con esto se sabe cuántas horas está impartiendo, así como muestra la categoría que tiene en la facultad.

|                                                      |                               |                           | <b>Facultad de Derecho</b><br>Universidad Nacional Autónoma de México |                          |                                             |
|------------------------------------------------------|-------------------------------|---------------------------|-----------------------------------------------------------------------|--------------------------|---------------------------------------------|
| Horarios +                                           | Reportes + Directorio + Salir |                           |                                                                       |                          |                                             |
|                                                      |                               |                           |                                                                       |                          | Si desea bajar el Horario en Excel Dar clic |
|                                                      |                               |                           |                                                                       |                          |                                             |
|                                                      |                               |                           | UNIVERSIDAD NACIONAL AUTONOMA DE MEXICO                               |                          |                                             |
|                                                      |                               |                           | <b>FACULTAD DE DERECHO</b>                                            |                          |                                             |
|                                                      |                               |                           |                                                                       |                          |                                             |
|                                                      |                               |                           |                                                                       |                          |                                             |
|                                                      |                               |                           |                                                                       |                          |                                             |
| SEMESTRE LECTIVO: 2009-02                            |                               |                           |                                                                       |                          |                                             |
| <b>TJDOR</b>                                         | <b>PATERNO</b>                | <b>MATERNO</b>            | <b>NOMBRE</b>                                                         | <b>NO. GRUPOS</b>        | <b>CATEGORIA</b>                            |
| 86059                                                | ALMAZAN                       | ALANIZ                    | PABLO ROBERTO                                                         | $\overline{2}$           | PROF TIT C T C                              |
|                                                      | <b>AMUCHATEGUI</b>            | <b>REQUENA</b>            | <b>IRMA GRISELDA</b>                                                  | 3                        | PROF TIT B T C                              |
|                                                      | ARELLANO                      | GARCIA                    | CARLOS                                                                | 3                        | PROF TIT C T C                              |
|                                                      | ARELLANO                      | PALAFOX                   | SARA                                                                  | $\mathfrak{D}$           | PROF TIT B T C                              |
|                                                      | <b>ARIAS</b>                  | $L$ AZO                   | <b>AGUSTIN</b>                                                        |                          | PROF TIT B T C                              |
|                                                      | ARTEAGA                       | <b>ALVARADO</b>           | <b>MARIA DEL CARMEN</b>                                               |                          | PROF TIT C M T                              |
| 51959<br>40744<br>100669<br>9150<br>802571<br>804717 | <b>AZUARA</b>                 | ARAI                      | CECILIA DEL CARMEN                                                    |                          | PROF TIT C M T                              |
|                                                      | CALLEJAS                      | HERNANDEZ                 | CESAR BENEDICTO                                                       | $\overline{\phantom{a}}$ | PROF TIT B T C                              |
| 812388                                               |                               |                           |                                                                       |                          |                                             |
| 10073<br>83621                                       | CARRANCA<br>CARRASCO          | Y RIVAS<br><b>IRIARTE</b> | RAUL CAMILO JOSE<br><b>HUGO</b>                                       | 3                        | PROF TIT C T C<br><b>PROF TIT C M T</b>     |

**Fig. 2.25** Reporte de Profesor de Carrera a concentrado

Dichos informes son importantes porque reduce el tiempo en saber si el profesor de carrera está cumpliendo con lo estipulado en el estatuto de la UNAM.

## <span id="page-33-0"></span>**II.4.5. Lista desplegable Directorio.**

Tiene como objetivo mostrar información personal de los profesores de cada semestre lectivo.

*General:* En las figuras 2.26 y 2.27 representan el proceso para que despliegue el  $\bullet$ directorio de los profesores. El reporte permitirá realizar una búsqueda por medio de los apellidos del profesor y finalmente arrojará la dirección y los teléfonos en donde se puede localizar en caso de emergencia o algún aviso.

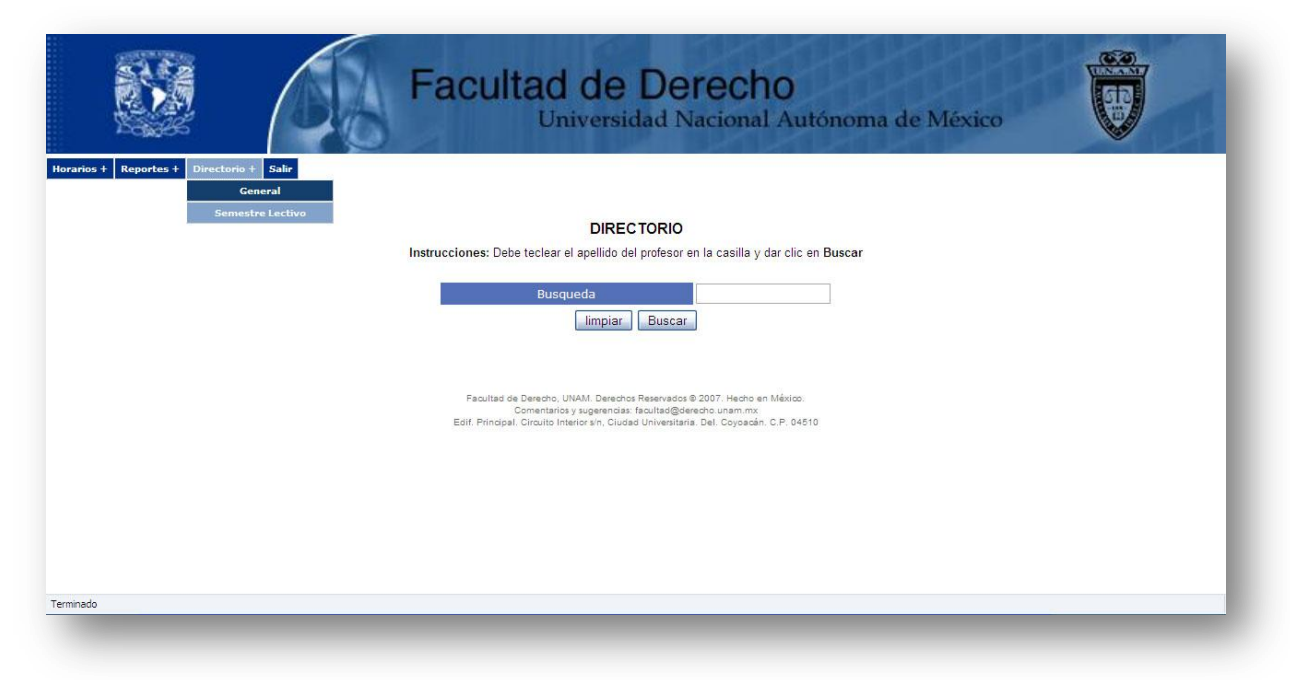

#### **Fig. 2.26** Buscador de Profesores

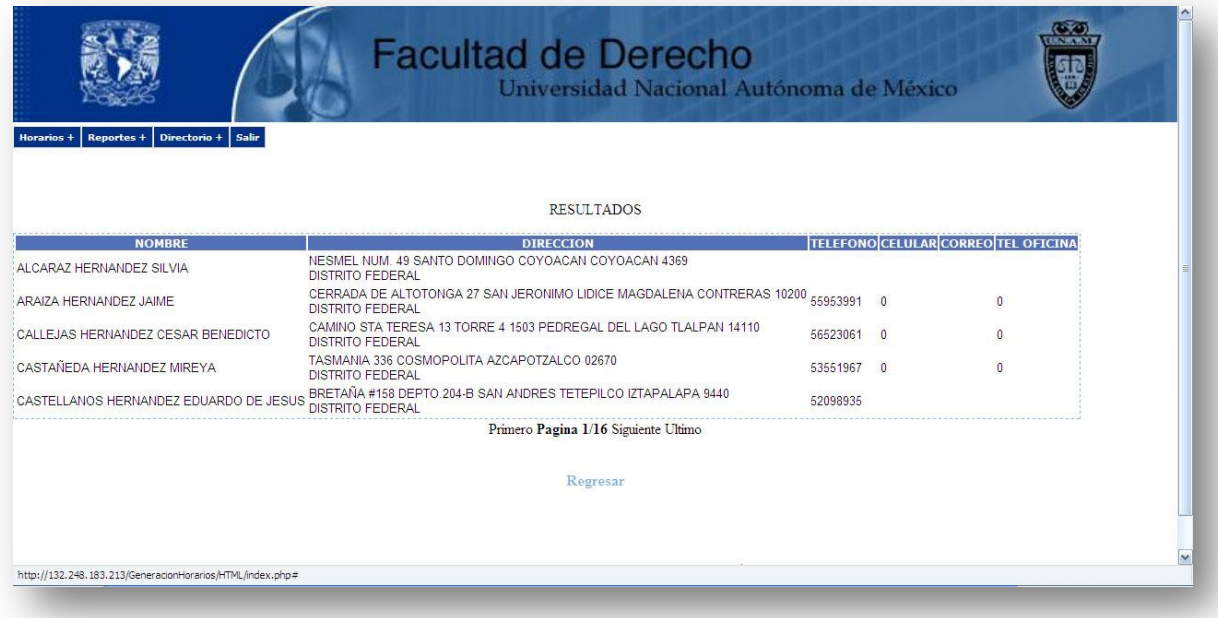

**Fig. 2.27** Directorio de profesores

*Semestre Lectivo*: En las figuras 2.28 y 2.29 muestra el proceso que se realiza para obtener el directorio por semestre. Primero se seleccionará el periodo lectivo que se desea Al terminar el diseño del sistema, se obtuvo una visión clara de la organización del código de programación, así como el flujo de la información, el diseño de la interfaz para el usuario final y el diseño de la base de datos del sistema donde se albergara toda la información del sistema.
# **III. IMPLEMENTACIÓN DEL SISTEMA.**

Para realizar la implementación del sistema, se hizo uso de del diagrama de componentes y del diagrama de distribución, los cuales se detallan en este capítulo.

Para programar cada una de las páginas con las que cuenta el SIAFD, se tomo en cuenta la estructura de ambos diagramas para organizar el tipo de programación que se está realizando y manejar rutas relativas para mantener la seguridad del sistema.

Así como también podemos visualizar la comunicación que existe internamente en el sistema de una manera simple y clara.

Se puede ver la ubicación de la programación y la conexión con otros servidores y la iteración de los usuarios por medio del diagrama de despliegue.

El mapa de navegación es útil para todos, ya que para el usuario le facilita la navegación en el sistema y para el programador le permite estructurar los pasos a seguir en cada proceso.

El tiempo que se lleva para realización del sistema depende del estudio a fondo que se haga en el análisis y diseño del sistema.

# **III.1. DIAGRAMA DE COMPONENTES**.

Los diagramas de componentes describen los elementos físicos del sistema y sus relaciones. Muestran las opciones de realización incluyendo código fuente, binario y ejecutable.

Los componentes representan todos los tipos de elementos software que entran en la fabricación de aplicaciones informáticas. Pueden ser simples archivos, paquetes de Ada, bibliotecas cargadas dinámicamente, etc.

Las relaciones de dependencia se utilizan en los diagramas de componentes para indicar que un componente utiliza los servicios ofrecidos por otro componente. Su representación gráfica se muestran en las figuras 3.1 y 3.2.

consultar y este listará todos los profesores con sus datos personales, teléfonos y un informe de los últimos tres semestres que impartió.

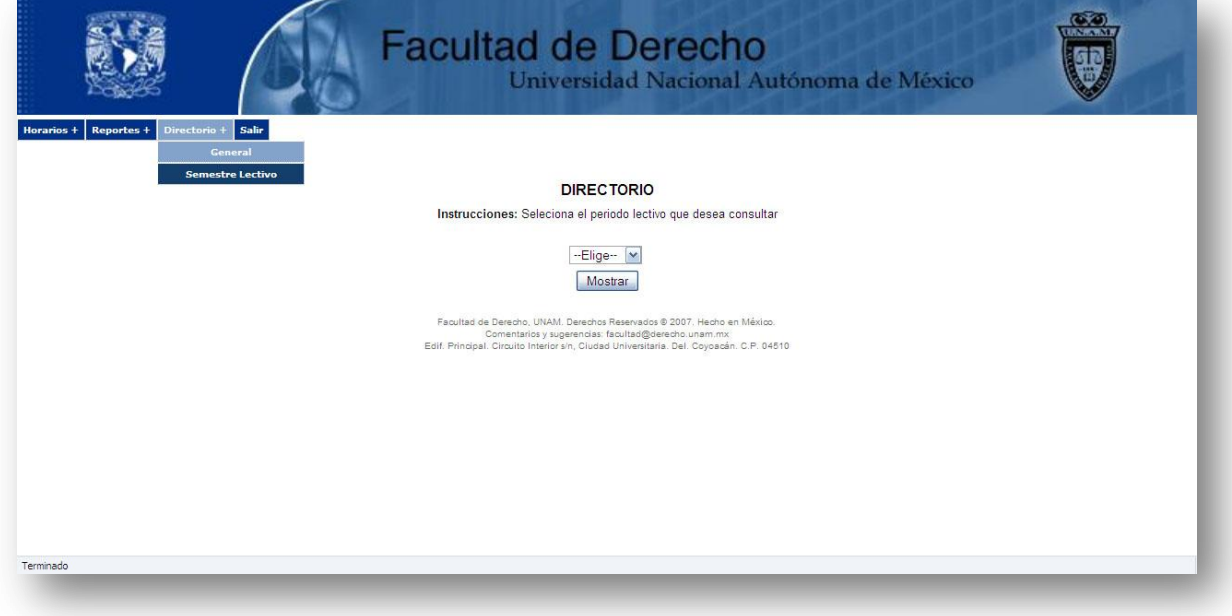

**Fig. 2.28** Selección de periodo lectivo

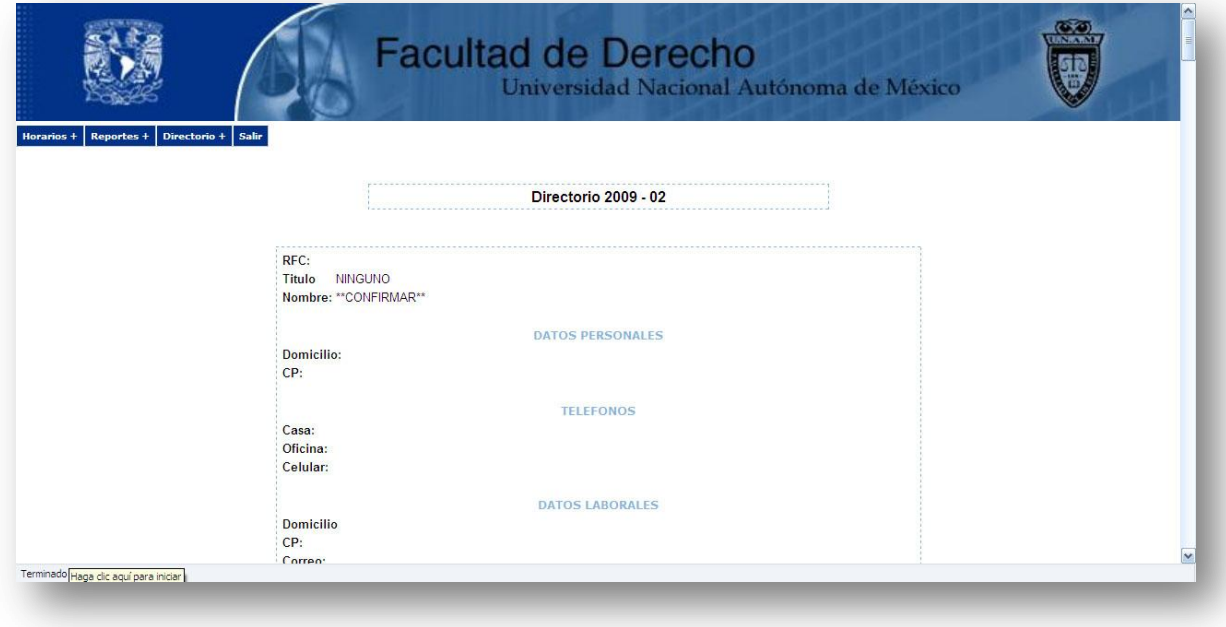

**Fig. 2.29** Directorio de los profesores.

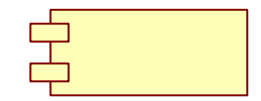

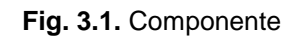

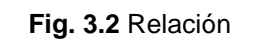

⋗

En los diagramas de componentes se puede mezclar con el diagrama de paquetes el cual permite tener una imagen más clara de la estructura del sistema. A continuación se muestra el diagrama de componentes del SIAFD en la figura 3.3

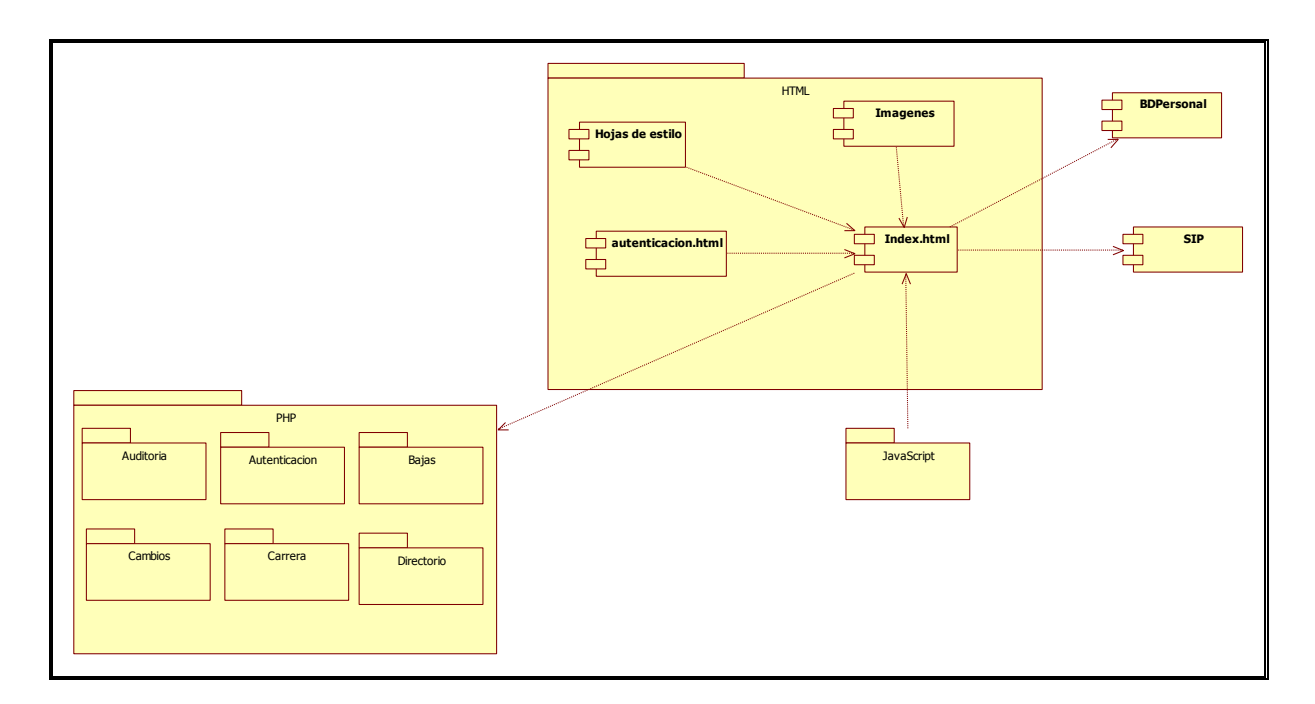

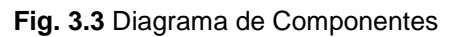

# **III.2. DIAGRAMA DE DESPLIEGUE.**

Los Diagramas de despliegue muestran la disposición física de los distintos nodos que componen un sistema y el reparto de los componentes sobre dichos nodos.

Los estereotipos permiten precisar la naturaleza del equipo:

- Dispositivos
- **Procesadores**
- **Memoria**
- Los nodos se interconectan mediante soportes bidireccionales que pueden a su vez estereotiparse.

La representación gráfica es la que se muestra en la figura 3.4 y 3.5.

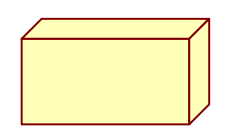

**Fig. 3.4** Nodo

**Fig. 3.5** Conexión

A continuación se muestra el diagrama de despliegue del SIAFD en la figura 3.6.

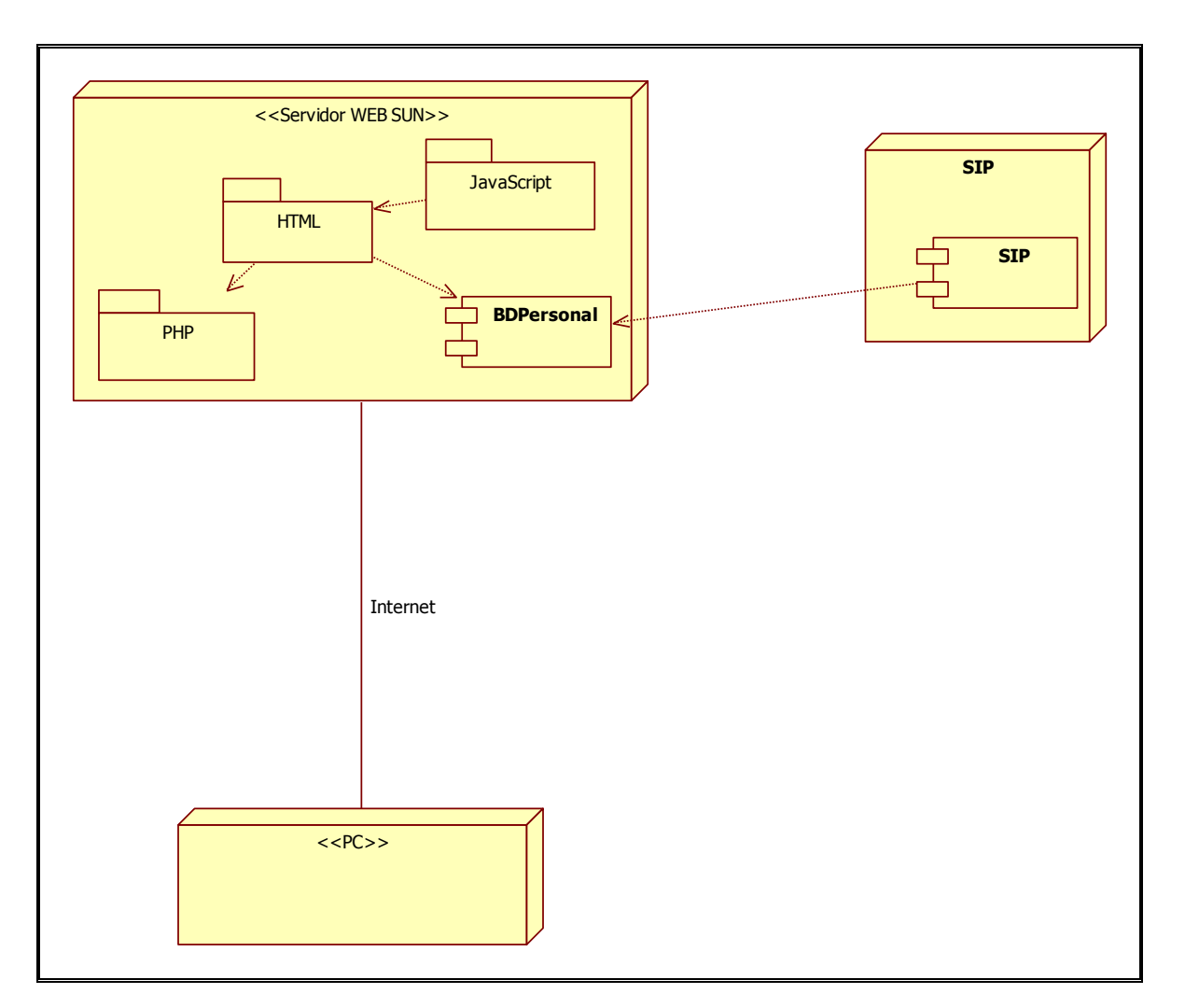

**Fig. 3.6** Diagrama de Despliegue.

# **III.3. MAPA DE NAVEGACIÓN.**

El mapa muestra un panorama amplio de la ubicación de cada una de las páginas que contendrá el SIAFD. De esta forma es más fácil la implementación pues guía al usuario por el camino para llegar a diferentes partes de él, además ayuda a organizar los menús con los que cuenta el sistema.

Al ir creando el sistema no se tenía en mente la presentación de ciertos reportes, es por ello que fue de mucha utilidad el mapa pues ayudo a poner en orden las páginas, además de mostrar un panorama general del avance que se iba teniendo del sistema.

El mapa estará expuesto a cambios en su estructura dependiendo de los alcances del sistema.

En la figura 3.7 se muestra el mapa de navegación, en el que se puede observar la jerarquía que tiene cada una de las páginas y el camino que se tiene que recorrer.

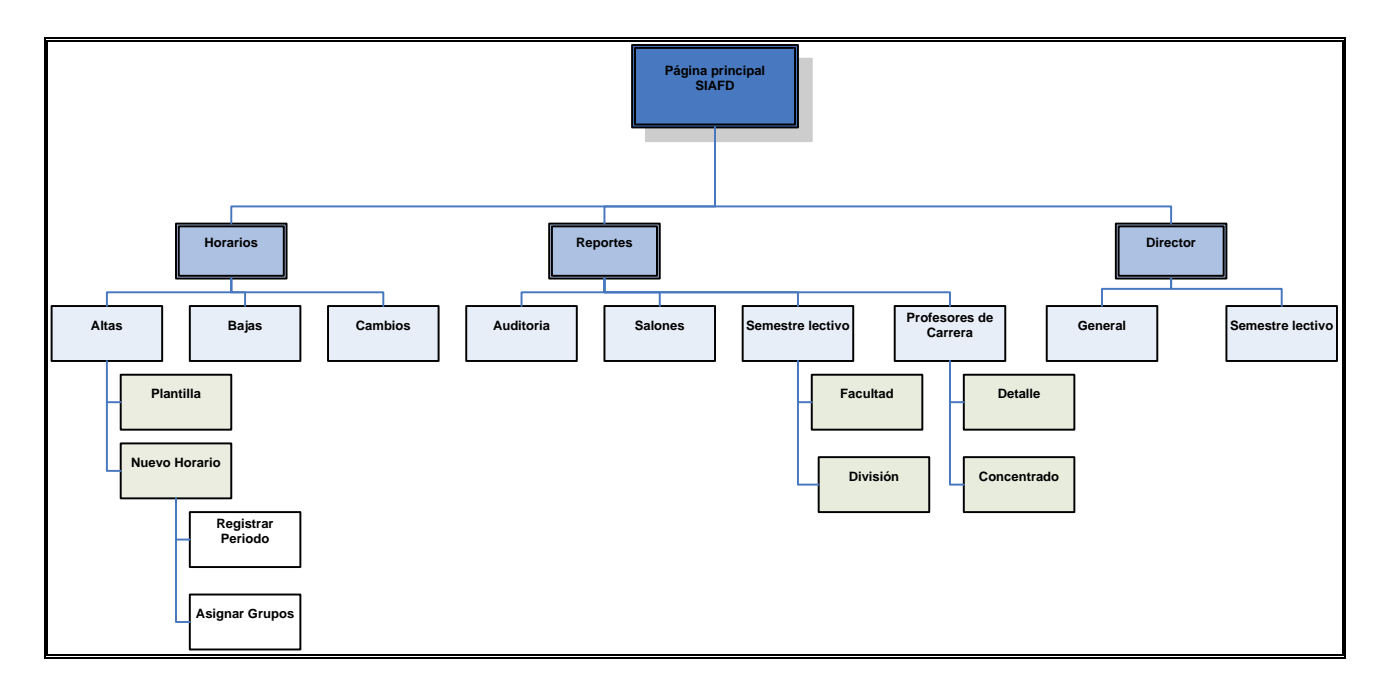

**Fig. 3.7** Mapa de navegación.

Al determinar el diseño del sistema es fácil empezar la implementación de este, el cual se baso en los diagramas anteriores y se logro llegar al objetivo planteado al inicio. La programación se logro en un tiempo corto y obteniendo un navegación fácil y organizada, Así como el sistema funcionando y listo para las pruebas.

# **IV. PRUEBAS DEL SISTEMA.**

Las pruebas es algo indispensable al concluir algún tipo de sistema, puesto que brinda información sobre el funcionamiento que tendrá en la realidad. Y también ayudan a detectar cualquier falla o anomalía que pudo haber sido pasada por alto mientras se encontraba en construcción.

## **IV.1. PRUEBAS REALIZADAS.**

Una parte considerable del trabajo que se emplea para crear un sistema de información es revisarlo.

Primero se verifico el sistema en cada opción en una versión de prueba alojada en el servidor de desarrollo, para ver que estuviera funcionando conforme al análisis y diseño del sistema, así también se verifico el diseño de la base de datos ya creada en el manejador de base de datos MYSQL, observando que los datos ingresados fueran insertados correctamente en los campos de cada tabla.

Al terminar las primeras pruebas se comprobó la funcionalidad del sistema alojado en el servidor de producción, se dio de alta el periodo lectivo 2007-02 y decidió llevar paralelamente ambos procesos, el manual y el automático, tomando esto como medida de seguridad si fallaba el sistema.

Primero el encargado de crear los horarios manualmente proporciono una copia de la versión final de los horarios de las tres divisiones de la facultad, posteriormente dos personas capturaron los horarios con las cuentas creadas para cada división, al finalizar la captura se presento un reporte de errores.

Los errores que se presentaron con esta prueba fueron los siguientes:

- Sintaxis.
- Casos únicos con los profesores en sabático o de licencia.
- Proceso, aquellos requerimientos que no fueron tomados en cuenta y eran indispensables conocerlos.
- Grupos aun sin profesor.

Cada uno de los errores permitió optimizar el sistema en poco tiempo y volver a realizar las mismas pruebas. Siguió operando el sistema en este periodo lectivo con cambios y bajas, así también se pudo presentar la información normalizada y los reportes completos en un tiempo record a comparación de otros años.

La última prueba fue realizada por los mismos encargados de cada división, antes habiéndoles entregado en sobres cerrados sus cuentas. Cada encargado ingreso al sistema y dio sus horarios de alta.

También se consideraron pruebas de conectividad tanto dentro de la dependencia como fuera, por lo tanto los encargados de las divisiones y nosotros realizamos los siguientes:

- Rapidez al conectarse a la página del SIAFD.
- Visualización de la información de forma clara
- Capacidad de soportar las consulta de información, principalmente en los reportes.

Se considero indispensable el estar monitoreando continuamente el sistema los primeros meses para observar el rendimiento del servidor y el sistema.

# **IV.2. RESULTADOS DE LAS PRUEBAS.**

Se pudieron obtener resultados satisfactorios que mostraron un sistema estable y seguro al ser utilizado. El sistema logro satisfacer las necesidades de los usuarios y se cumplieron con los requerimientos que se plantearon en el inicio, concluyendo con ello el cien por ciento del proyecto.

# **V. CONCLUSIONES**

Se alcanzaron los objetivos establecidos en su totalidad ya que se definieron requerimientos de forma completa y detallada, los conocimientos en UML permitió realizar un buen análisis dejando establecidos los límites y alcances del sistema.

UML beneficio la comunicación con los usuarios finales, lo cual determino el satisfacerlos con el producto final. También ayudo a documentar todo el sistema, de tal manera que si una persona quisiera obtener conocimiento de este, lo podría hacer de forma rápida en caso de que el sistema sufriera nuevas modificaciones o creciera en funcionamiento, podría reutilizar todo lo hecho.

La adquisición de un servidor Sun Solaris marco la línea que se debía seguir para desarrollar el sistema, así como la instalación del software libre liberado por la misma compañía, dicha situación me permitió obtener más conocimiento de la plataforma, la cual dio grandes beneficios al sistema en: robustez, portabilidad, ligereza y principalmente en seguridad.

Con respecto a la seguridad se busco una forma que la información del sistema de carácter confidencial solo fuera accedida por los encargados de cada división, la misma plataforma nos brindo aplicar políticas de seguridad para proteger dicha información con IPFILTER y proteger la plataforma de personas maliciosas.

El contar con software libre como PHP, MYSQL, JAVASCRIPT, XAJAX y AJAX me dio la libertad de realizar un sistema totalmente manejable, portable, modificable, que tendrá un crecimiento constante, de buena calidad y de costo bajo (nulo). El tener una gran comunidad como lo es GNU, que comparten código abierto el cual no dude en reutilizar para darle mayor robustez a la aplicación.

Por último el diseño de la base de datos en MYSQL fue sencillo a partir también del análisis con UML. El diseño gráfico del sistema fue básico ya que no se conto con un experto en la materia que armonizará los colores, el logo y la tipografía, sin embargo se utilizo hojas de estilo (CSS) y se eligieron los colores uniformes a la institución y el logo tomando en cuenta la facultad de derecho.

Cabe mencionar que este sistema cumplió con objetivos planteados en un principio, mantener la información centralizada, segura y sobretodo que fuera valida en todo momento.

# **VI. REFERENCIAS BIBLIOGRÁFICAS**

- **COGGESHALL, JOHN.,** *BIBLIA DE PHP 5.,* EDITORIAL ANAYA MULTIMEDIA.
- **STEPHEN R. SCHACH.,** *ANÁLISIS Y DISEÑO ORIENTADO A OBJETOS CON UML Y EL PROCESO UNIFICADO*., EDITORIAL MC GRAWHILL. 2005.
- **ISAACS, SCOTT.** *, A FONDO DYNAMIC HTML,* EDITORIAL MC GRAWHILL.
- **GLASS, MICHAEL K**., *FUNDAMENTOS DESARROLLO WEB CON PHP APACHE Y MYSQL*., EDITORIAL ANAYA.
- **SCHMULLER, JOSEPH.,** *APRENDIENDO UML EN 24 HORAS*., EDITORIAL PEARSON.
- **DAVID CROWER Y ANDREW BALEY**. *CREACIÓN Y DISEÑO WEB*, EDITORIAL ANAYA.

#### **MESOGRAFIA**

- http://www.sun.com/servers
- http://www.php.net/manual/es/
- http://dev.mysql.com/doc/
- http://www.dynamicdrive.com
- http://lineadecodigo.com/2008/03/27/validar-usuario-usando-ajax/
- http://ribosomatic.com
- http://dokeoslatinoamerica.wordpress.com/2009/05/09/libreria-xajax-en-php/

# **ANEXO1. DIAGRAMA DE SECUENCIAS.**

**Caso de uso 1: Administración de catálogos.**

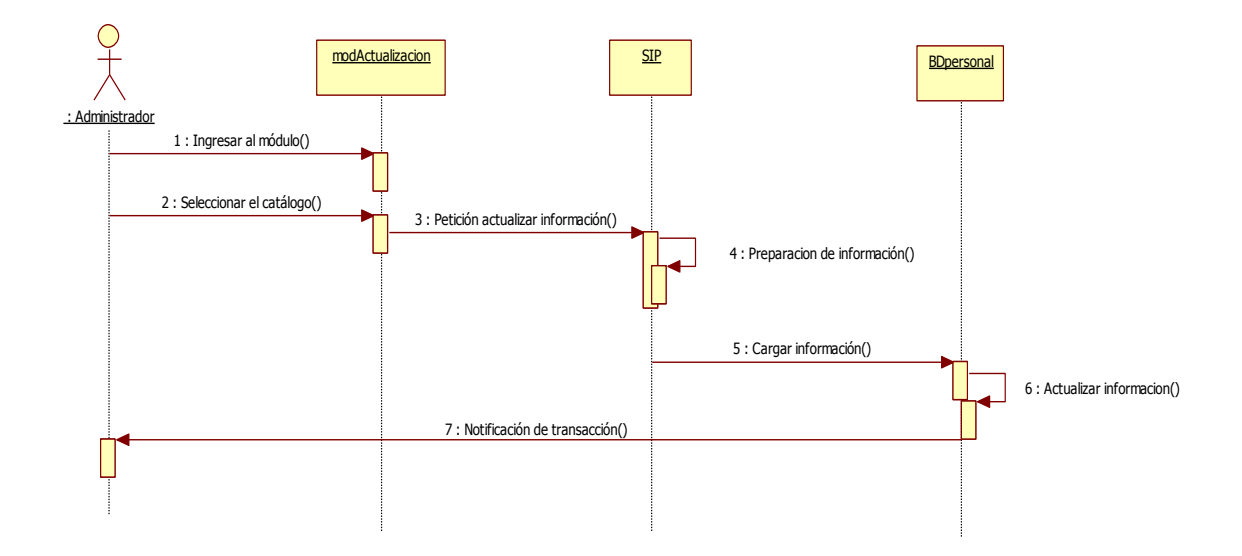

**Caso de uso 2: Administración de usuarios.**

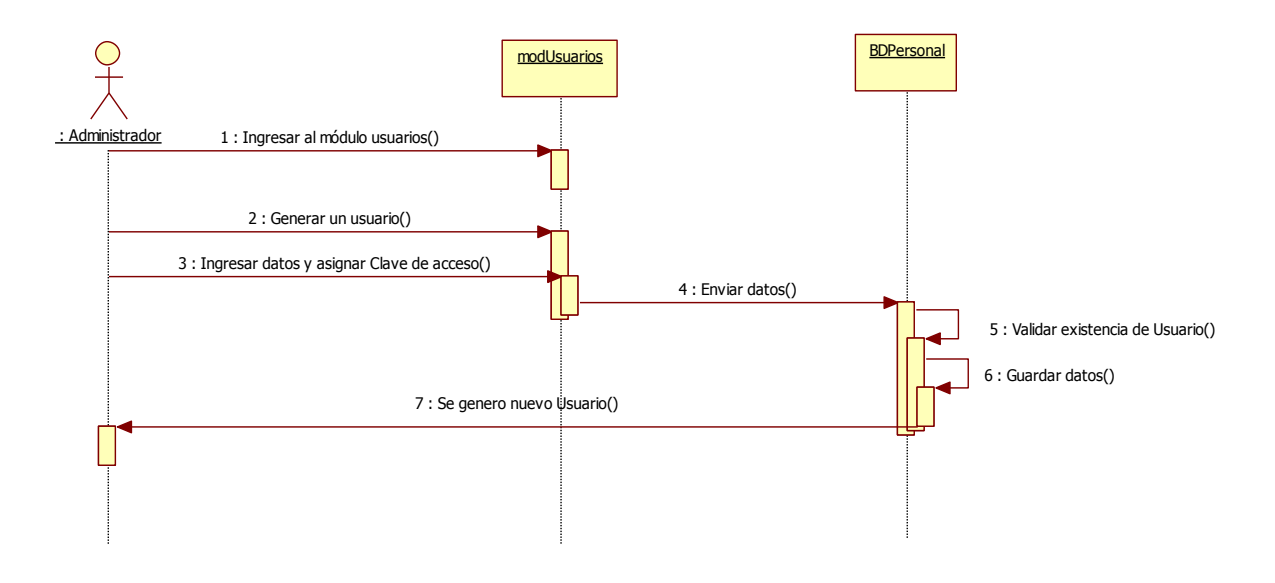

**Caso de uso 3: Actualización de catálogos.**

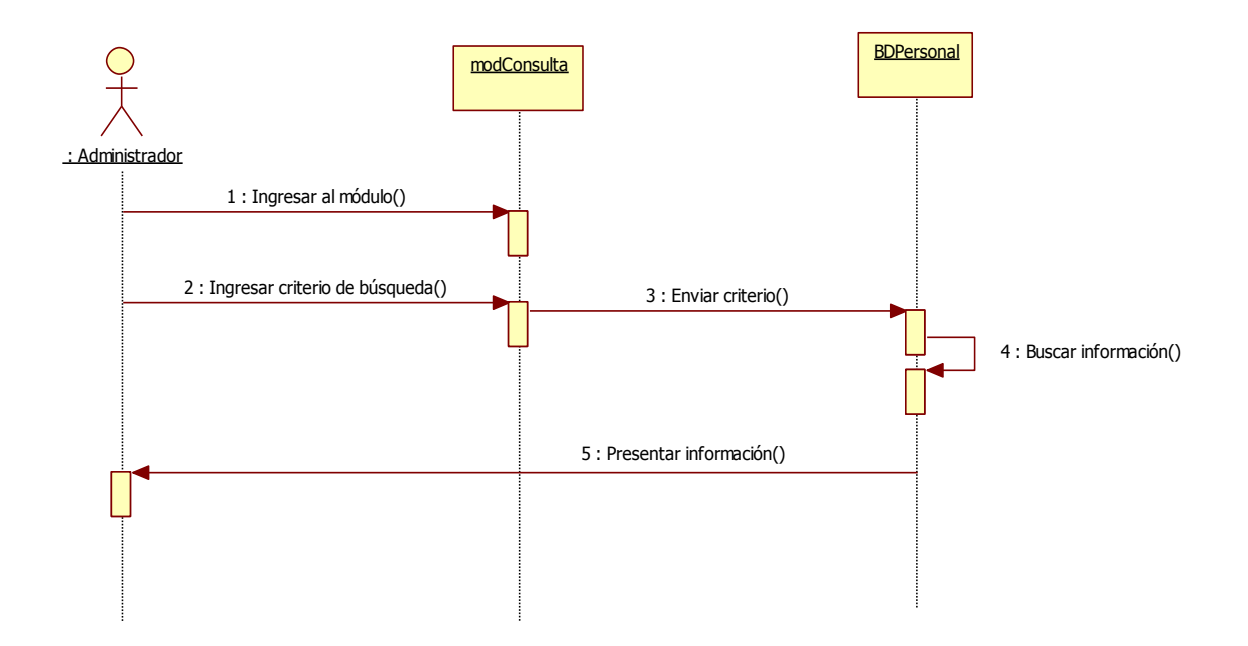

**Caso de uso 4: Captura de datos de los profesores**

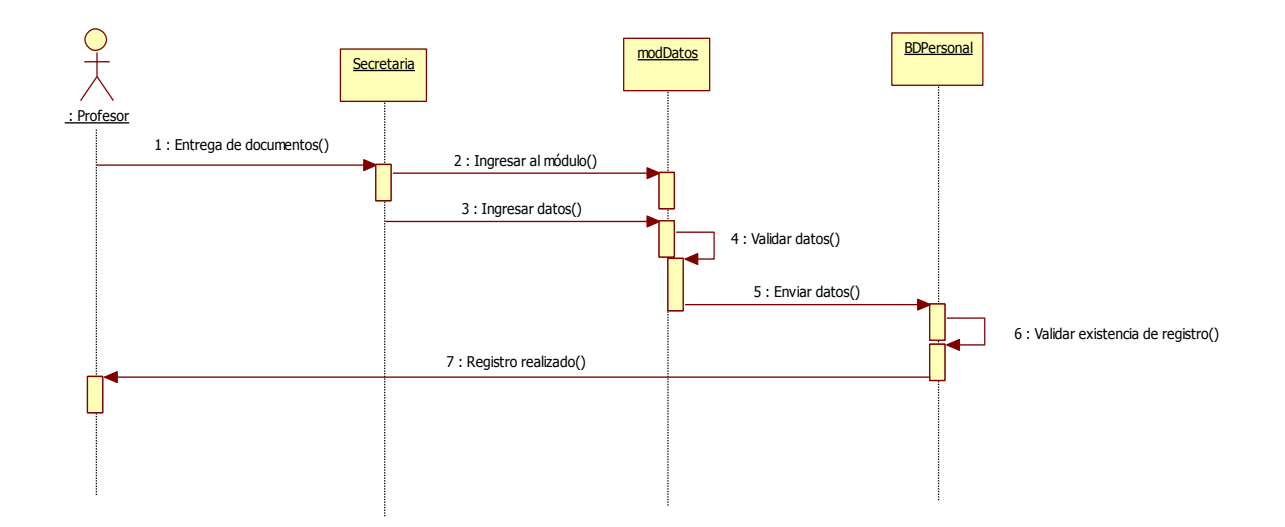

**Caso de uso 5: Autenticación.**

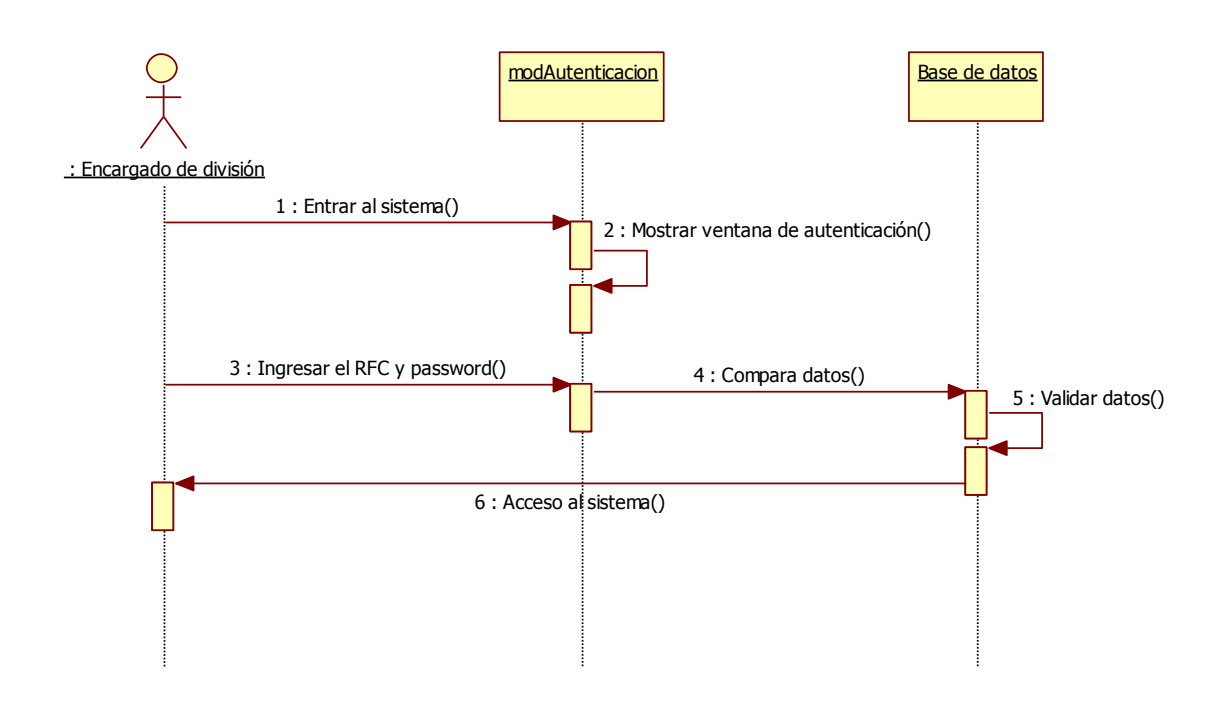

**Caso de uso 6: Creación de periodo lectivo.**

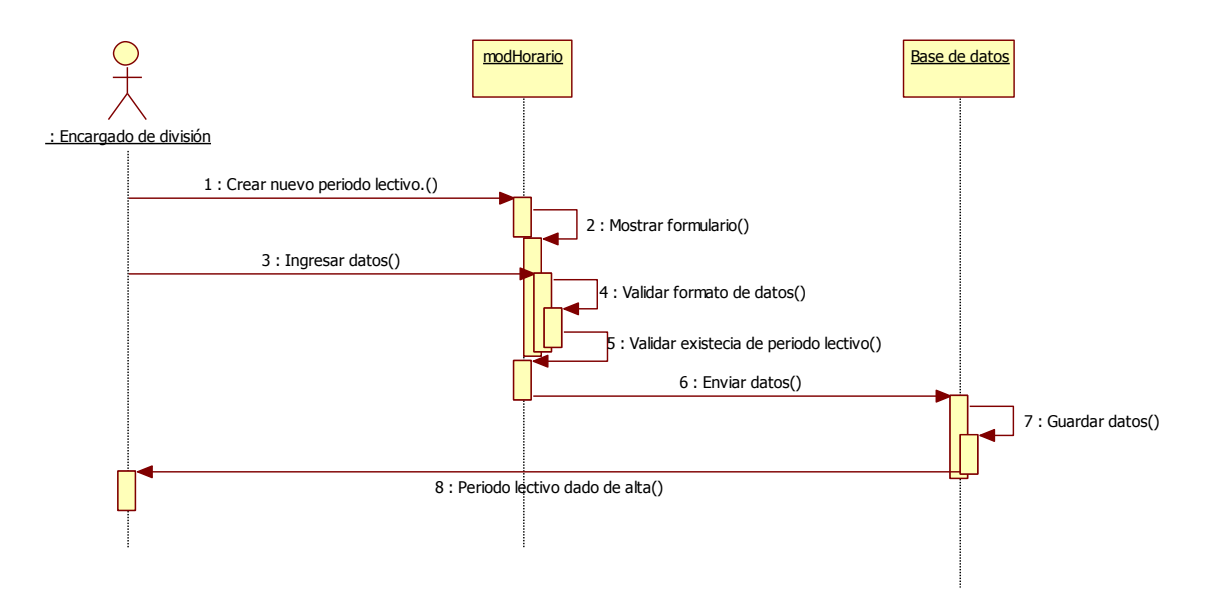

**Caso de uso 7: Generación de Horario**.

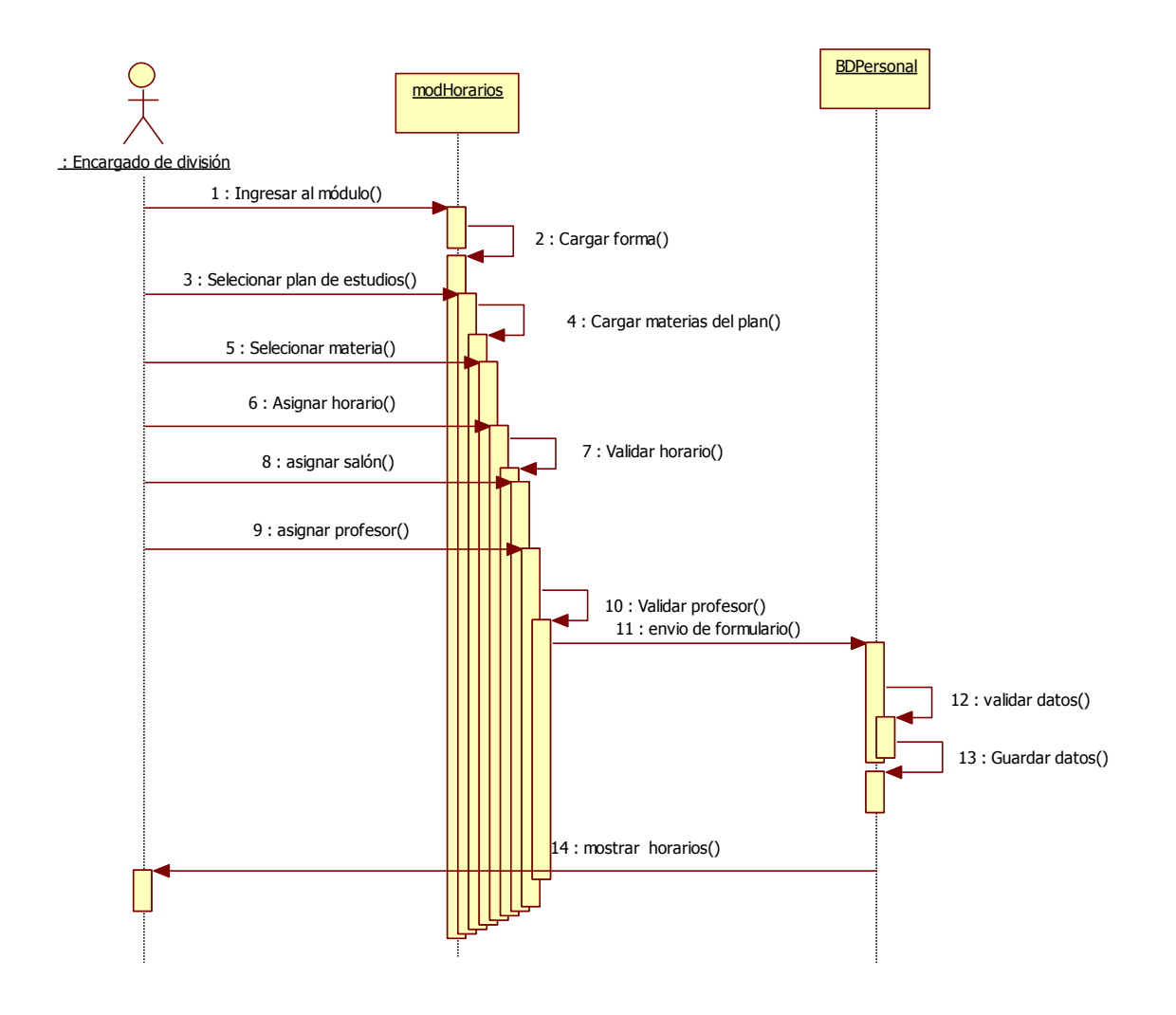

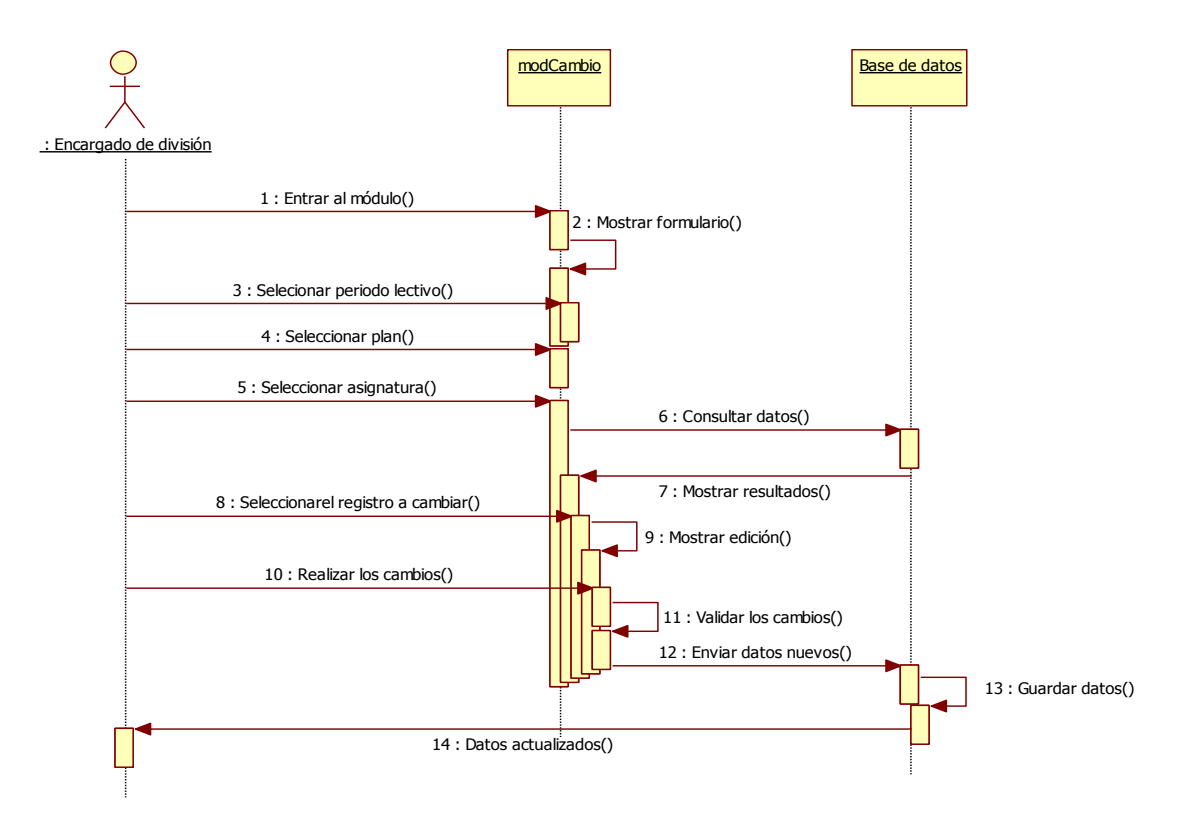

#### **Caso de uso 8: Cambios de registros en horario.**

**Caso de uso 9: Baja de registros en horario.**

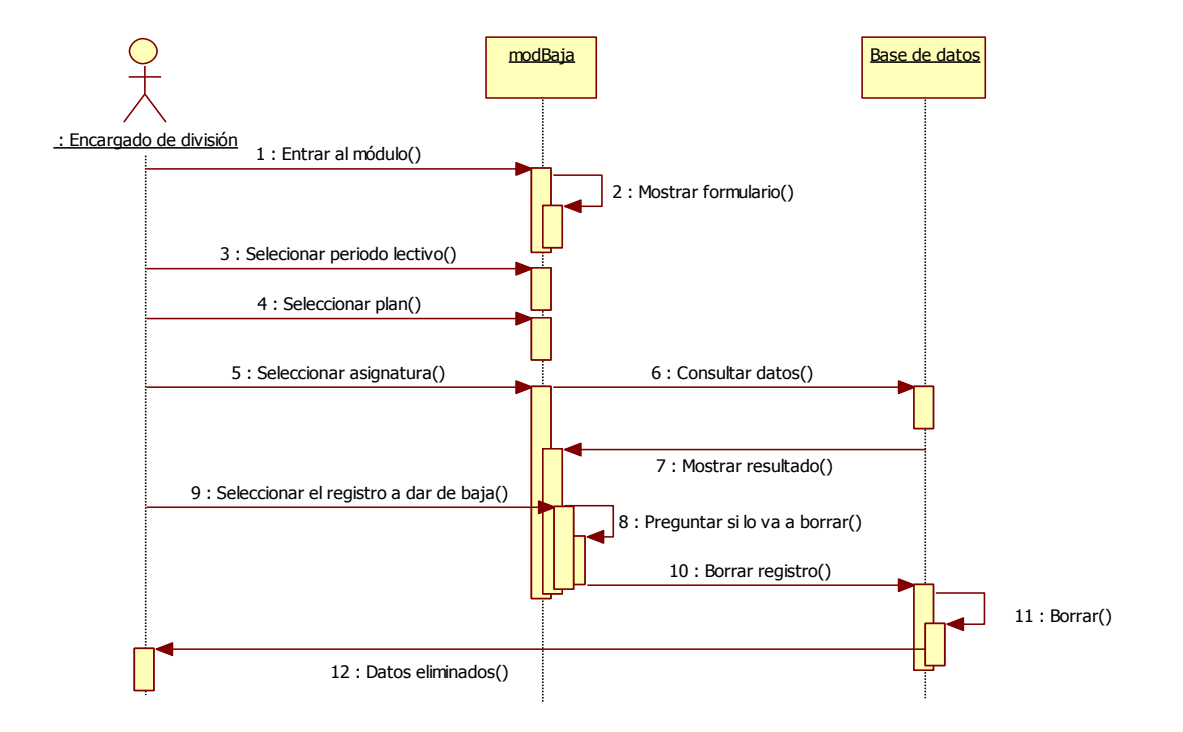

**Caso de uso 10: Consulta de reportes.**

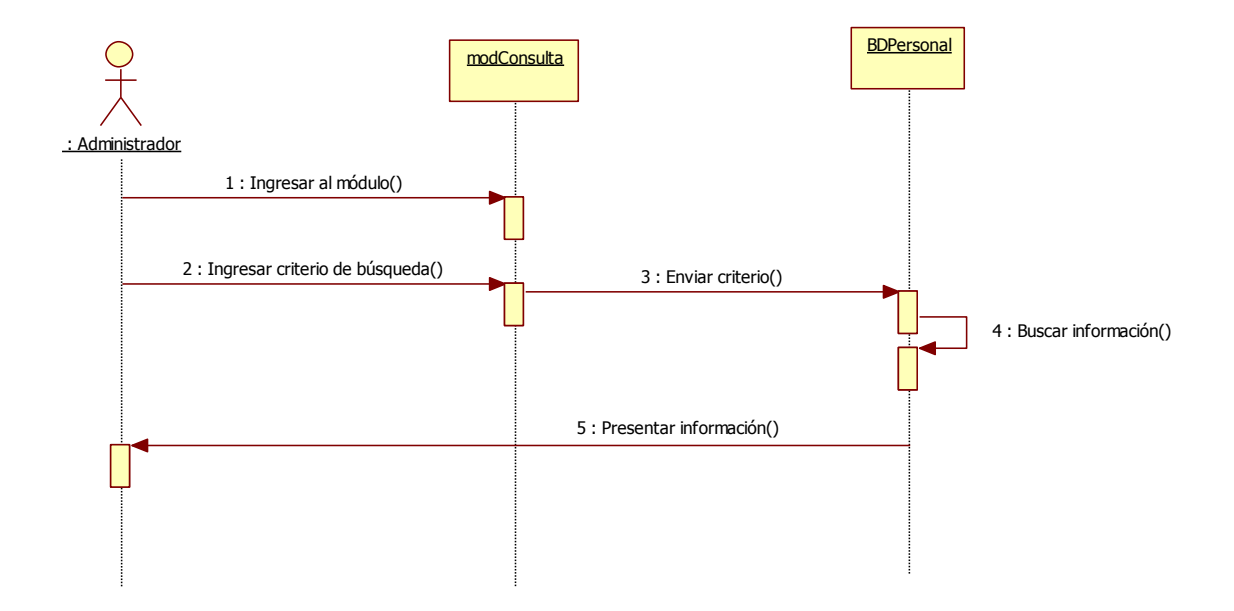

# **ANEXO2. DIAGRAMA DE ACTIVIDADES.**

**Caso de uso 1: Administración de catálogos.**

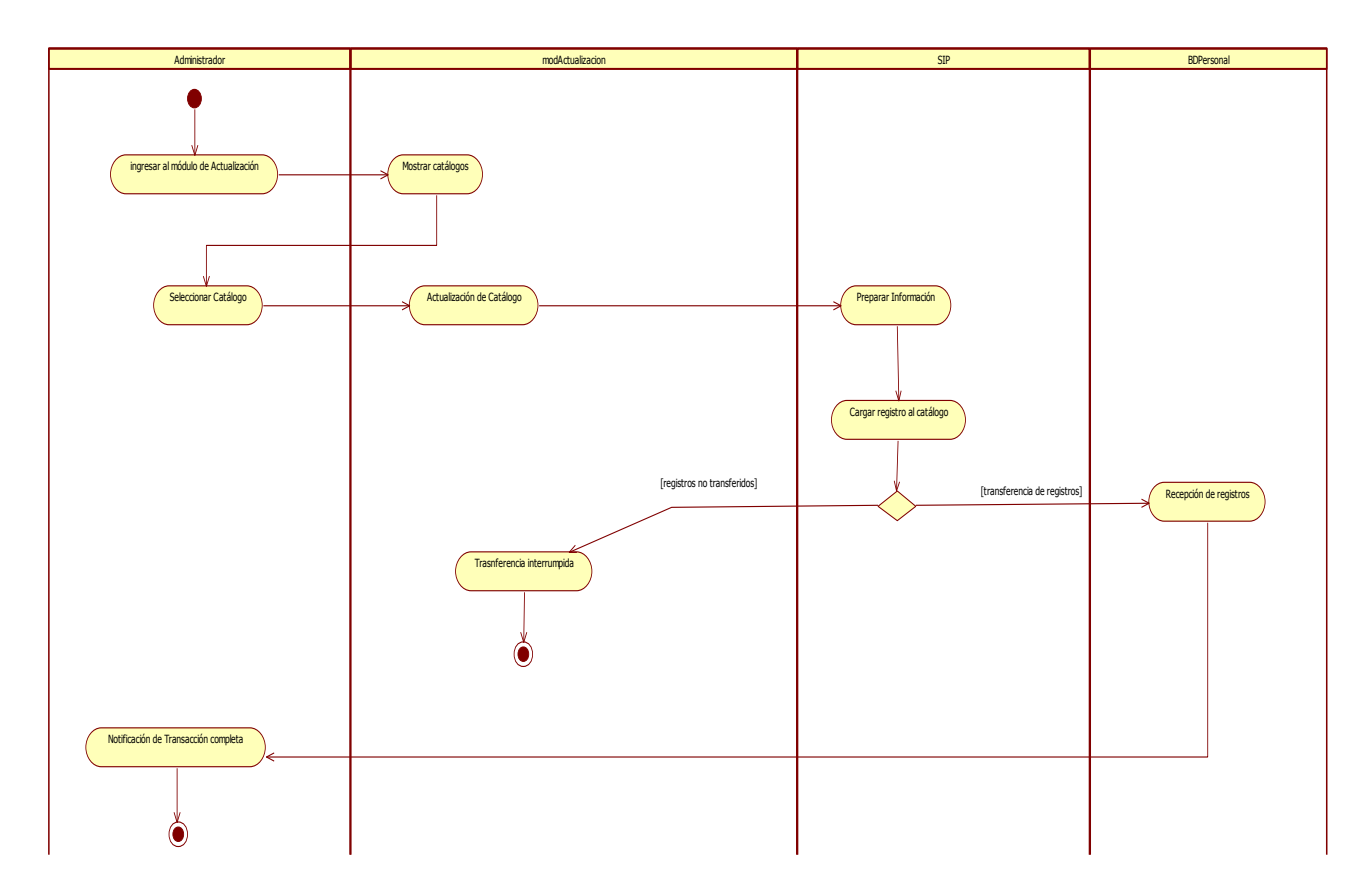

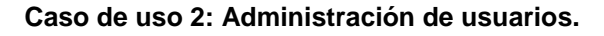

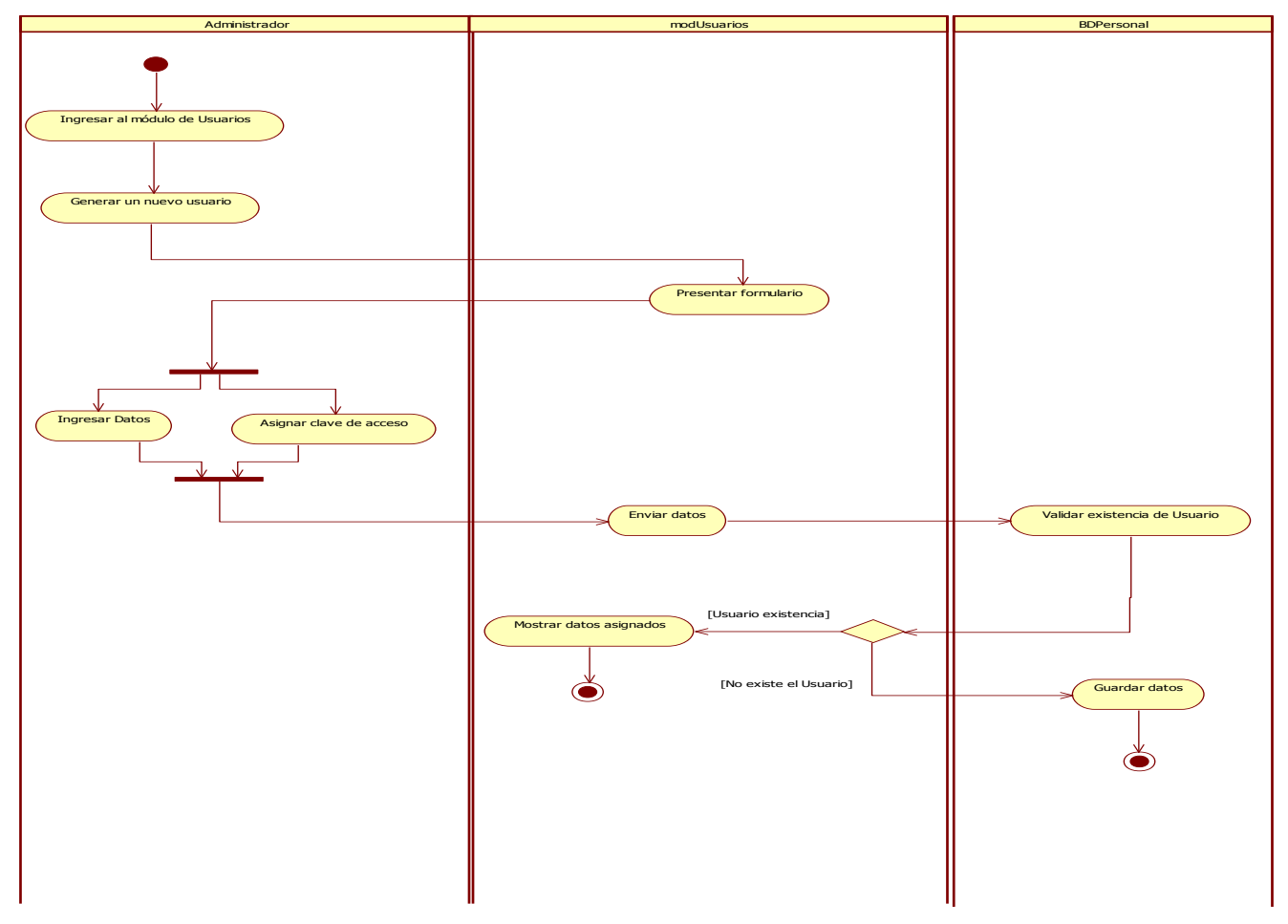

**Caso de uso 3: Actualización de catálogos.**

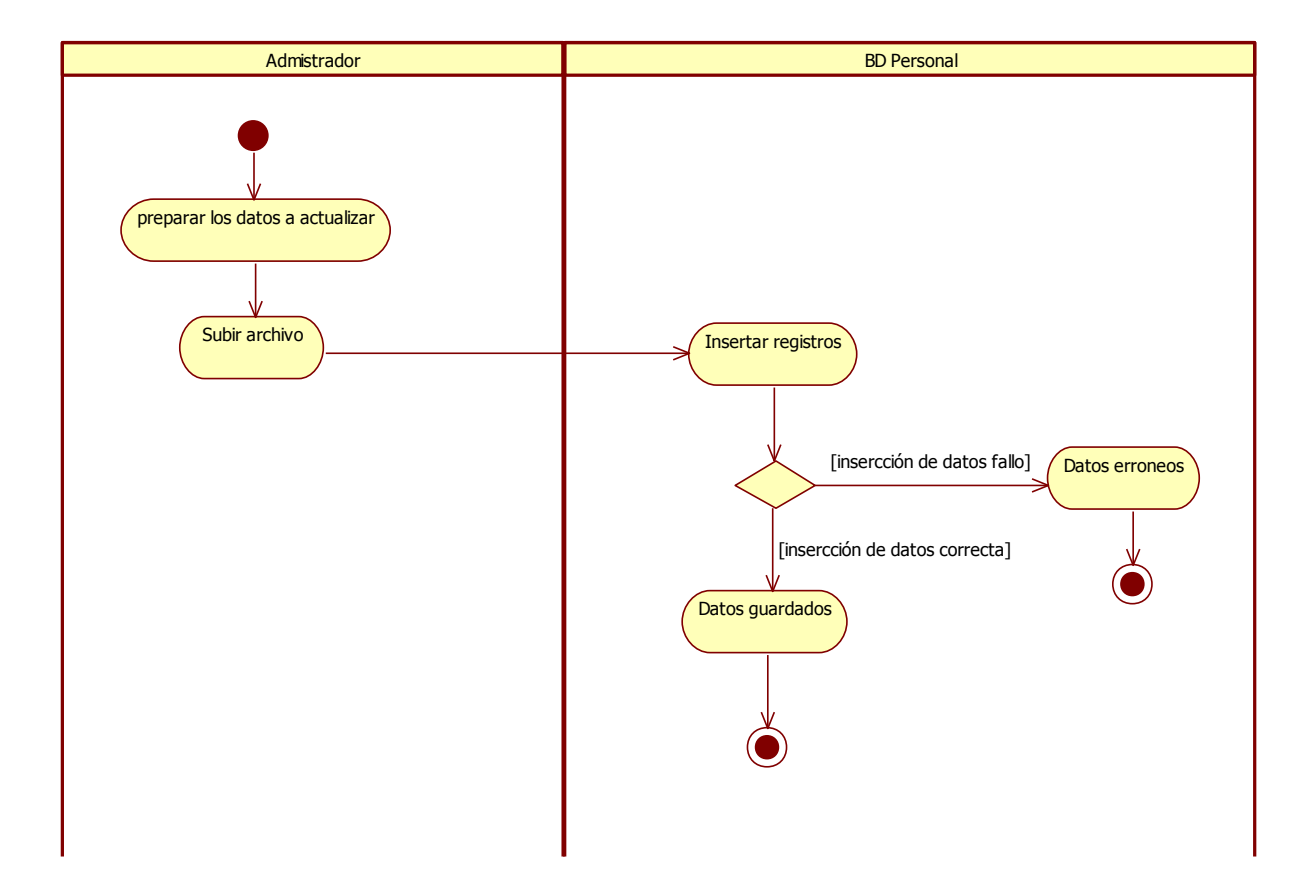

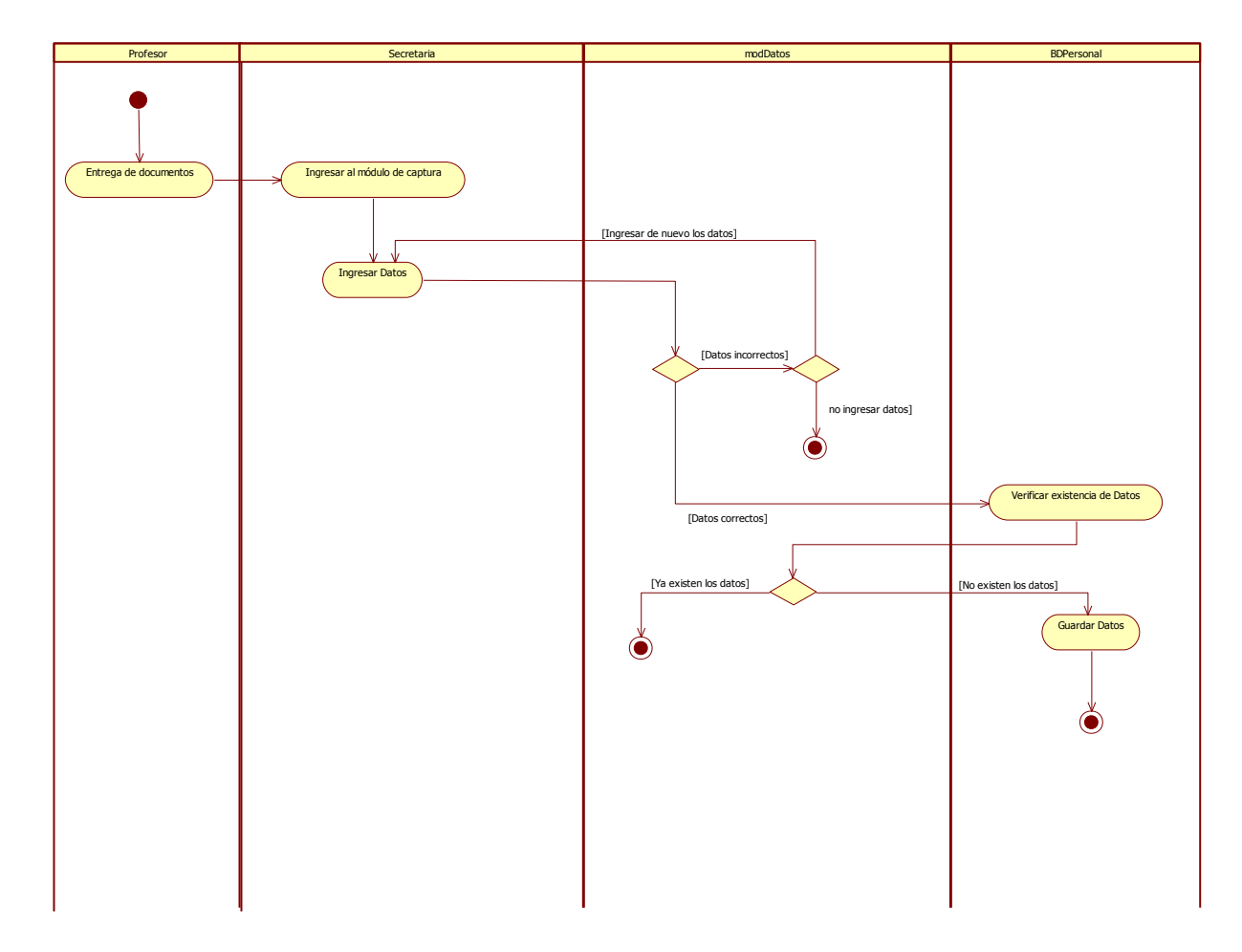

**Caso de uso 4: Captura de datos de los profesores.**

#### **Caso de uso 5: Autenticación.**

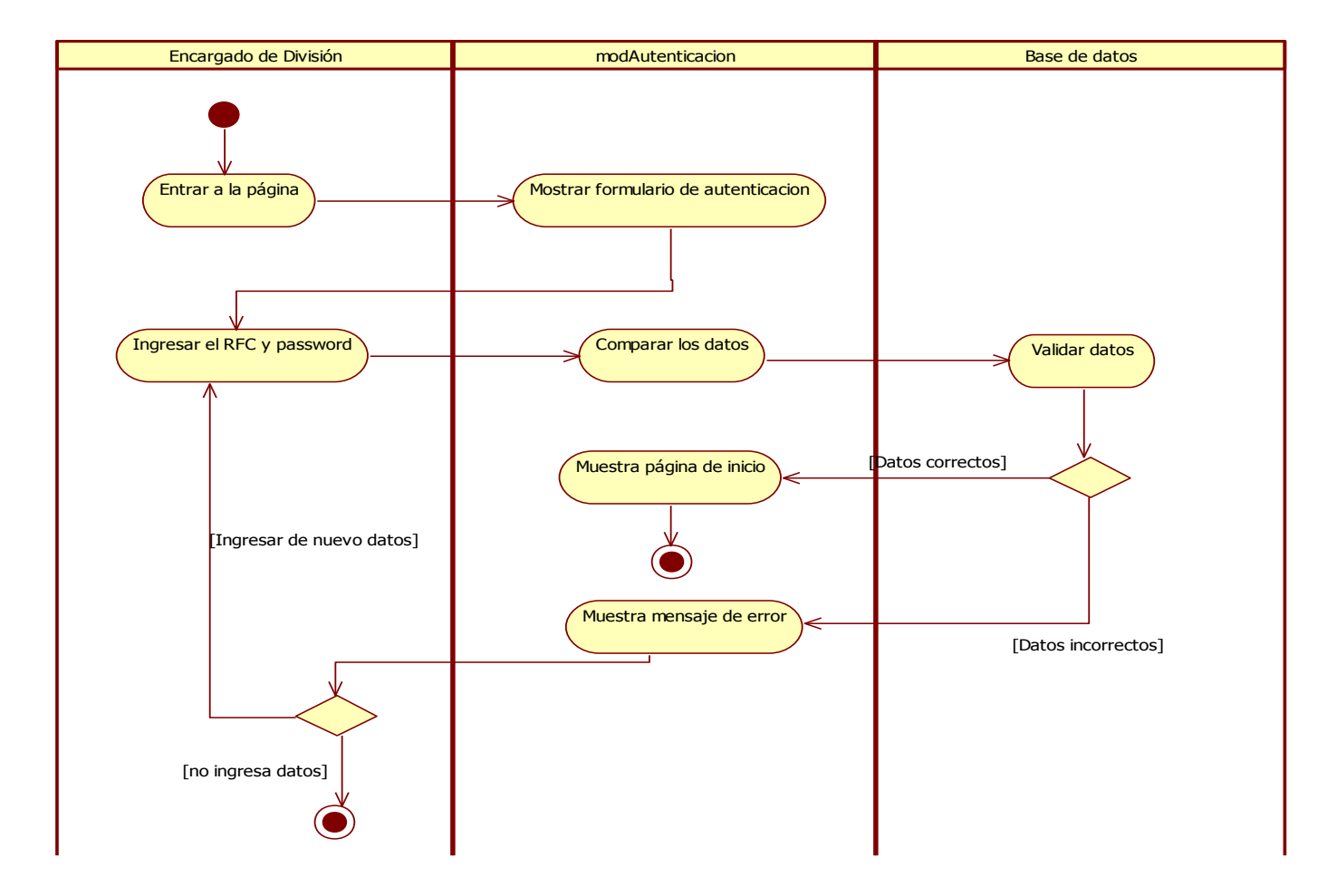

**Caso de uso 6: Creación de periodo lectivo.**

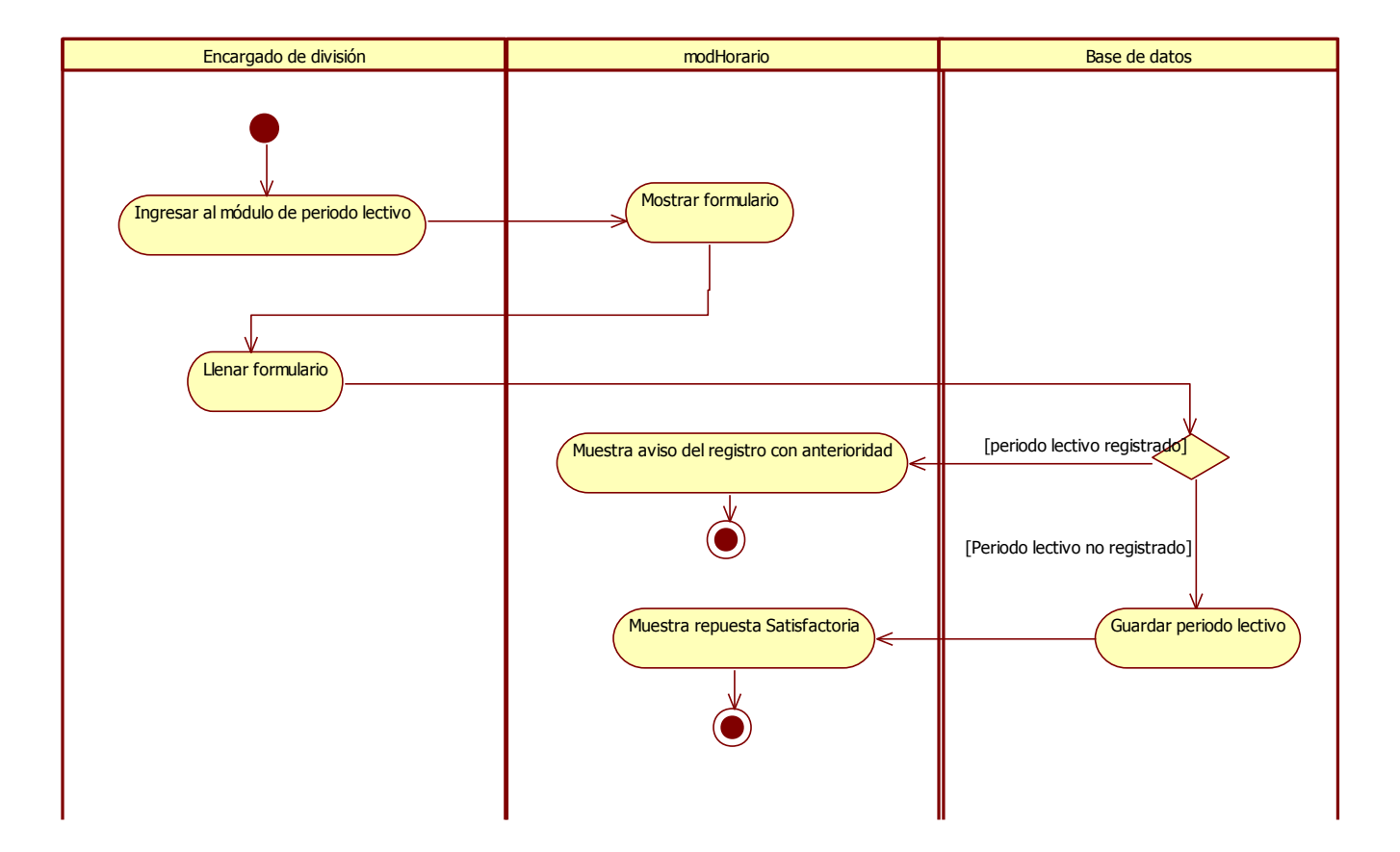

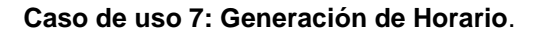

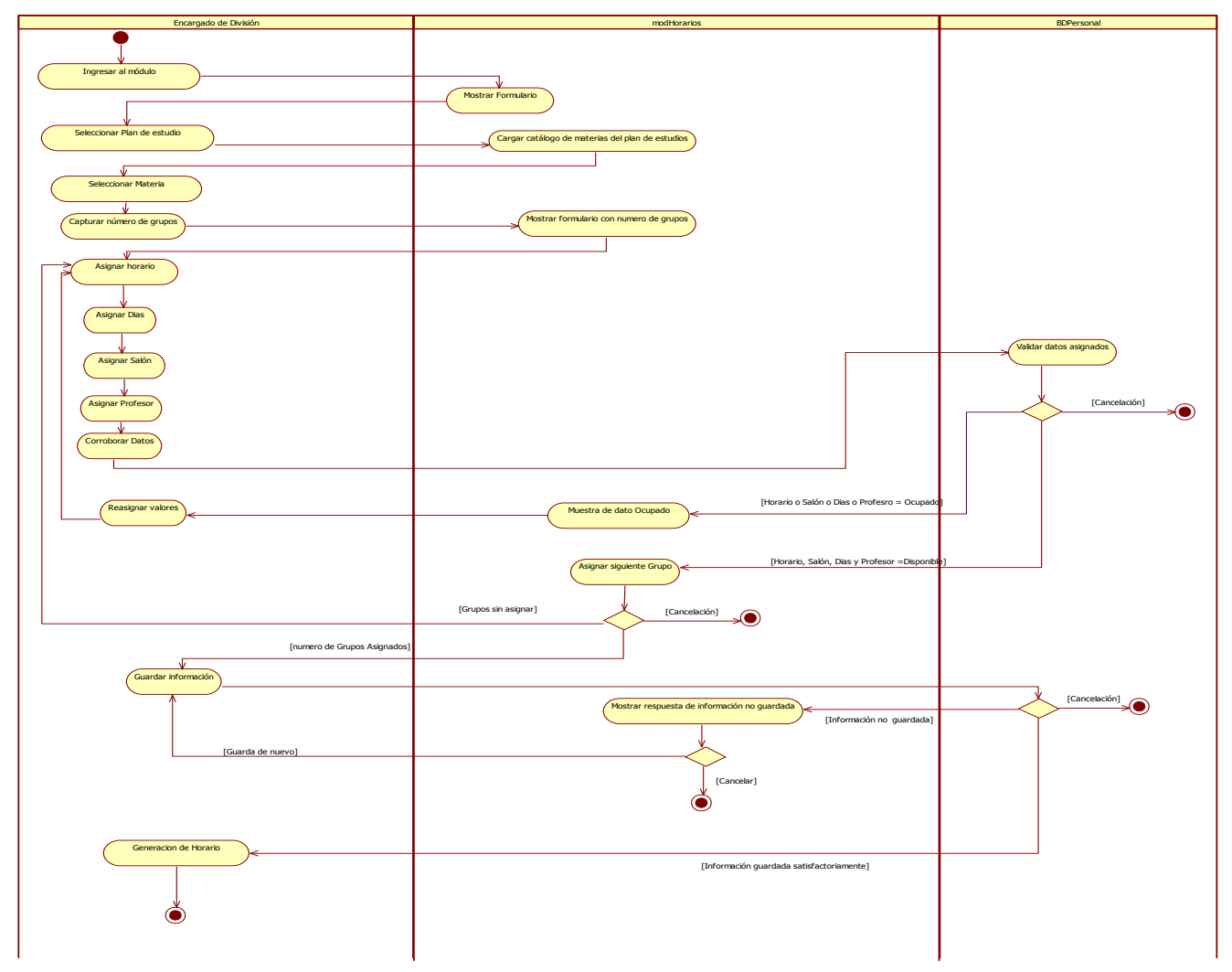

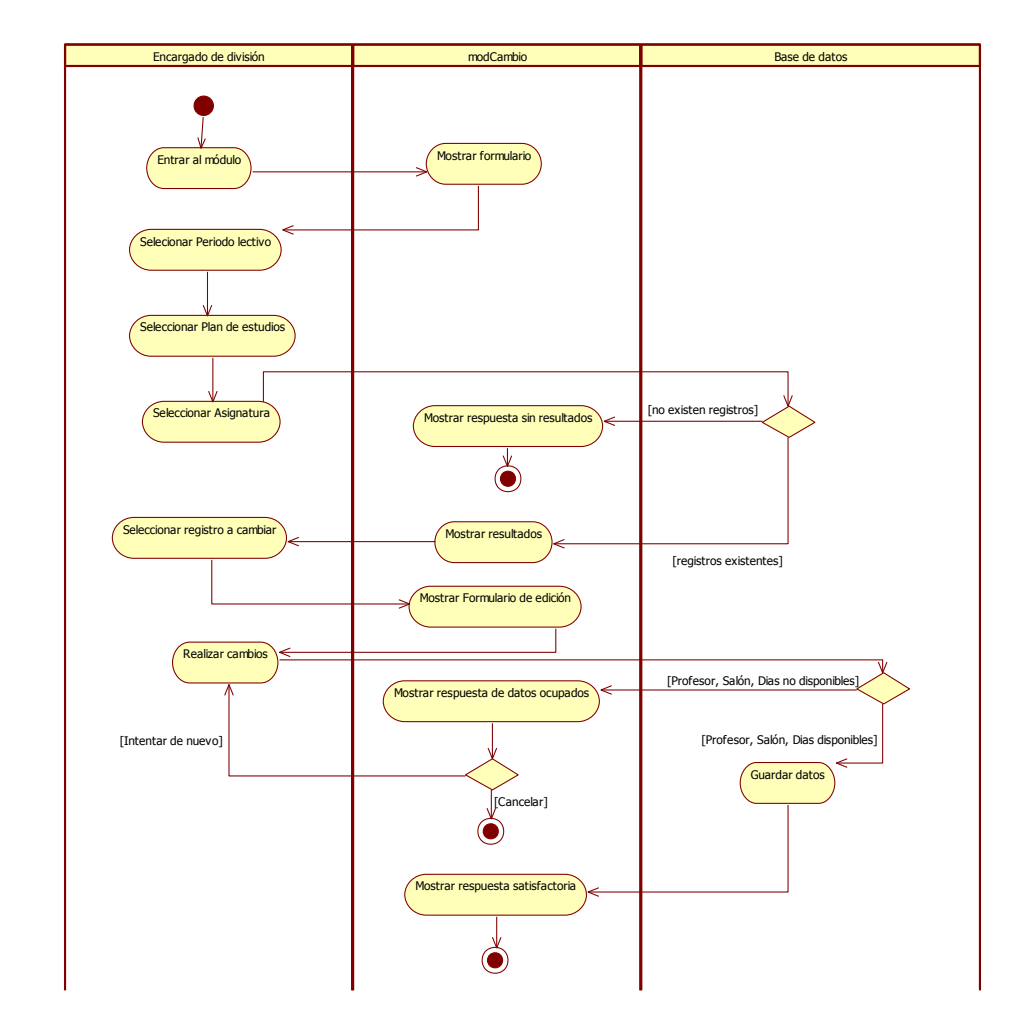

**Caso de uso 8: Cambios de registros en horario.**

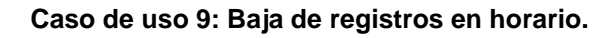

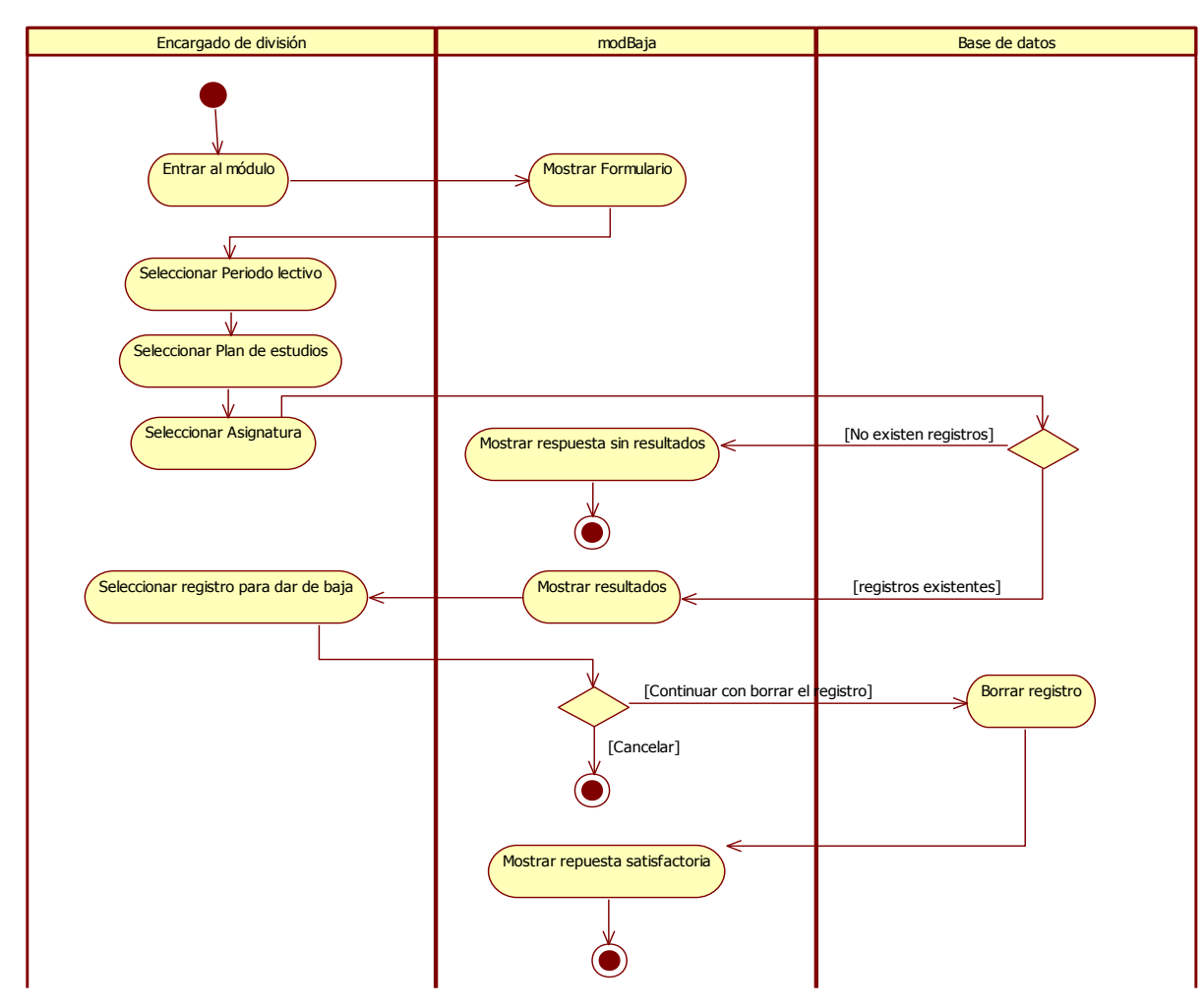

**Caso de uso 10: Consulta de reportes.**

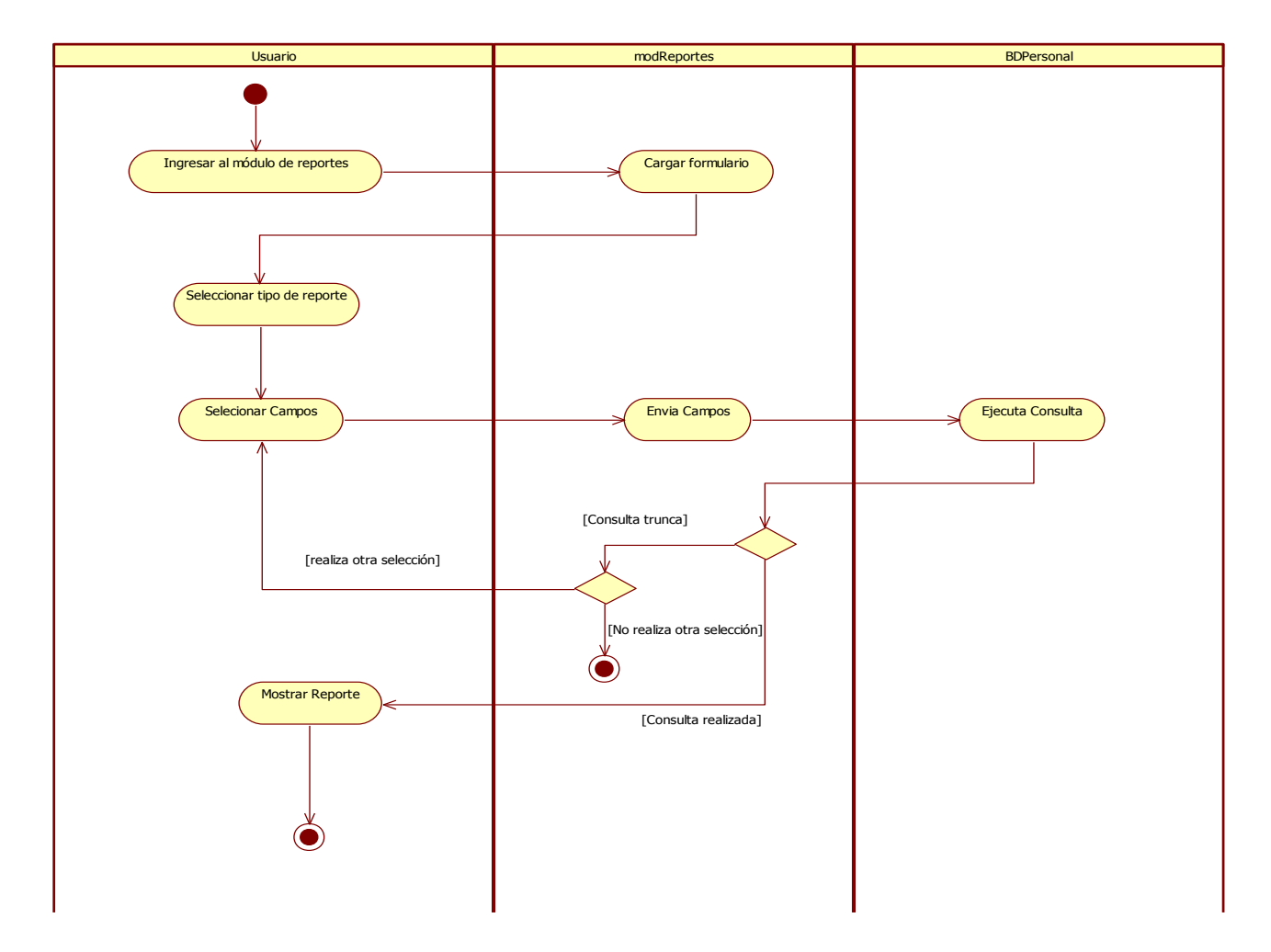

# **ANEXO 3. DOCUMENTACIÓN**

## **Nombre del Caso de Uso 1: Administración de Catálogos**

#### **Actores**

*Administrador:* es la persona encargada de administrar la base de datos y el sistema SIAFD.

#### **Propósito**

Permite al administrador gestionar la información de las tablas de las base de datos.

#### **Flujo principal**

#### o **Inicio**

El administrador ingresa a la base de datos

#### o **Administración**

El administrador puede consultar las tablas, borrar registros, insertar nuevos campos en las tablas.

#### o **Finalizar**

Una vez que termina la gestión sale de la base de datos.

#### **Precondiciones**

Tener una cuenta para acceder a la base de datos.

#### **Postcondiciones**

Los cambios de se ven reflejados en la información que presenta el sistema.

## **Nombre del Caso de Uso 2: Administración de Usuarios**

#### **Actores**

*Administrador:* es la persona encargada de las cuentas de los usuarios.

#### **Propósito**

Permite al administrador gestionar las cuentas de los usuarios del sistema SIAFD

#### **Flujo principal**

#### o **Inicio**

El administrador ingresa a la base de datos

#### o **Administración**

El administrador puede dar de alta o borrar una cuenta de usuario, así como cambiar la contraseña, con previa autorización.

#### o **Finalizar**

Una vez que termina la gestión sale de la base de datos.

#### **Precondiciones**

Tener una cuenta para acceder a la base de datos.

#### **Postcondiciones**

Los cambios de ven reflejados en el acceso al sistema.

## **Nombre del Caso de Uso 3: Actualización de catálogos**

#### **Actores**

*Administrador*: es la persona encargada de actualizar la base de datos del sistema SIAFD.

#### **Propósito**

Permite al administrador gestionar la información de las tablas de las base de datos.

#### **Flujo principal**

#### o **Inicio**

El administrador ingresa a la base de datos

#### o **Actualizar**

El administrador puede actualizar las tablas en la base de datos, pero la tabla que se actualiza frecuentemente es la tabla de Profesor, ya que esta depende de la información que no envían del SIP, la cual se envía mensualmente. Esta información no se puede actualizar en automático ya que los manejadores de base de datos no se pueden conectar.

#### o **Finalizar**

Una vez que termina la gestión sale de la base de datos.

#### **Precondiciones**

Tener una cuenta para acceder a la base de datos.

#### **Postcondiciones**

Los cambios afectan la información que despliega el sistema.

## **Nombre del Caso de Uso 4: Captura de datos de los profesores**

#### **Actores**

*Secretaria:* Encargada de la captura de datos.

*Profesor*: persona que proporciona sus datos personales.

#### **Propósito**

Permite realizar la captura de la información personal de los profesores de la facultad de Derecho.

#### **Flujo principal**

#### o **Inicio**

El Profesor se presenta ante la Secretaria, para solicitar la captura de sus datos personales.

#### o **Ingresar datos**

La Secretaria ingresa al módulo de registro y se dirige a la captura de datos del profesor, el sistema le muestra una lista con la cual realiza una búsqueda con el nombre del profesor, el sistema le presenta un formulario con los datos existentes del profesor y donde podrá ingresar los datos faltantes, una vez que termina guarda el formulario.

Los datos del formulario son los siguientes:

TJDOR: que es el numero único que lo identifica.

RFC:

Nombre:

Apellido:

Domicilio:

Poblado:

Entidad: Nombre de donde labora: **Cargo** Dirección Oficina Colonia Oficina Poblado Oficina Código Postal Oficina Entidad Oficina

Código Postal:

Teléfono de Casa

Teléfono Oficina

**Celular** 

Correo

#### o **Válida datos**

El sistema válido si los datos proporcionados son correctos (**E-I**).

#### o **Registro realizado**

Una vez validados los datos el sistema los guarda y envía un mensaje a pantalla del éxito en la operación.

#### **Excepción I: Datos incorrectos**

El sistema mostrará un mensaje de error al usuario, al corregirlo el sistema permite seguir.

#### **Precondiciones**

El catálogo de los profesores debe estar actualizado.

## **Nombre del Caso de Uso 5: Autenticación**

#### **Actores**

*Encargado de división:* es la persona que tiene como función gestionar el sistema SIAFD

#### **Propósito**

Este caso de uso permite al encargado de división ingresar a las opciones del sistema SIAFD.

### **Flujo principal**

#### o **Inicio**

El encargado de división debe ingresar a la página.

#### o **Ingresar cuenta**

El sistema muestra la pantalla de acceso al sistema donde se solicita RFC y contraseña (**E-I**).

#### o **Validar cuenta**

El sistema verifica que los datos sean correctos y sean válidos en la base de datos (**E-II**).

#### o **Acceso al sistema**

Una vez que los datos son validados el sistema direcciona a la página principal donde el encargado puede tener acceso a las opciones del sistema.

### **Excepción I: No tiene cuenta**

Las únicas personas que pueden tener una cuenta son las personas designadas en cada división, como encargado de división.

#### **Excepción II: Los datos son incorrectos**

El sistema le mostrara un mensaje de error al usuario indicándole si su error es en el formato o por el dato mismo, al corregirlo el sistema permite seguir.

## **Precondiciones**

Tener una cuenta para acceder

#### **Postcondiciones**

## **Nombre del Caso de Uso 6: Creación del periodo lectivo**

#### **Actores**

*Encargado de división*: es la persona en cargada de gestionar el sistema SIAFD y crear el periodo actual que se cursara en el año.

#### **Propósito**

Caso de uso mediante el cual el encargado de división da alta el periodo lectivo del año en curso.

#### **Flujo principal**

o **Inicio**

El encargado de división accede al sistema y entra al modulo de periodo lectivo.

#### o **Crear periodo lectivo**

El sistema muestra el formulario de captura con los siguientes datos.

**Año** (00)

**Semestre** (01 ó02)

**Fecha de inicio** (aaaa-mm-dd)

**Fecha de Fin** (aaaa-mm-dd)

Cuando termina de capturar envía la información

#### o **Validar el periodo**

El sistema valida si el periodo lectivo existe ya registrado y valida que los datos ingresado sean correctos (**E-I**)

#### o **Guardar periodo lectivo**

Una vez que se ha ingresado la información y validad, el sistema guarda los datos en la base.

#### **Flujo Excepcional I: Ya existe el periodo lectivo**

El sistema muestra un mensaje de aviso donde le indica al usuario que ya fue creado el periodo lectivo y que puede seguir con otras opciones.

#### **Precondiciones**

Debe estar autenticado el encargado de división.

#### **Postcondiciones**

## **Nombre del Caso de Uso 7: Generación de horarios**

#### **Actores**

*Encargado de división*: es la persona en cargada de gestionar el sistema SIAFD y genera los horarios correspondientes a su división.

#### **Propósito**

Caso de uso mediante el encargado de división crea los horarios correspondientes a su división.

#### **Flujo principal**

o **Inicio**

El encargado de división ingresa al modulo de Horarios.

#### o **Selección de creación de horario**

El encargado de división debe seleccionar la forma de crear el horario, por medio de la Plantilla o Nuevo horario (**A-I**)(**A-II**).

#### o **Finalizar Horarios.**

Una vez que se termino el encargado de división puede comprobar la captura en el modulo de Reporte donde puede verificar el reporte semestral.

#### **Alterno I. Plantilla**

El sistema mostrará el formulario donde podrá seleccionar el periodo lectivo y generar el horario automáticamente tomando de referencia un periodo lectivo parecido, es decir, que si este periodo lectivo es par, buscara el último periodo lectivo para que se registro en el sistema y hará una copia idéntica pero con la clave del nuevo periodo lectivo.

El encargado podrá ingresar a los módulos de cambio y baja para realizar los ajustes necesarios.
Sigue con el flujo Principal.

# **Alterno II. Creación de horario**

El sistema le muestra el formulario inicial para crear el horario de la división, los datos que hay que capturar son:

- Semestre
- Plan
- Asignatura
- Numero de grupos(**E-I**)

Al ingresar los datos se envían a otro formulario que se estructura con estos.

De pendiendo la asignatura y el número de grupos se repite la información siguiente:

- Asignatura  $\bullet$
- Grupo
- Salón
- Día
- Hora
- Profesor

El encargado de división podrá asignar los datos en Salón, Día, Hora y Profesor haciendo variaciones, al finalizar podrá comprobar la disponibilidad en cada uno de los grupos. (**E-II**).

Después se enviaran a guardar los datos a la base, esta operación se repite con cada una de las asignaturas que están contempladas en el semestre.

Sigue con el flujo Principal.

# **Excepción I: Catálogos no actualizados**

El encargado de división se da cuenta que no existe el plan, la asignatura u otro rubro que necesita para dar de alta cierto número de grupos, deberá comunicarse con el administrador del sistema e informarle, para que actualicen la información y poder continuar con el proceso.

# **Excepción II: No hay disponibilidad**

El encargado de división al comprobar la disponibilidad de un grupo con respecto a salón, profesor, día y hora, tendrá que cambiar las opciones, hasta que haya disponibilidad o tendrá que mover otros grupos.

## **Precondiciones**

Debe estar autenticado el encargado de división.

El catalogo de profesores debe estar actualizado.

El catalogo de los planes junto con las asignaturas actualizados.

# **Nombre del Caso de Uso 8: Cambios de registros en horario**

## **Actores**

*Encargado de división*: es la persona en cargada de gestionar el sistema SIAFD y realizar los cambios correspondientes a su división.

# **Propósito**

Caso de uso mediante el encargado de división realiza los cambios pertinentes en los registros solo del periodo lectivo activo.

# **Flujo principal**

## o **Inicio**

El encargado de división ingresa al modulo de Cambios.

## o **Cambio en el registro**

El sistema le muestra el formulario inicial para realizar los cambios los datos a seleccionar es:

- Plan
- Asignatura

Al ingresar los datos se envían a otro formulario donde lista todos los registros correspondientes a la asignatura en el siguiente orden:

- Nombre profesor
- Clave Asignatura
- Asignatura
- Semestre
- Plan
- Grupo
- Salón
- Días
- Hora Inicio

Hora Fin  $\bullet$ 

Al principio de cada registro hay una opción que permite seleccionarlo y realizar los cambios pertinentes, para que no se actualicen todos los registros.

Así también al finalizar podrá comprobar la disponibilidad del grupo con los datos nuevos (**E-I**).

Después se enviaran a guardar los datos a la base, esta operación se repite según los cambios solicitados.

# o **Finalizar Cambios**

Una vez que se termino el encargado de división puede comprobar los cambios en el modulo de Reporte donde puede verificar el reporte semestral.

# **Excepción I: No hay disponibilidad**

El encargado de división al comprobar la disponibilidad de un grupo con respecto a salón, profesor, día y hora, tendrá que cambiar las opciones, hasta que haya disponibilidad o tendrá que mover otros grupos.

# **Precondiciones**

Debe estar autenticado el encargado de división.

El catalogo de profesores debe estar actualizado.

El catalogo de los planes junto con las asignaturas actualizados.

# **Nombre del Caso de Uso 9: Baja de registros en horario**

## **Actores**

*Encargado de división*: es la persona en cargada de gestionar el sistema SIAFD y dar de baja los registros correspondientes a su división.

# **Propósito**

Caso de uso mediante el encargado de división realiza los cambios pertinentes en los registros solo del periodo lectivo activo.

# **Flujo principal**

## o **Inicio**

El encargado de división ingresa al modulo de Bajas.

## o **Cambio en el registro**

El sistema le muestra el formulario inicial para realizar los cambios los datos a seleccionar es:

- Plan
- Asignatura

Al ingresar los datos se envían a otro formulario donde lista todos los registros correspondientes a la asignatura en el siguiente orden:

- Nombre profesor
- Clave Asignatura
- Asignatura
- Semestre
- Plan  $\bullet$
- Grupo
- Salón
- Días
- Hora Inicio

• Hora Fin

Al principio de cada registro hay una opción que permite seleccionarlo y borrarlo. Al dar "Borrar" aparecerá una ventana preguntándole si realmente desea borra el registro, si selecciona "si", el registros se borrar en la base de datos, si dice que "no" el sistema no realizará ninguna acción.

# o **Finalizar Cambios**

Una vez que se termino el encargado de división puede comprobar la baja del registro en el modulo de Reporte donde puede verificar el reporte semestral.

# **Precondiciones**

Debe estar autenticado el encargado de división.

# **Nombre del Caso de Uso 10: Consulta de reportes**

#### **Actores**

*Encargado de división*: es la persona que puede consultar los reportes y directorios del sistema.

#### **Propósito**

Caso de uso mediante el encargado de división puede consultar los diferentes reportes que arroja el sistema.

#### **Flujo principal**

o **Inicio**

El encargado de división ingresa al modulo de reporte o directorio.

#### o **Consultar**

Entra al menú y selecciona Reportes o Directorio

Los reportes con los que cuenta el sistema son los siguientes:

- Auditoria(**A-I**)  $\bullet$
- Salones(**A-II**)
- Semestre Lectivo(**A-III**)  $\bullet$

El directorio cuenta con:

- $\bullet$ General(**A-IV**)
- Semestre Lectivo(**A-V**)  $\bullet$
- o **Finalizar Cambios**

Una vez que se termino el encargado de división puede comprobar la baja del registro en el modulo de Reporte donde puede verificar el reporte semestral.

#### **Alterno I. Auditoria**

El encargado al ingresar a la opción de Auditoria le mostrara un formulario donde podrá seleccionar el periodo lectivo que desea consultar.

Al elegir el periodo lectivo le mostrará un informe de control del sistema mostrándole la actividad de los usuarios o encargados de división los rubros son los siguientes:

- Nombre: encargado de división
- División: nombre de la división
- Acción: altas, bajas o cambios
- IP: dirección de la máquina
- Grupo: Grupo dentro del periodo lectivo
- Fecha: fecha en que realizo la acción.  $\bullet$

De tal manera que podemos monitorear ¿quién realizo qué?, los resultados que arroja están paginados.

#### **Alterno II. Salones**

El encargado al ingresar a la opción de Salones le mostrara un formulario donde podrá seleccionar el periodo lectivo y Salón que desea consultar.

Le mostrara un reporte con la ocupación de salones por día, hora y grupo.

#### **Alterno III. Semestre Lectivo**

El encargado al ingresar a la opción de Semestre Lectivo le mostrara un formulario donde podrá seleccionar el periodo lectivo que desea consultar.

Mostrará el horario completo del semestre lectivo paginado y con opción de descargarlo en un documento Excel para su fácil manejo.

#### **Alterno IV. General**

El encargado al ingresar a la opción de directorio general le mostrara un formulario donde podrá hacer la búsqueda con el nombre del profesor.

Le mostrará el resultado de la búsqueda y con los datos personales del profesor.

## **Alterno V. Semestre Lectivo**

El encargado al ingresar a la opción de Semestre Lectivo le mostrara un formulario donde podrá seleccionar el periodo lectivo que desea consultar.

Mostrará un directorio paginado con todos los profesores que están impartiendo dicho semestre y las asignaturas que impartieron hace dos semestres.

#### **Precondiciones**

Debe estar autenticado el encargado de división.